**Національний технічний університет** «**Харківський Політехнічній Інститут»**

*Факультет Інтегрованих технологій і хімічної техніки*

# **Програмне забезпечення** *мікропроцесорних систем*

#### Лекция 11

Обзор оборудования и программного обеспечения компании VIPA

> Лысаченко І.Г. 2012

#### Вопросы лекции

- Состав программных и аппаратных средств VIPA
	- модули ЦПУ и модули расширения
	- СПО для программирования и конфигурирования ПЛК
	- правила адресации в СПО
	- таймеры и счетчики в WinPLC7

# ПО МПС и ПЛК (примеры)

- WinPLC7 интегрированная среда разработки от VIPA
	- ⚪ соответствует МЭК\_61131-3
	- ⚪ полностью совместима со STEP7 от Siemens
	- ⚪ русифицированный интерфейс
	- ⚪ есть эмулятор ПЛК
- ПЛК производства компании VIPA http://www.vipa.com

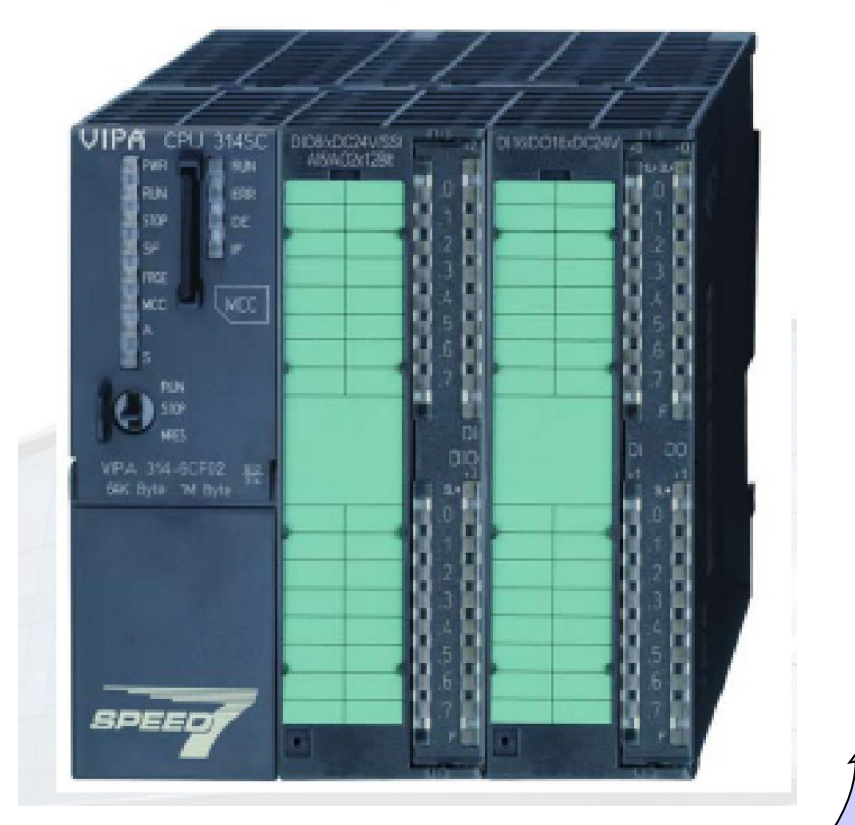

3

# СПО **WinPLC7 v.4**

### является связующим звеном между пользователем и всеми ПЛК производства **VIPA** семейства

#### **System 100V, System 200V, System 300V и System 300S**

СПО совместимо со средой **STEP 7** для программирования ПЛК **S7-300 и 400** производства **Siemens**

#### Интегрированная среда разработки

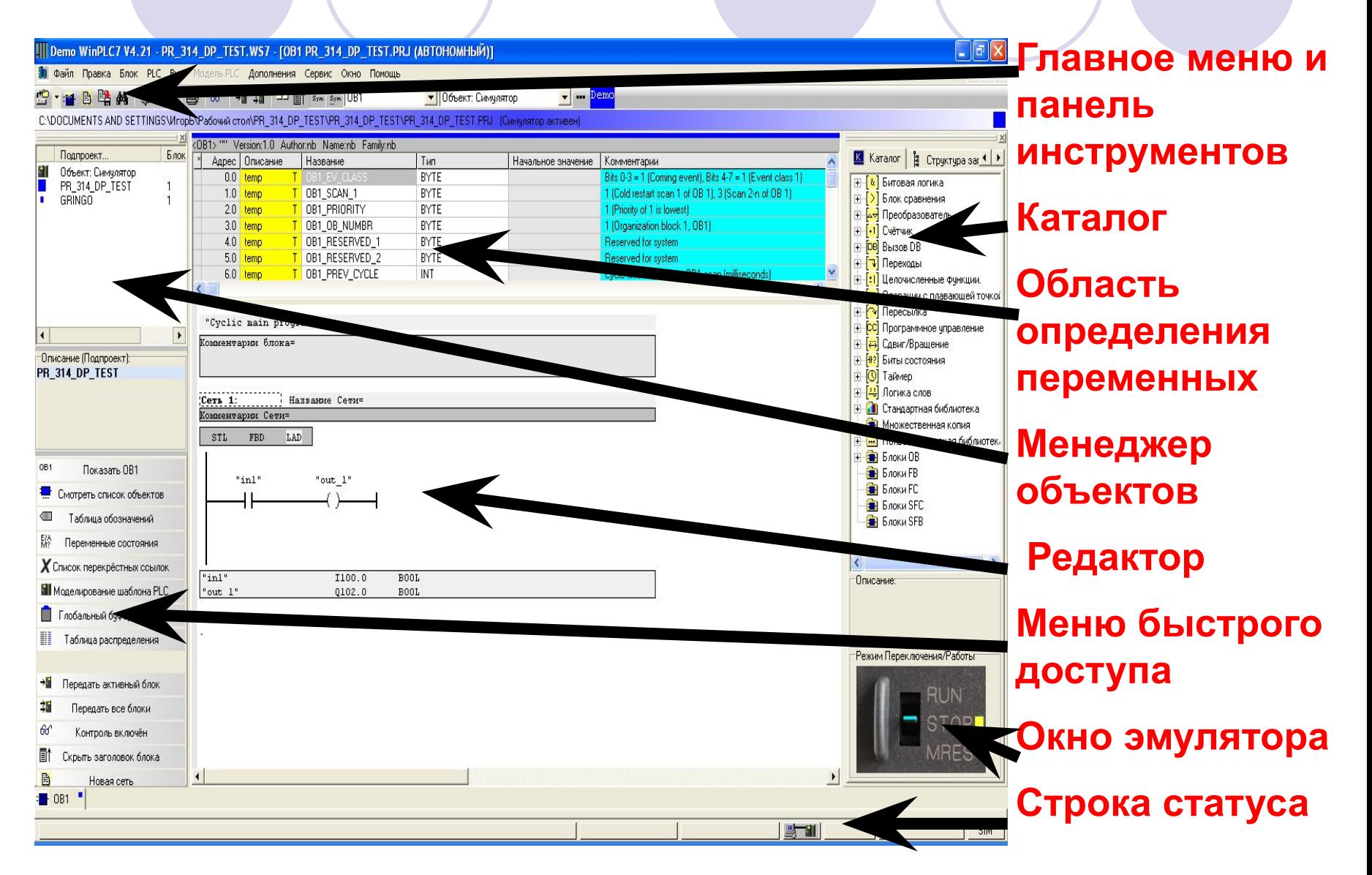

# Компоненты VIPA …

#### ● Система **System100V**

компактная система управления для ЦСУ и РСУ

- ⚪ ЦПУ
	- на борту сигнальные субмодули
- ⚪ контактные модули
- ⚪ дискретные сигнальные модули
- ⚪ аналоговые сигнальные модули
- ⚪ интерфейсные модули

Возможно расширение до 160 ан. и дискр. вх./вых. Совместимость с сигн. модулями System200V

# Компоненты VIPA …

#### ● Система **System200V**

расширяемая система управления для ЦСУ и РСУ

- ЦПУ
- ⚪ контактные модули
- ⚪ модули питания
- ⚪ дискретные сигнальные модули
- ⚪ аналоговые сигнальные модули
- ⚪ интерфейсные модули
- ⚪ функциональные модули

Возможно расширение до 32 модулей непосредственно и 126 по сети ( по 32 модуля в каждой сети)

# Компоненты VIPA ...

#### Система System300S

высокоскоростная расширяемая система управления для ЦСУ и РСУ с внутренней SPEEDшиной

- ЦПУ (с субмодулем ввода/вывода)
- модули питания
- дискретные сигнальные модули
- аналоговые сигнальные модули
- интерфейсные модули
- функциональные модули

Возможно расширение до 32 модулей непосредственно и 126 по сети (по 32 модуля в каждой сети)

# Компоненты VIPA ...

#### Система System500S

- высокоскоростная система управления для ЦСУ и РСУ с внутренней SPEED-шиной, встраиваемая в ПК  $(PCI)$
- ЦПУ (с субмодулем ввода/вывода)
- модули питания
- дискретные сигнальные модули
- аналоговые сигнальные модули
- интерфейсные модули
- функциональные модули Возможно расширение до 125 станций по сети **ProfiBus-DP-Slave**

### Конфигурирование ПЛК VIPA

- Субмодули каналов ввода/вывода ПЛК распределены следующим образом
	- $\circ$  1 субмодуль типа DI 8xDC24V (X3)
	- $\bigcirc$  2 субмодуль типа DI 8xDC24V (X4)
	- $\bigcirc$  3 субмодуль типа DIO/DO 4/4xDC24V (X5)
	- $O$  4 DO 8xDC24V 0.5A (X6)

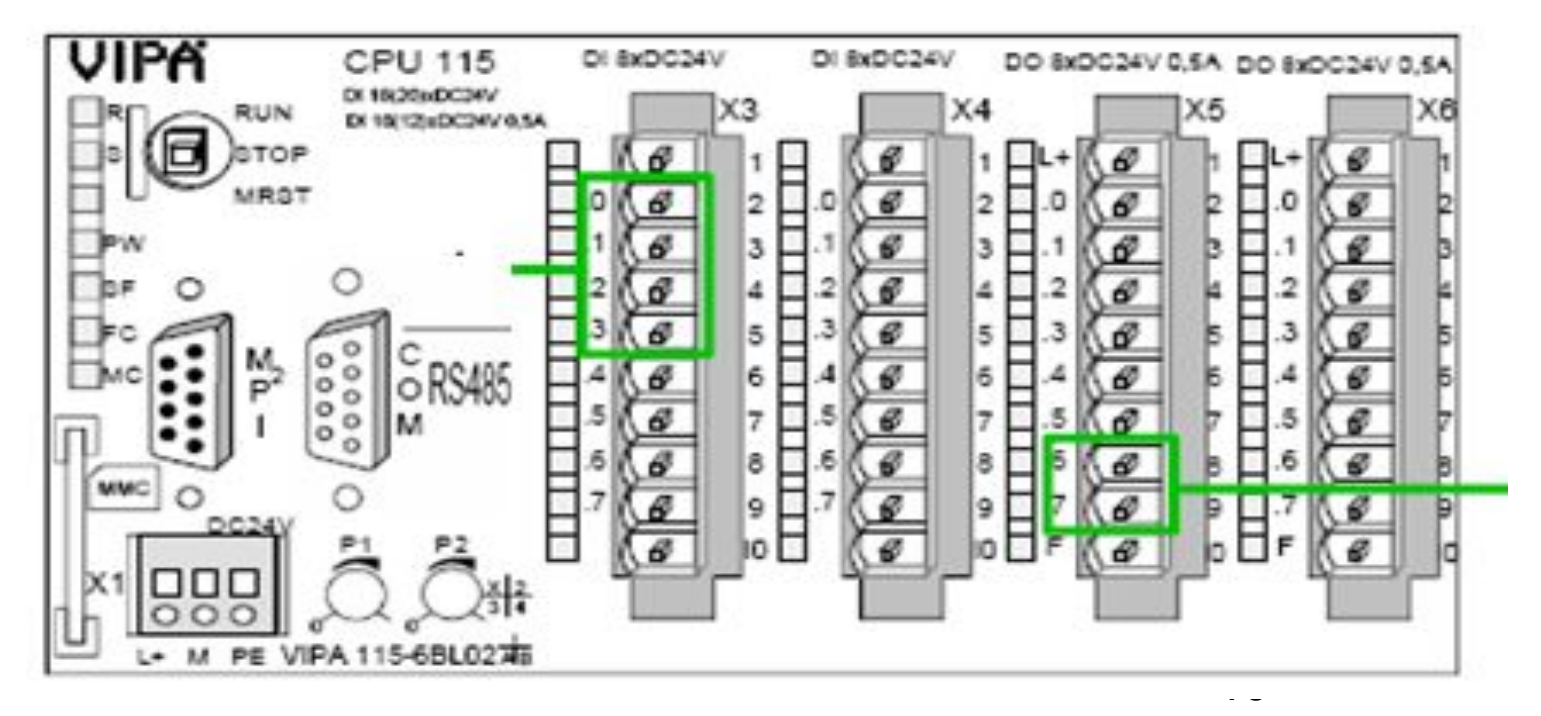

# Конфигурация ПЛК VIPA

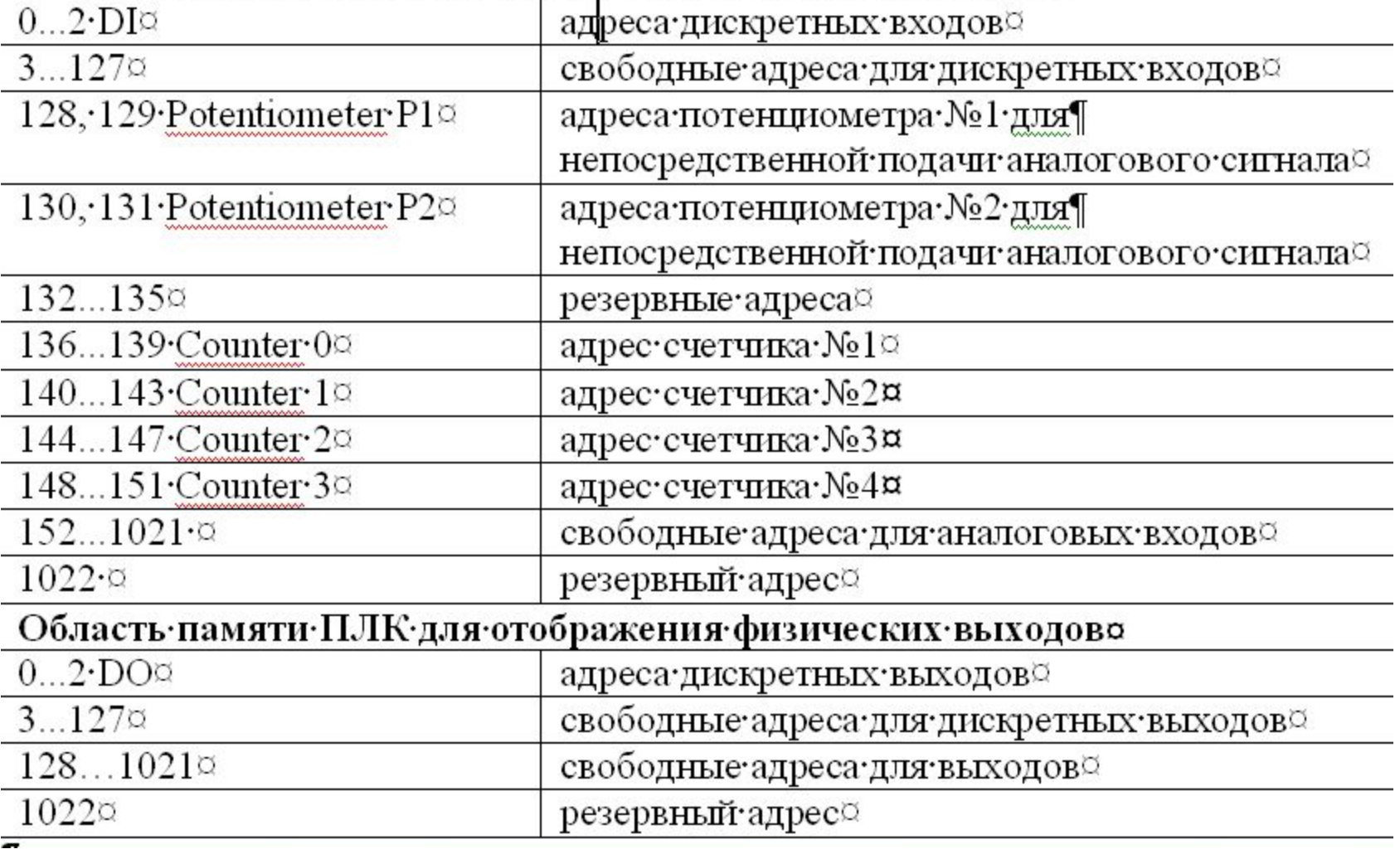

# Конфигурация ПЛК VIPA

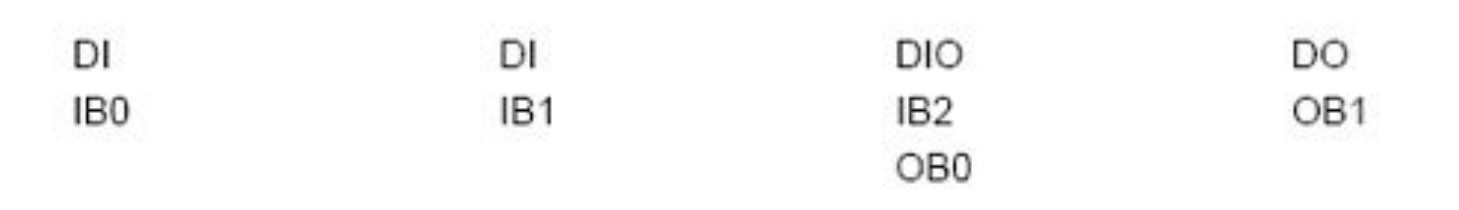

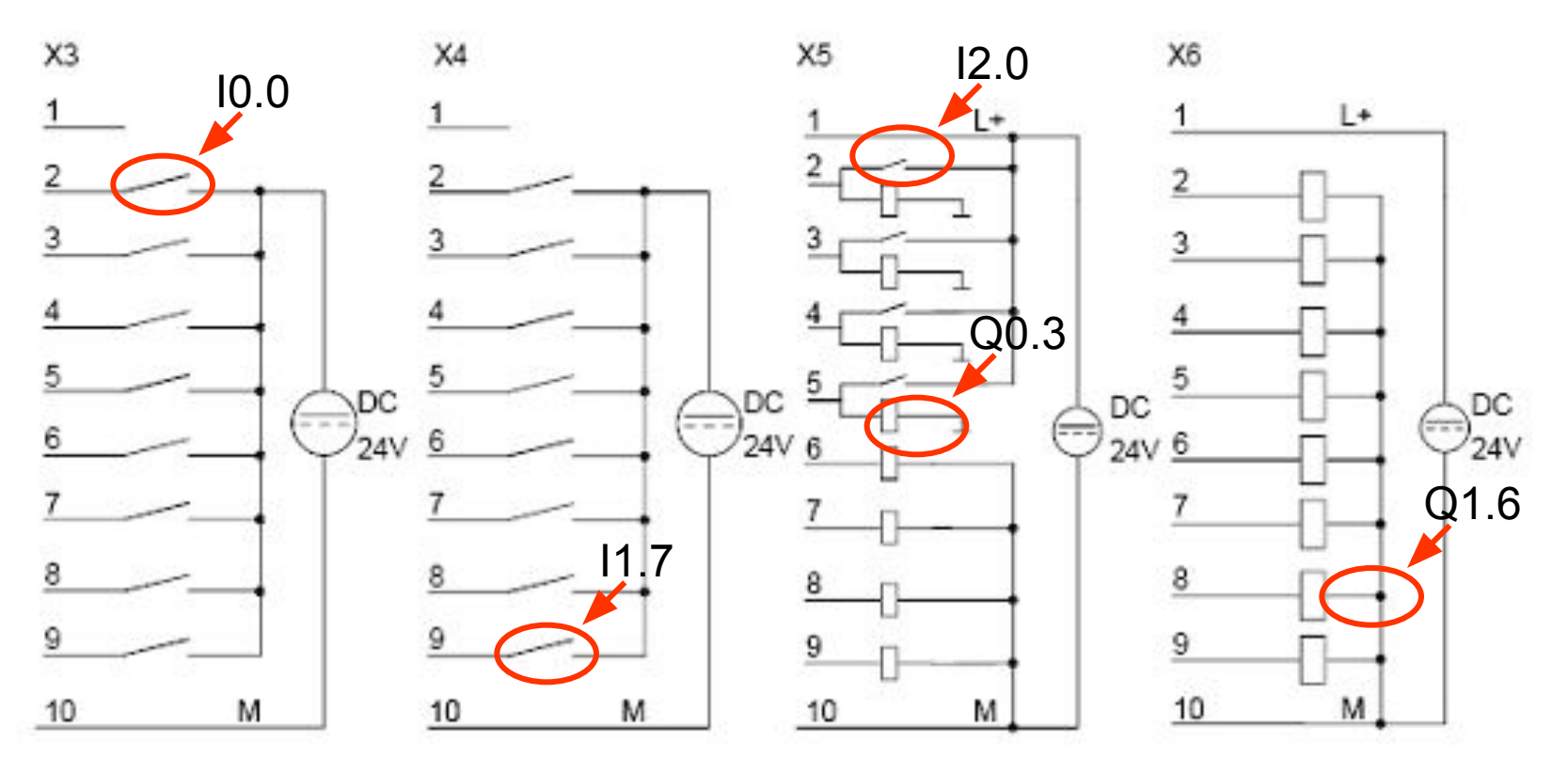

# Ресурсы ПЛК ...

Программируемый контроллер  $+HP01$  $-510$ Входная таблица Модуль Область **I/O** входа образа процесса Байт п  $\sigma$ Байт 4  $0<sub>0</sub>$  $\circ$ 01234567 o  $\circ$  $\circ$  $\circ$ Байт 4  $\circ$  $\circ$  $\circ$  $\circ$ ö.  $\circ$ Байт 5  $\circ$  $\circ$  $\overline{7}$  $0<sub>7</sub>$  $\circ$  $^{\circ}$  0 Байт n+1 0 Байт 5  $\circ$  $\circ$  $\circ$  $\circ$  $\alpha$  $0<sub>7</sub>$  $\overline{7}$ Адрес Адрес Абсолютный слота модуля адрес Конфигурационная таблица Таблица символов Слот Тип І-адрес Символ Адрес Тип данных  $5$ DI 16  $\overline{4}$ Включить мотор  $15.2$ **BOOL** 

**АДРЕСА** - СИМВОЛЬНЫЕ - абсолютные

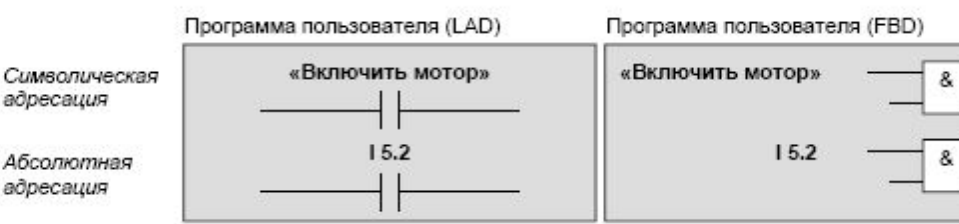

### Создание программы…

- Создать проект
- Открыть ОВ1
- Создать символьную таблицу

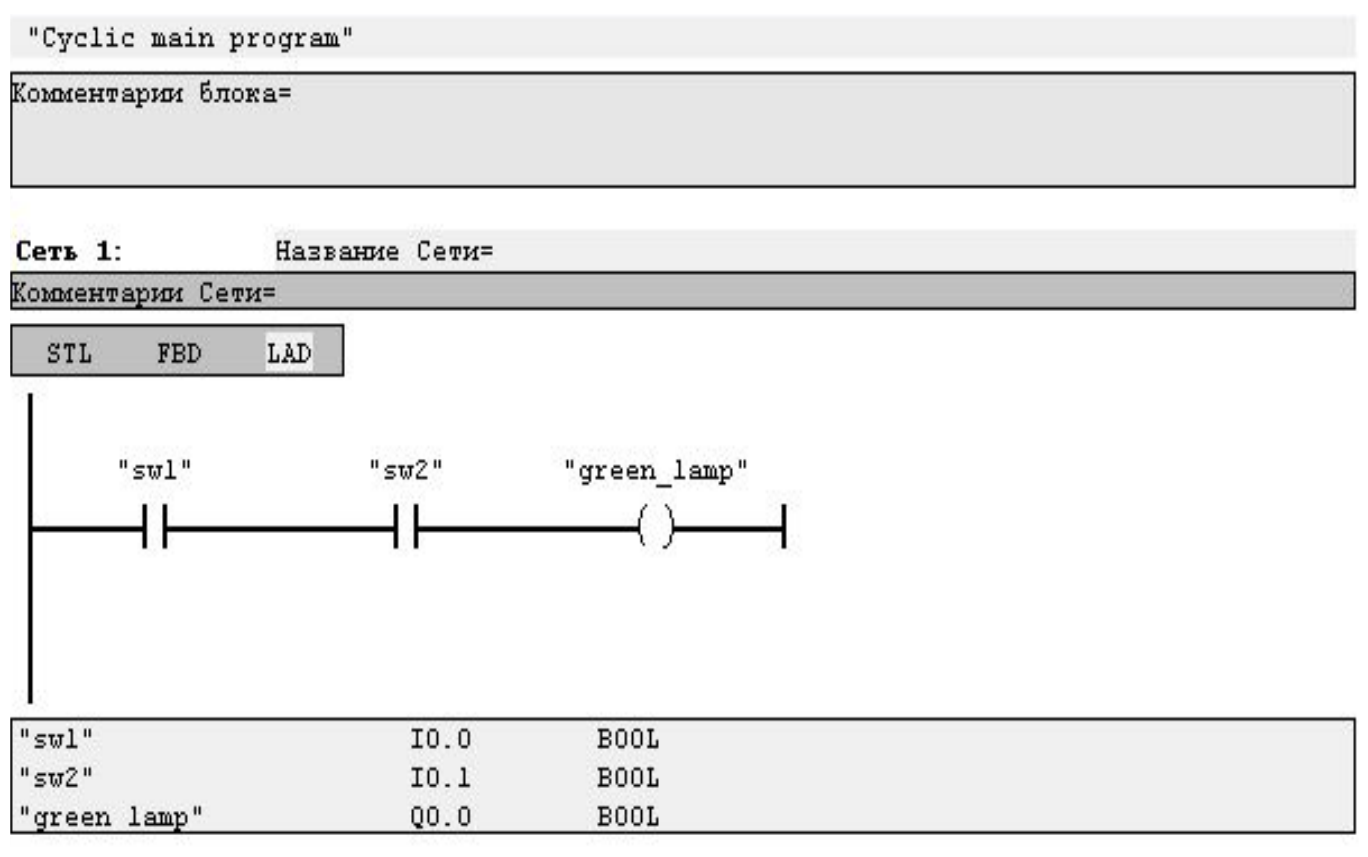

#### Программирование ФБ

- активируйте ФБ и заполните таблицу объявления переменных
	- выберите левой части тип переменных "IN", "OUT", "IN OUT" или "STAT" и введите необходимые имена переменных, тип данных и необходимые комментарии в правой части таблицы описания переменных
	- возможно первичное присвоение значения переменной

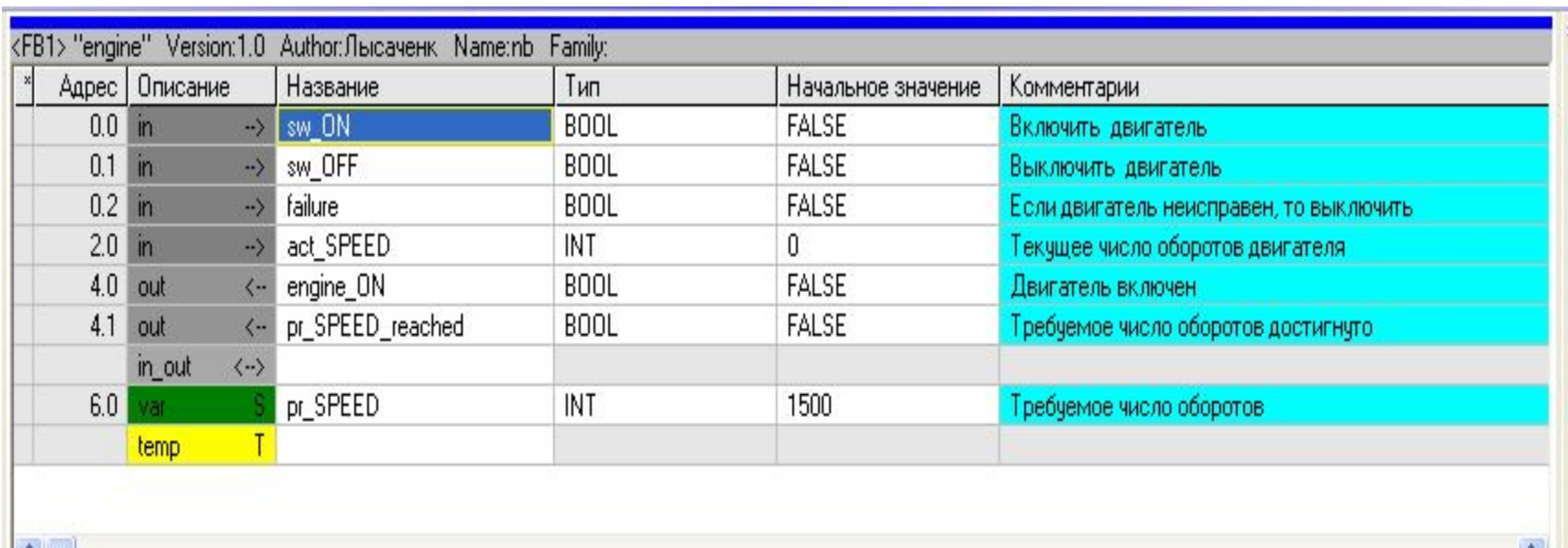

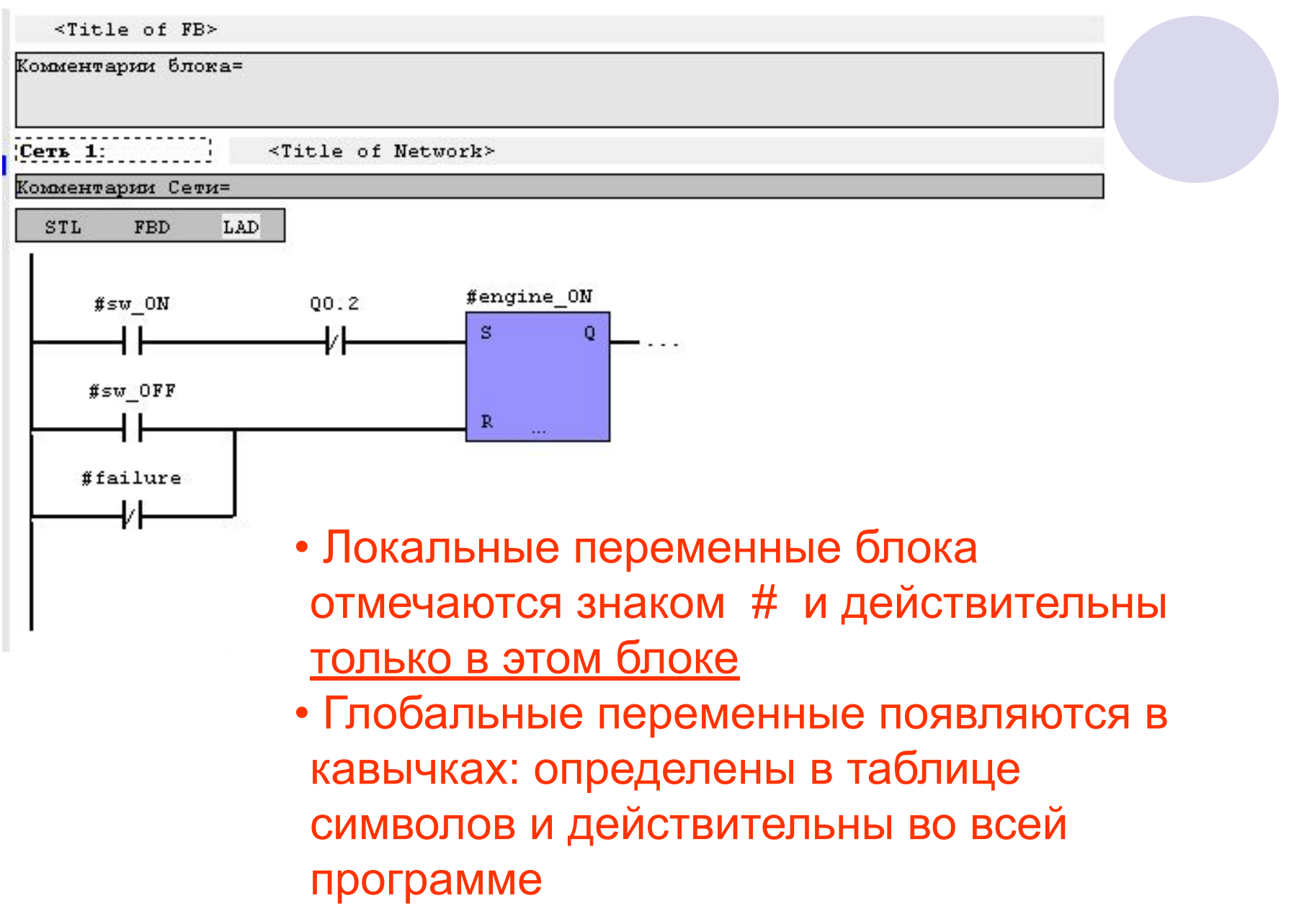

### Блок данных

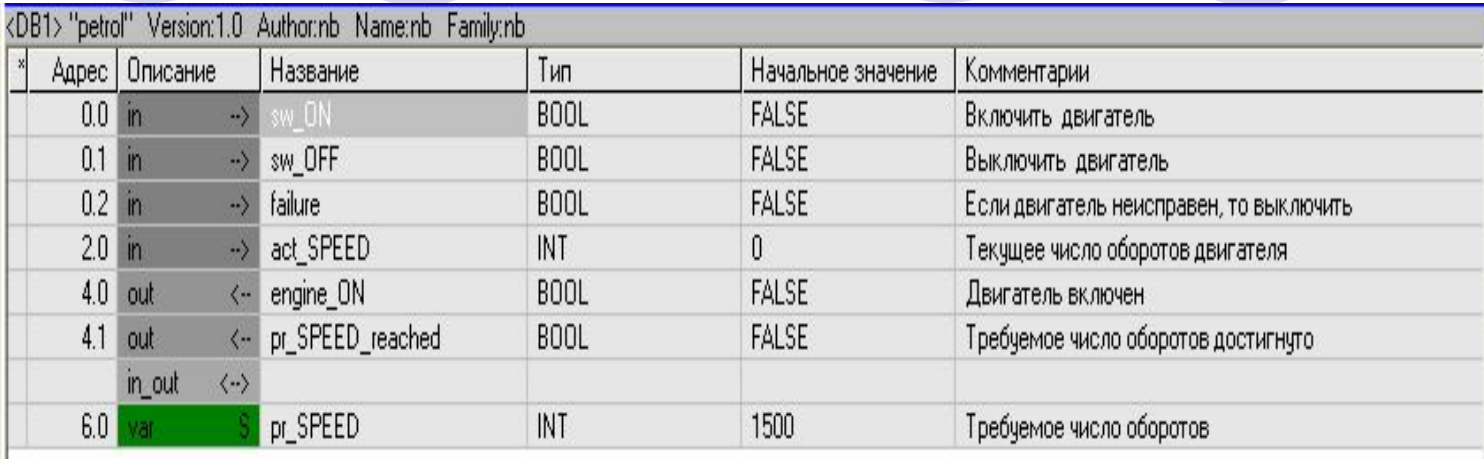

 $\langle \rangle$ 

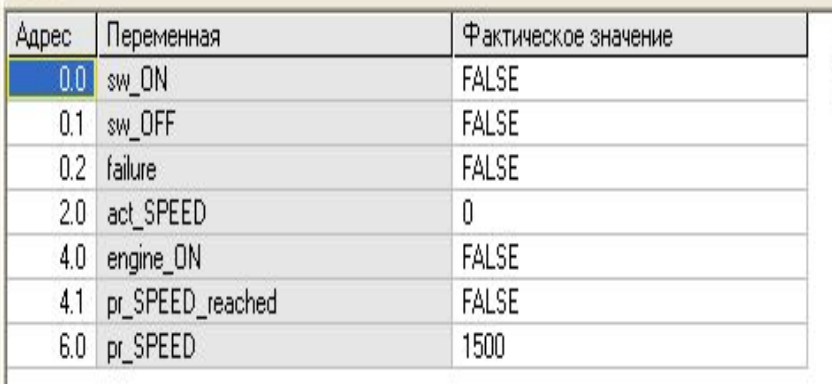

пъ фактические значения на первонач

### Глобальный блок данных

#### • Данные в глобальных блоках данных доступны всем остальным блокам

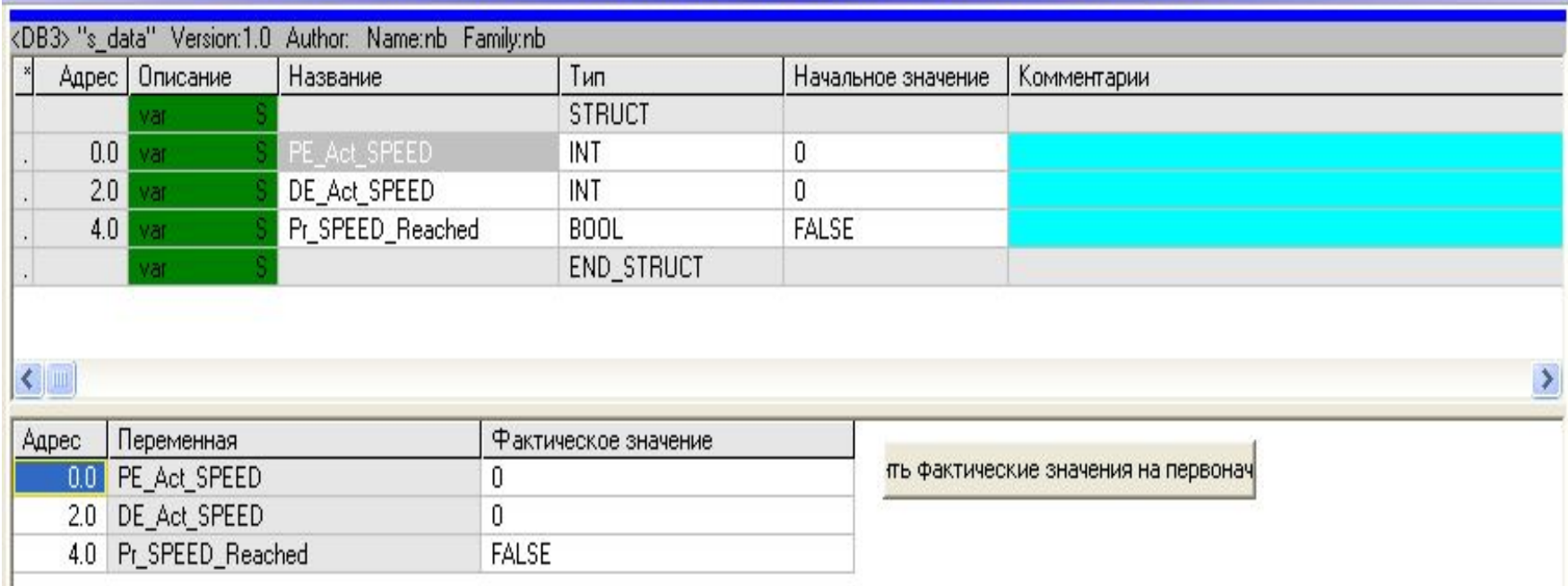

# Ресурсы СПО…

- **● Проект** это совокупность программных компонентов, ресурсов и данных, которая является прикладным ПО для ПЛК и реализует выполнение конкретной задачи управления объектом или процессом
	- ⚪ проект в WinPLC7
		- …хранится в каталоге
		- ... содержит программные компоненты, ресурсы и т.д.
		- ... выполнение приложения начинается с ОВ1 (аналог функции *main* языка *C*)
		- … выполняется циклически

#### Типы данных…

- Переменная типа S5TIME используется для установки таймеров системы SIMATIC
	- ⚪ время устанавливается в часах (hours), минутах (minutes), секундах (seconds) и миллисекундах (milliseconds).
	- ⚪ WinPLC7 производит преобразование во внутреннее представление, которое является BCD-числом в диапазоне 000 … 999
		- $\bullet$  база времени интервалы времени: 10 мс (0000), 100 мс (0001), 1 с (0010) и 10 с (0011)
		- длительность складывается из временного интервала и значения времени

2\*3600+46\*60+30=9990 с / 10 с/ед $\bar{x}$ 999 ед. S5T#2h46m30s (= 3999hex)

### Таймеры…

#### Доступны следующие таймеры

#### ⚪ в виде блочных элементов

- **● S\_IMPULS (SI)** задание параметров и запуск таймера «Импульс»
- **● S\_VIMP (SV)** задание параметров и запуск таймера «Расширенный импульс»
- **● S\_EVERZ (SE)** задание параметров и запуск таймера «Задержка включения»
- **● S\_SEVERZ (SS)** задание параметров и запуск таймера «Задержка включения с памятью»
- **● S\_AVERZ (SA)** задание параметров и запуск таймера «Задержка выключения»

# Таймеры…

в виде катушек

- **● —(SI)** катушка таймера «Импульс»
- **● —(SV)** катушка таймера «Удлиненный импульс»
- **● —(SE)** катушка таймера «Задержка включения»
- **● —(SS)**  катушка таймера «Задержка включения с памятью»
- **● —(SA)** катушка таймера «Задержка выключения»

# Таймеры...

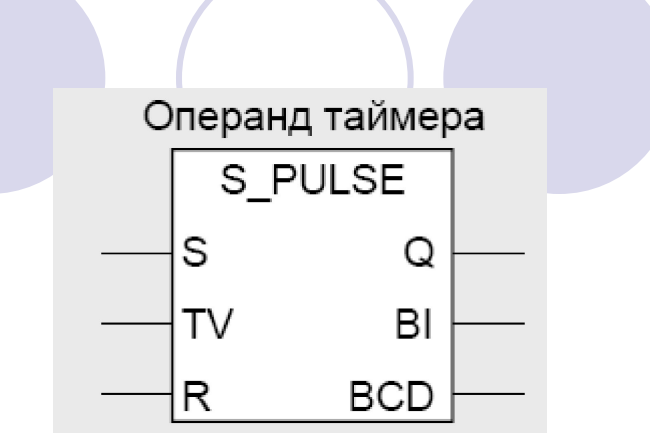

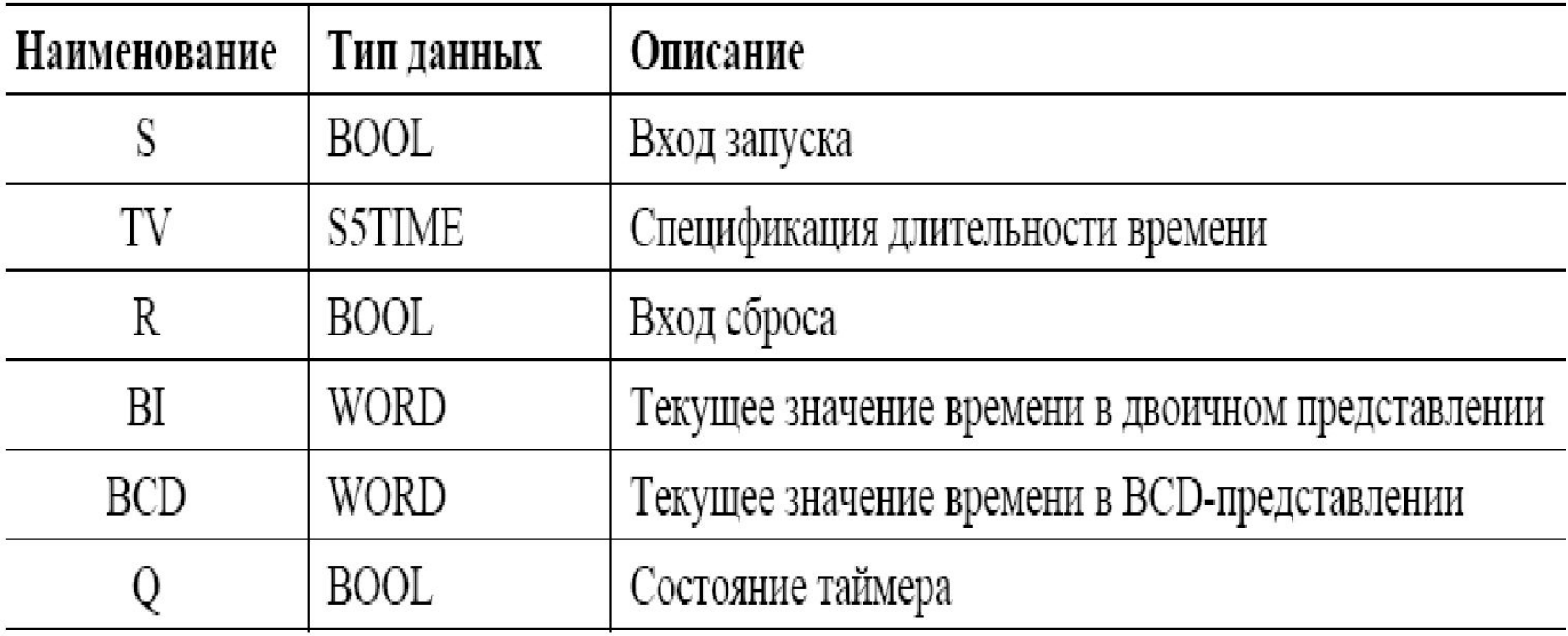

### Запуск таймера…

- Таймер стартует, если RLO меняется на входе запуска (start input) или перед катушкой / блочным элементом запуска
	- ⚪ в случае таймера задержки выключения RLO должен поменяться с «1» на «0»
	- ⚪ все другие таймеры стартуют при смене RLO с «0» на «1»

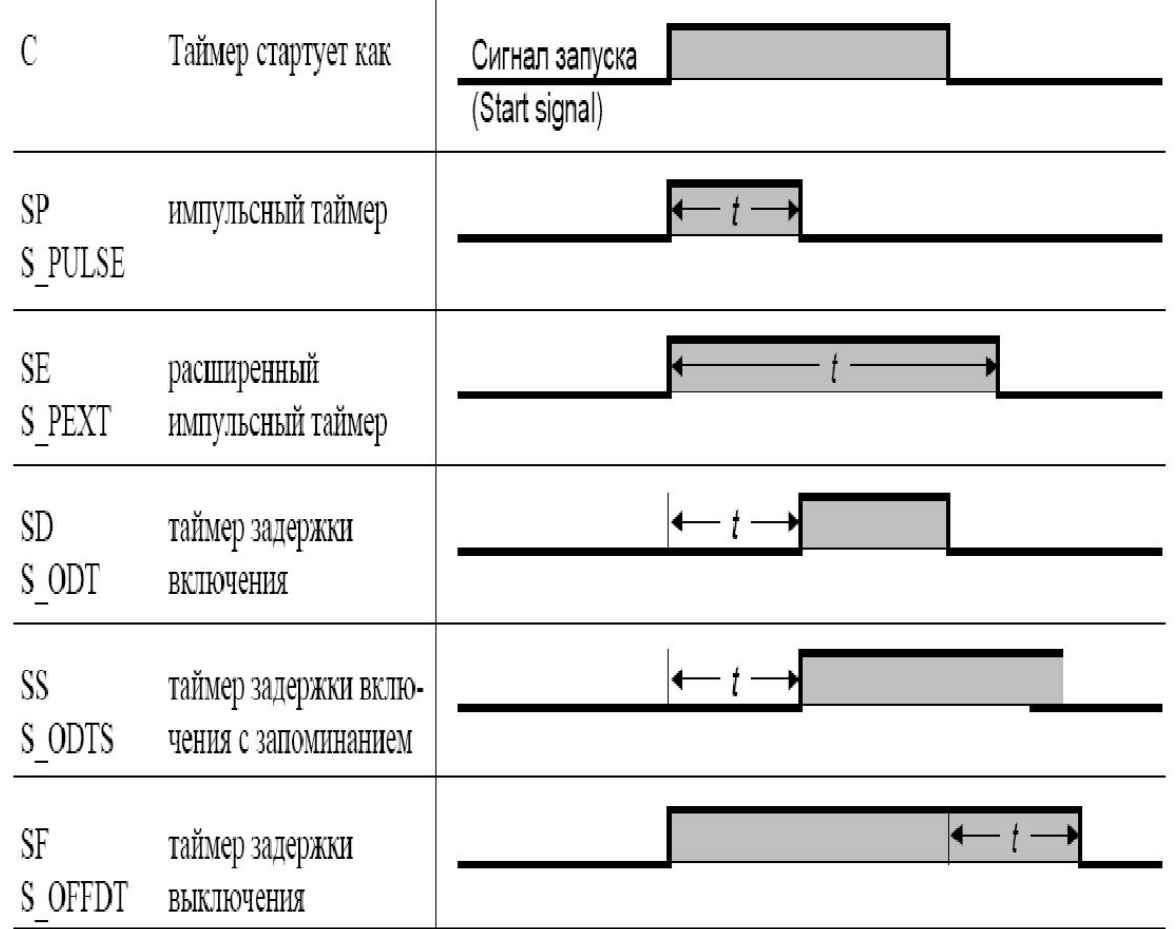

#### Определение интервала времени...

Таймер в качестве длительности принимает значение, указанное под катушкой /блочным элементом, или значение на входе TV

⚪ можно задавать длительность как

- константу
- операнд размером в слово
- переменную типа S5TIME

S5TIME#10s Длительность 10 с Длительность 1 м + 10 мс  $S5T\#1m10ms$ 

MW 20 Операнд размером в слово, содержащий длительность Переменная типа S5TIME "Time1"

# IEC-таймеры …

- встроены в операционную систему CPU как системные функциональные блоки (блоки SFB)
	- ⚪ SFB 3 TP импульсный таймер (pulse timer)
	- SFB 4 TON таймер задержки включения (on-delay timer)
	- ⚪ SFB 5 TOF таймер задержки выключения (off-delay timer)

### Счетчики (counters) …

используют CPU в вычислительных задачах для счета

- ⚪ по возрастанию (прямой счет)
- ⚪ по убыванию (обратный счет)
- ⚪ по возрастанию и убыванию

Область счета охватывает три разряда (от 000 до 999) Счетчики располагаются в системной памяти CPU Количество счетчиков определяется версией CPU

⚪ счетчик сканируется путем считывания его состояния (нулевое или ненулевое значение счета) или текущего значения счетчика (значения счета, count value), которое можно получить либо в двоичном виде, либо в двоичнодесятичном коде

Представление счетчика …

#### в виде блочного элемента

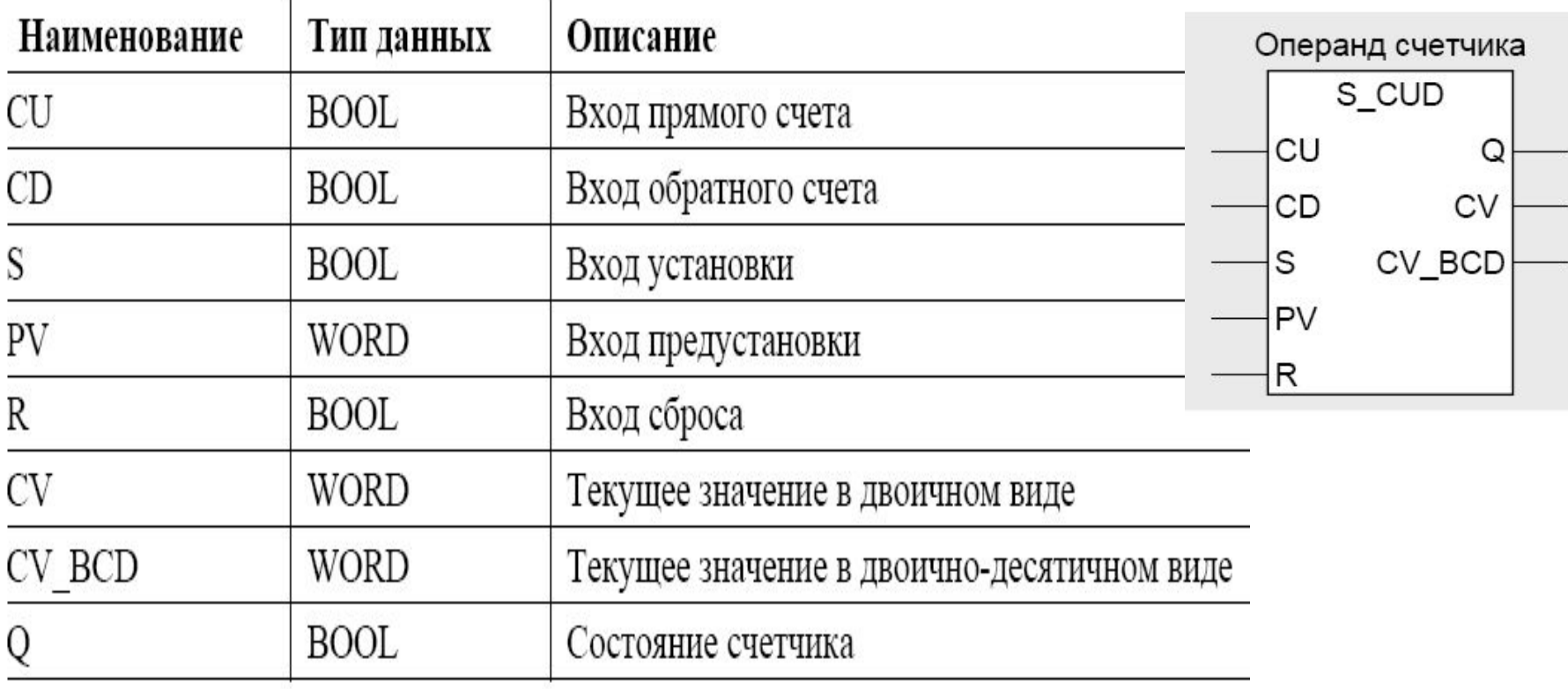

#### Представление счетчика …

#### ● в виде отдельных элементов

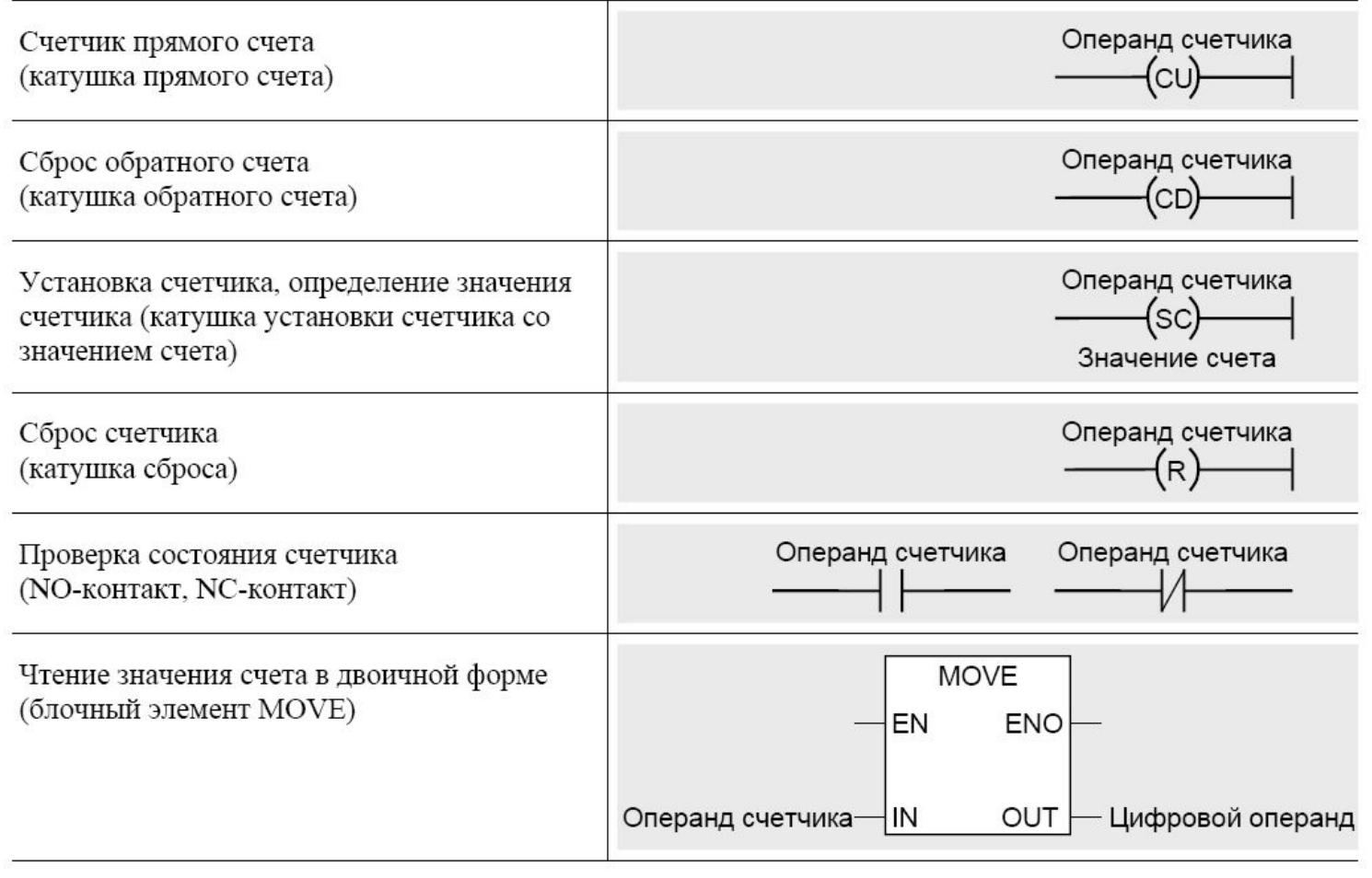

#### Определение значения счета счетчика

#### Определение значения счета как константы

- C#100 Значение счета 100
- W#16#0100 Значение счета 100hex
	- значение счета содержит три разряда из области 000 ... 999 Допустимы только положительные BCD-значения Счетчик не обрабатывает отрицательные значения
- для идентификации константы можно использовать C# или W#16# (только вместе с десятичными числами)

#### Определение значения счета как операнда или переменной

- MW 56 Операнд размером в слово, содержащий значение счета
- "Count value" Переменная типа WORD

# IEC-счетчики …

- встроены в операционную систему CPU в качестве системных функциональных блоков (блоки SFB)
	- SFB 0 CTU Счетчик прямого счета
	- **SFB 1 CTD Счетчик обратного счета**
	- ⚪ SFB 2 CTUD Счетчик прямого/обратного счета

**Національний технічний університет** «**Харківський Політехнічній Інститут»**

*Факультет Інтегрованих технологій і хімічної техніки*

# **Програмне забезпечення** *мікропроцесорних систем*

# Лекция 12 Реализация управления в WinPLC7

Лысаченко И.Г. 2012

#### Вопросы лекции

- Опрос специфических сигналов дискретными входами
	- фиксация коротких импульсов (alarm)
	- ⚪ аппаратные счетчики (HSC)
- Управление дискретными выходами
	- ⚪ дискретное (2-х, 3-х позиционное)
	- аналоговое (ШИМ)

#### Распознавание импульсов

- ПЛК могут распознавать короткие импульсы на некоторых цифровых входах
	- так как CPU считывает цифровые входы в начале цикла сканирования, то возможен пропуск очень коротких импульсов для обычных входов

Проблема решается с помощью фильтра с определенной временной задержкой (до 3 мс) и обнаружителя фронта сигнапа

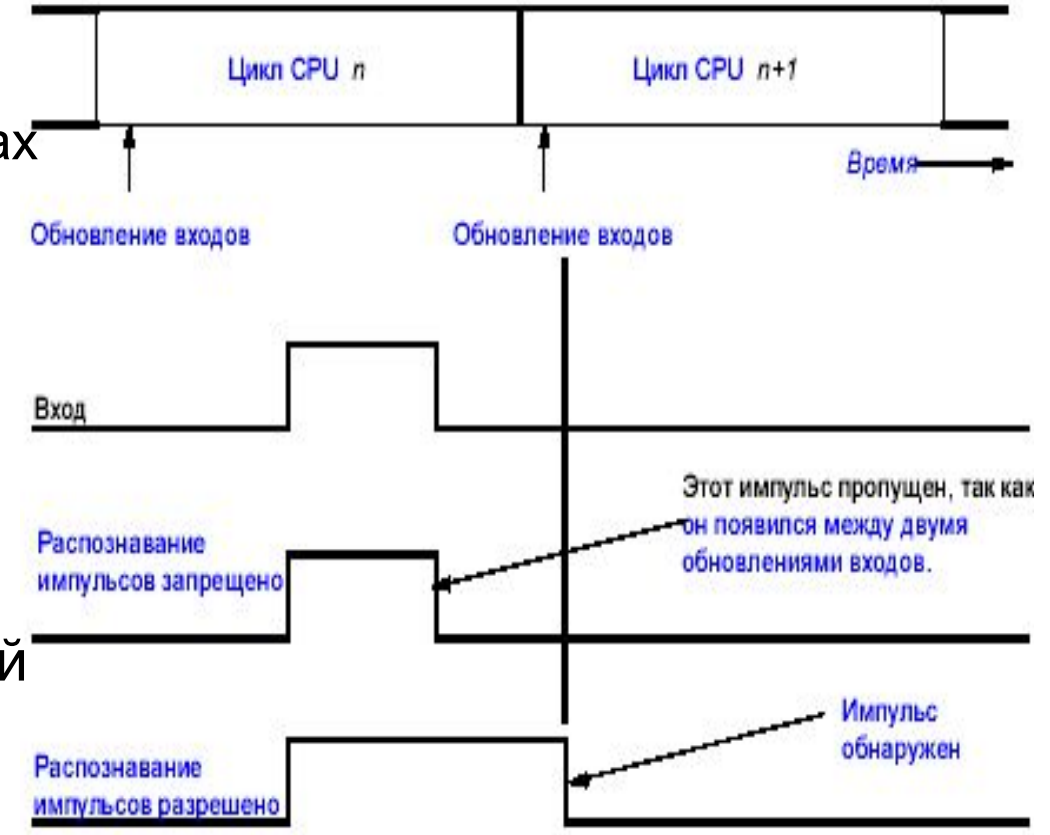

#### Скоростные счетчики

- Скоростные счетчики (HSC) считают происходящие с высокой скоростью события, которые не могут контролироваться программно для времени сканирования CPU
	- проблема решается при помощи специализированных аппаратных счетчиков
		- конфигурирование спец. счетчиков производится в окне «Свойства CPU»
		- режимы и количество счетчиков зависят от типа CPU

# Входы/выходы ПЛК VIPA System100

#### ● 4 входа на X3

могут использоваться в качестве счетчика импульсов

- 2 выхода на X5 могут использоваться **в качестве импульсных** выходов
	- ⚪ порядок работы входов и выходов определяется при конфигурировании параметров ЦПУ

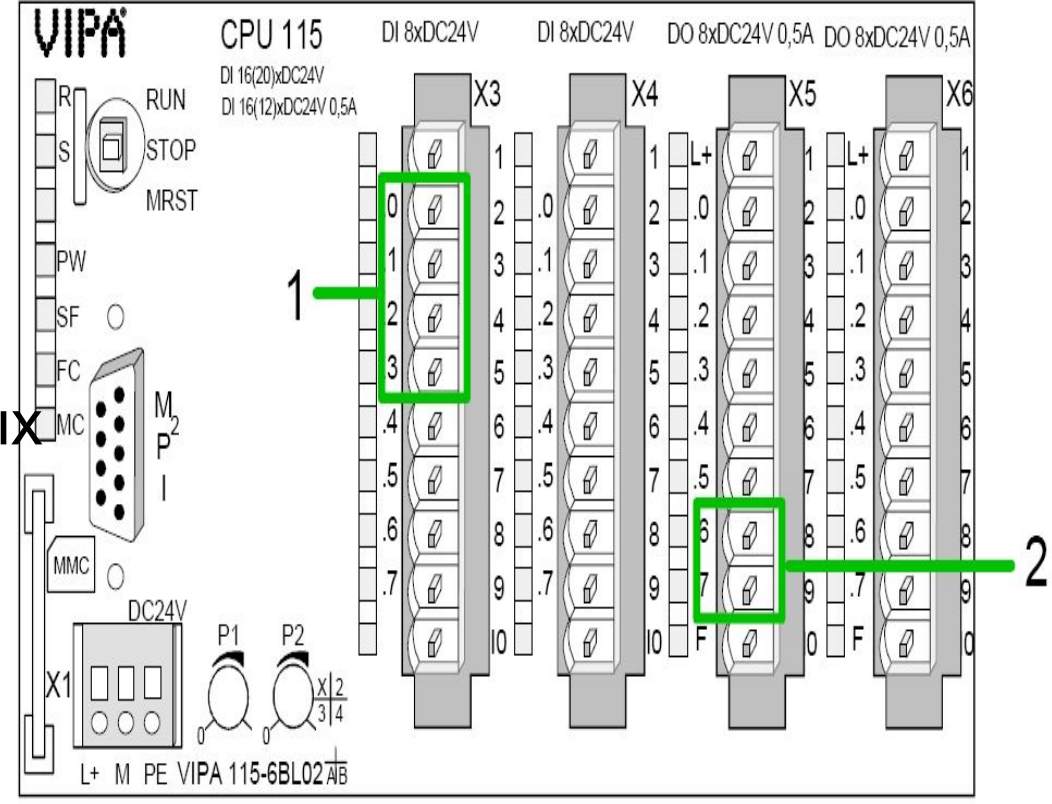
# Пример конфигурирования счетчика

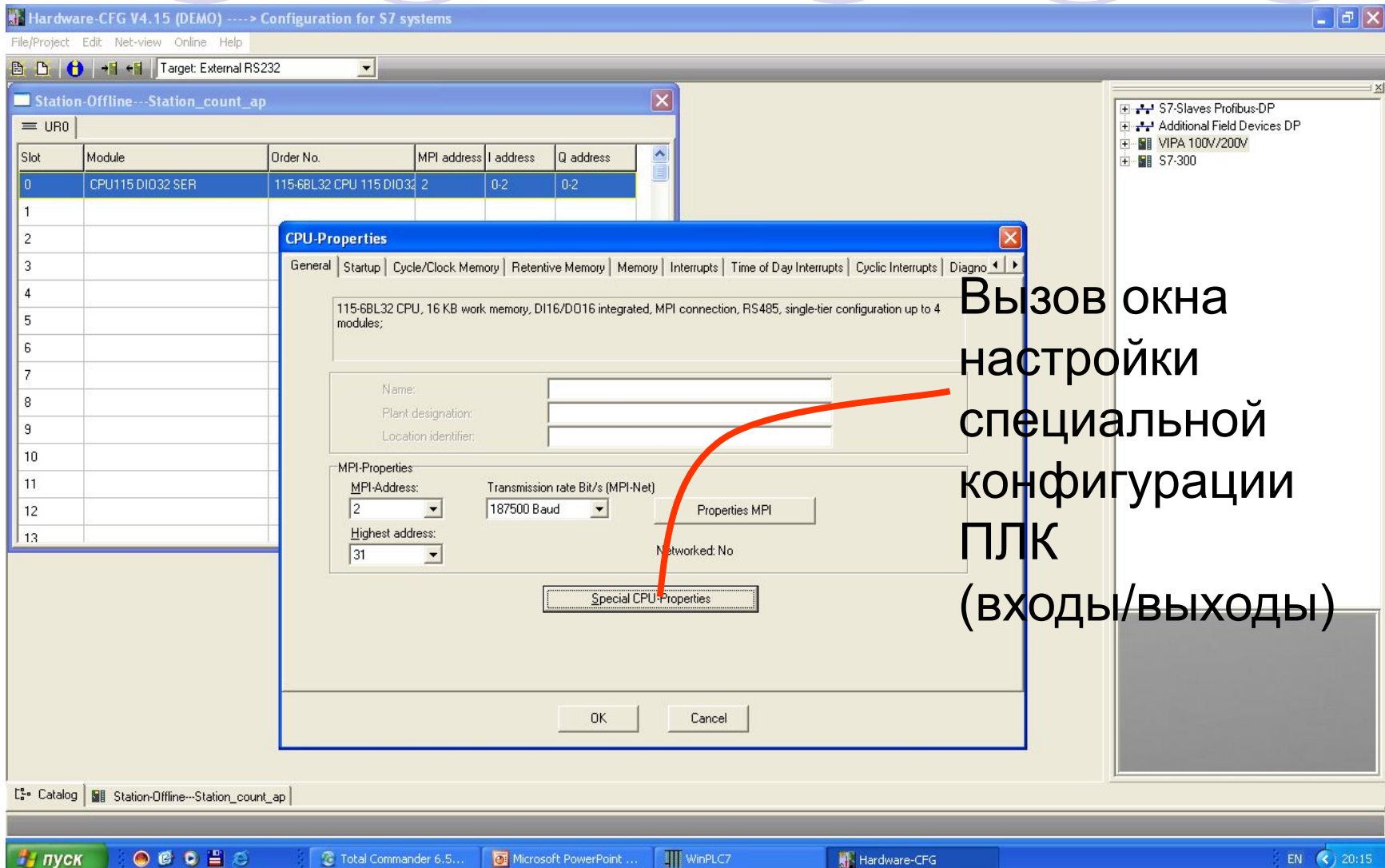

## Типы скоростных счетчиков

#### Счетчик импульсов

- ⚪ использует один вход с возможностью настройки направления счета (максимум 4 счетчика)
- Счетчик импульсов с переменным направлением счета
	- ⚪ использует 2 входа и считает импульсы в обоих направлениях (максимум 2 счетчика)
- Счетчик импульсов с «аппаратными воротами»
	- ⚪ использует 2 входа: один для счета, другой для изменения
- Энкодер одинарный, двойной и четверной ⚪ использует по два входа для каждого типа

## Конфигурирование входов/выходов

- $\bullet$  136...139 Counter 0 адрес счетчика №1 ⚪ ID136 (4 байта) – адрес в ОЗУ ПЛК со значением счетчика
- $\bullet$  140...143 Counter 1 адрес счетчика №2
- 144...147 Counter 2 адрес счетчика №3
- 148...151 Counter 3 адрес счетчика №4
	- ⚪ счетчики имеют разрядность 32 бита и частоту счета до 30 кГц (период счета 33 мкс) 2147483648 (231) импульсов 70866,960384 с

# Адресация скоростных счетчиков

- для доступа к счетному значению скоростного счетчика указывается адрес этого счетчика с помощью типа памяти (hc) и номера счетчика (например, hc0)
- текущее значение скоростного счетчика может быть считано и адресовано только как двойное слово (32 бита)

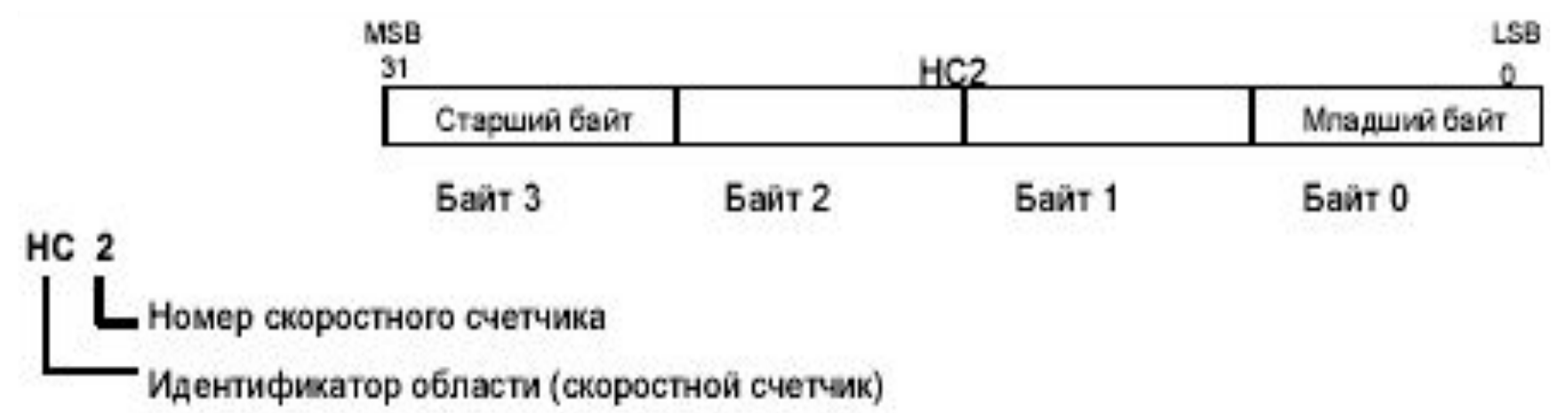

# Модуль SFC 224...

Функции высокоскоростного счетчика реализованы при помощи встроенного стандартного модуля в CPU VIPA

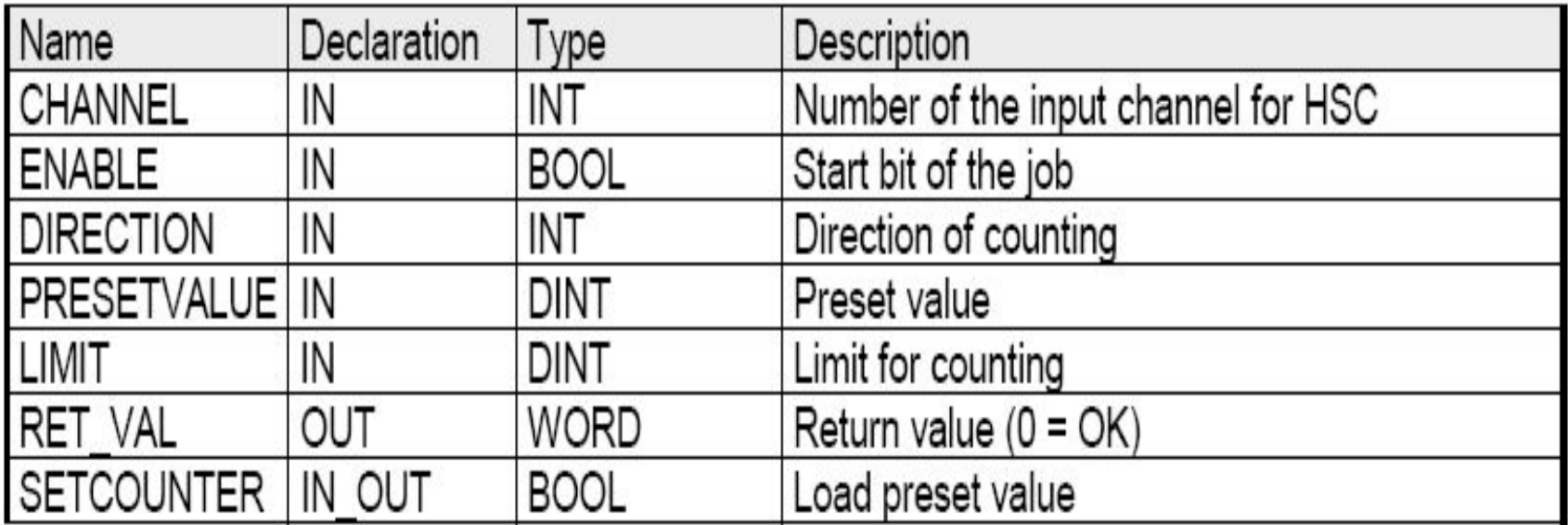

# Модуль SFC 224...

#### канал

- ⚪ номер канала активируемого счетчика (0…3)
- доступ
	- ⚪ активирует и деактивирует счетчик (true, false)
- направление счета
	- ⚪ 0: счетчик деактивирован, т.е. *ENABLE*=false
	- $\circ$  1: count up
	- 2: count down
- предустановленное значение
	- ⚪ по сигналу *SETCOUNTER*=true значение передается в счетчик (**0 ... FFFFFFFFh** )

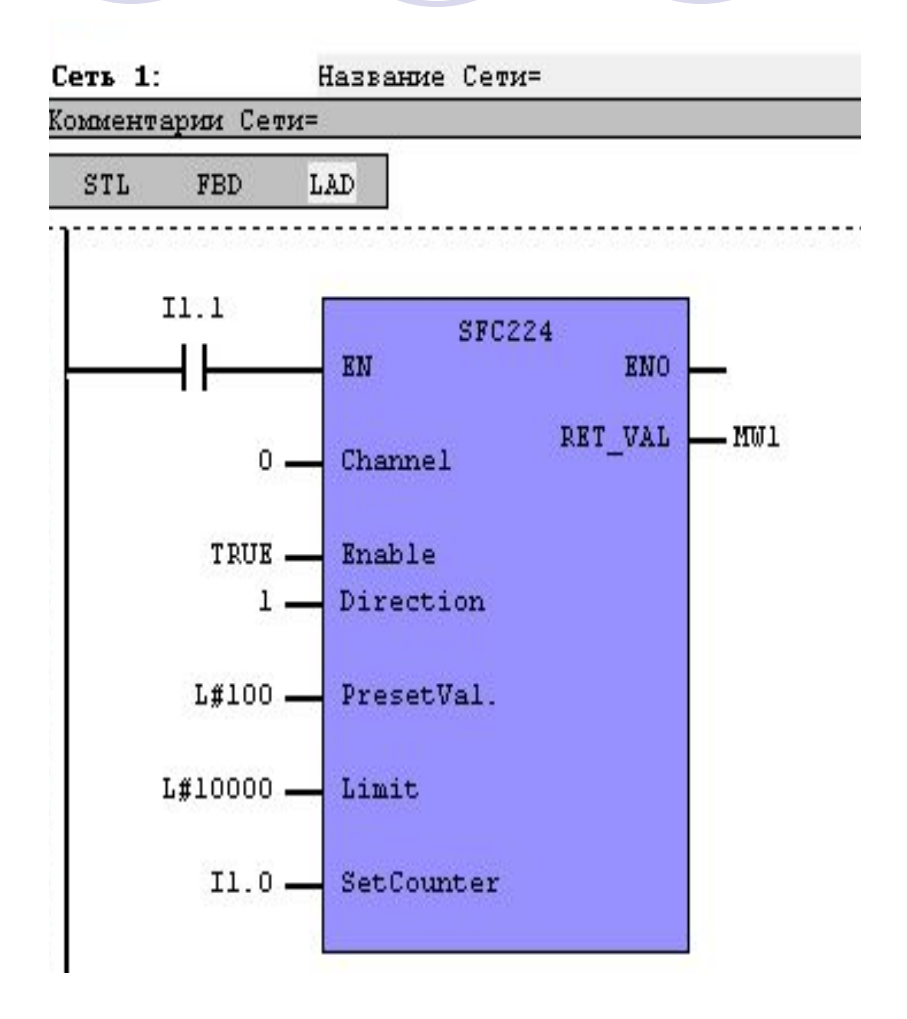

# Модуль SFC 224...

#### предел

при достижении значения при счете вверх или вниз счетчик устанавливается в ноль и стартует снова. Если необходимо то формирует сигнал аварии

(**0 ... FFFFFFFFh** )

- установка счетчика
	- ⚪ если *SETCOUNTER*=true, предустановленное значение передается в счетчик
	- ⚪ true, false
- код ошибки счетчика в  $HEX$ -формате (0 – нет ошибок)

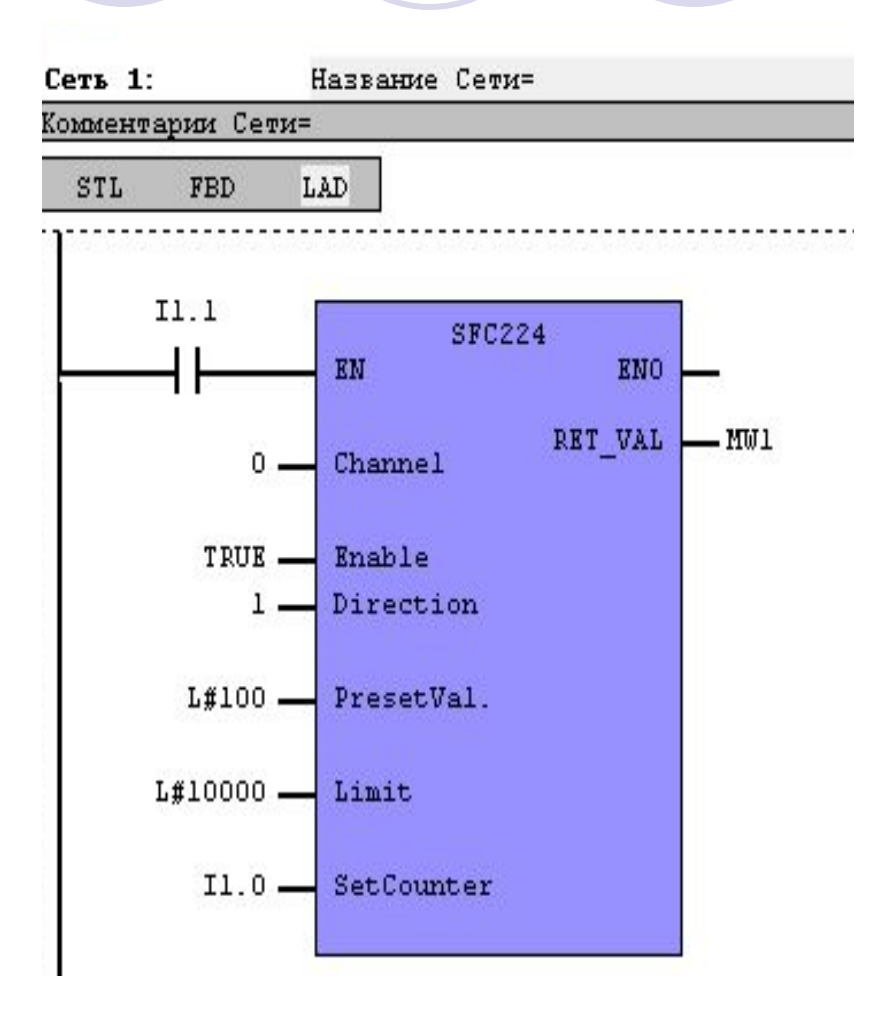

## Управление дискретными выходами

- могут работать в режиме ШИМ (PWM) с максимальной частотой следования импульсов до 50kHz (период следования - 0,00002 с)
	- ⚪ параметры настраиваются исходя из отношения времени импульса к времени паузы при параметризации CPU

# Модуль SFC 223...

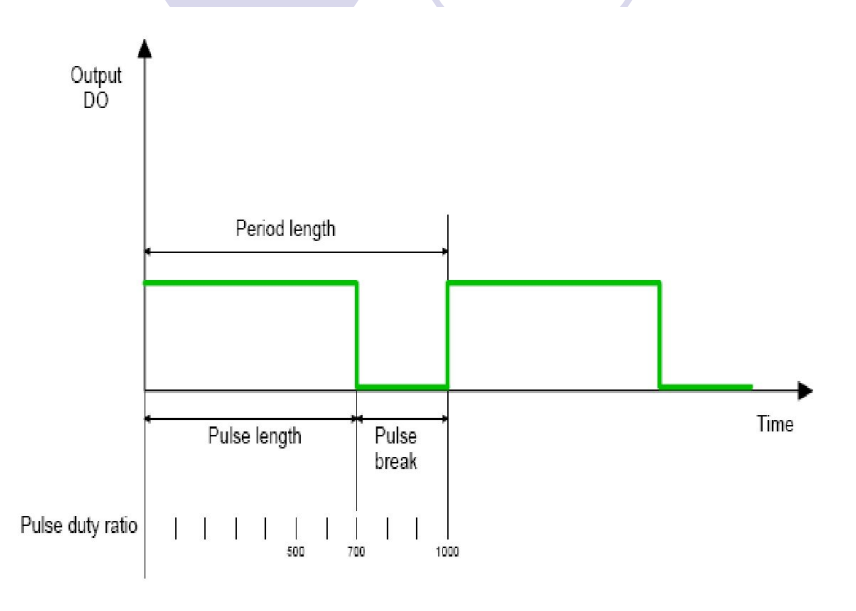

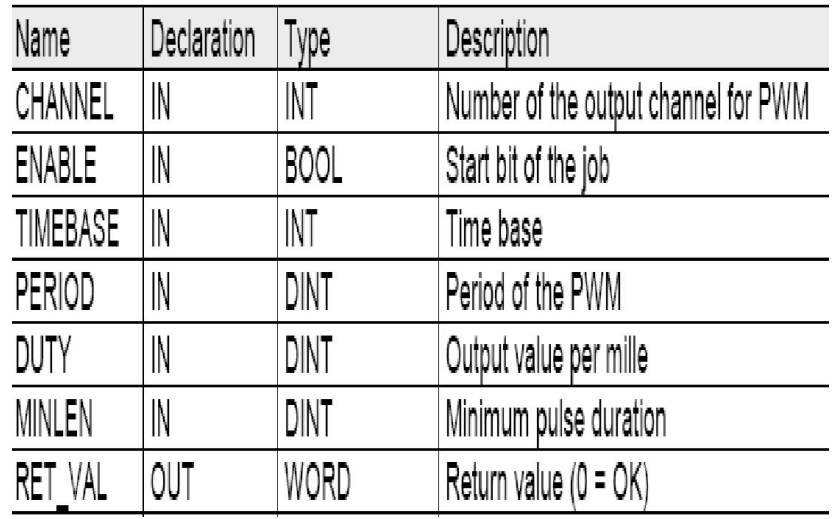

Period length = time base  $x$  period Pulse length = (period length / 1000) x pulse duty ratio Pulse break = period length - pulse length

Функции ШИМ-регулятора реализованы при помощи встроенного стандартного модуля в **CPU VIPA** 

# Модуль SFC 223...

- канал
	- ⚪ номер канала (0…1)
- доступ
	- ⚪ активирует или деактивирует ШИМ (true, false)
- временная база
	- ⚪ определяет разрешение и диапазон измерения импульса, период и мин. длину импульса на канал (0 – для 0.1ms и 1 - для 1ms)
- период следования импульсов
	- ⚪ умножение определенного значения на временную базу определит период (0 ... 60000)

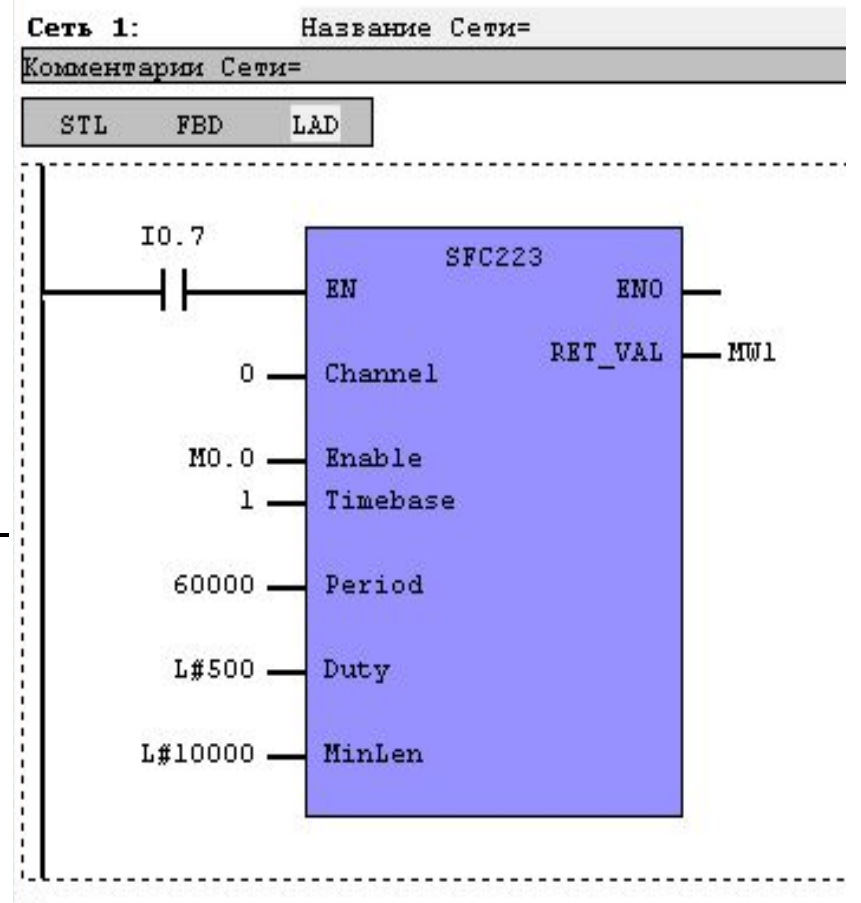

# Модуль SFC 223...

- **СКВАЖНОСТЬ** 
	- ⚪ отношение длительности импульса к длительности паузы (0 ... 1000)
- мин. длина импульса
	- ИМ включен, если длительность импульса больше мин. длины (0... 60000)
- код ошибки счетчика в Hex-формате (0 - нет ошибок)

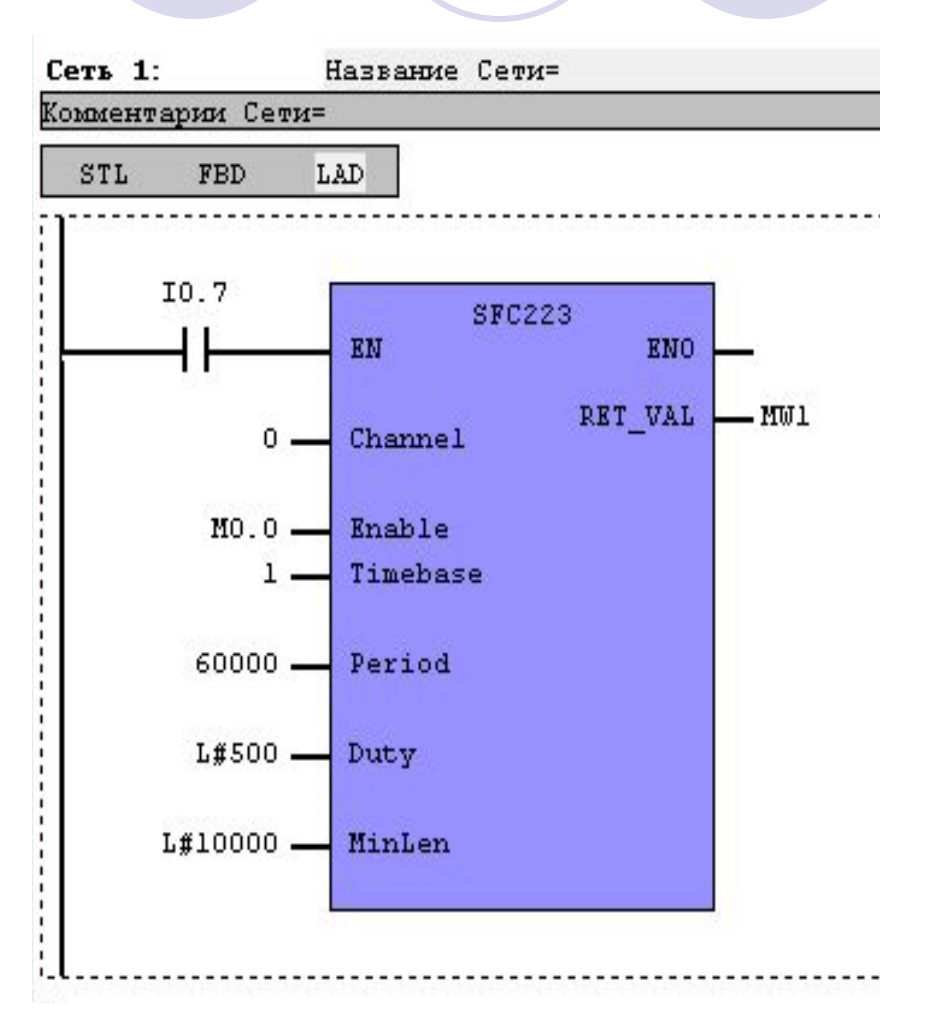

# **SFC 225 - HF PWM...**

#### Высокочастотный ШИМ частота 2500 ... 50000 Гц  $\bigcirc$

Period length = 1 / frequency Pulse length = (period length / 1000) x pulse duty ratio Pulse break = period length - pulse length

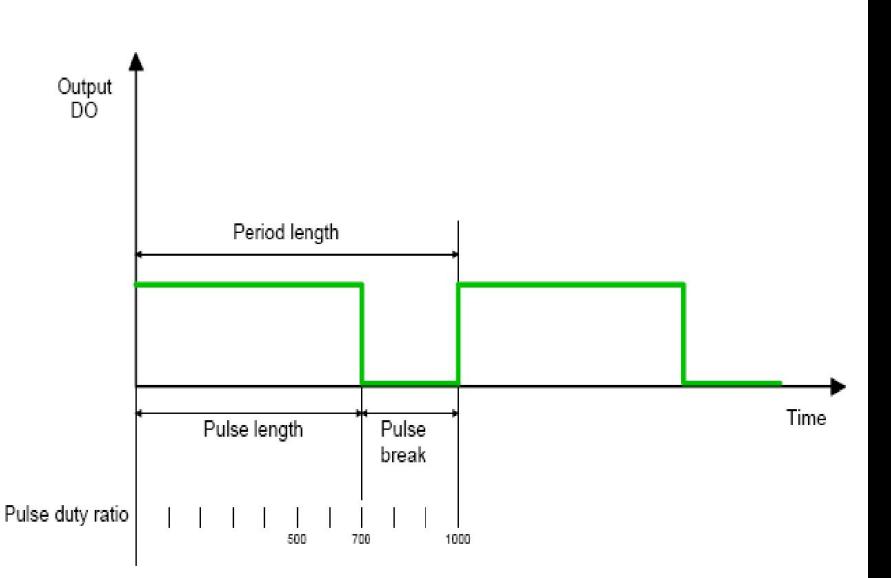

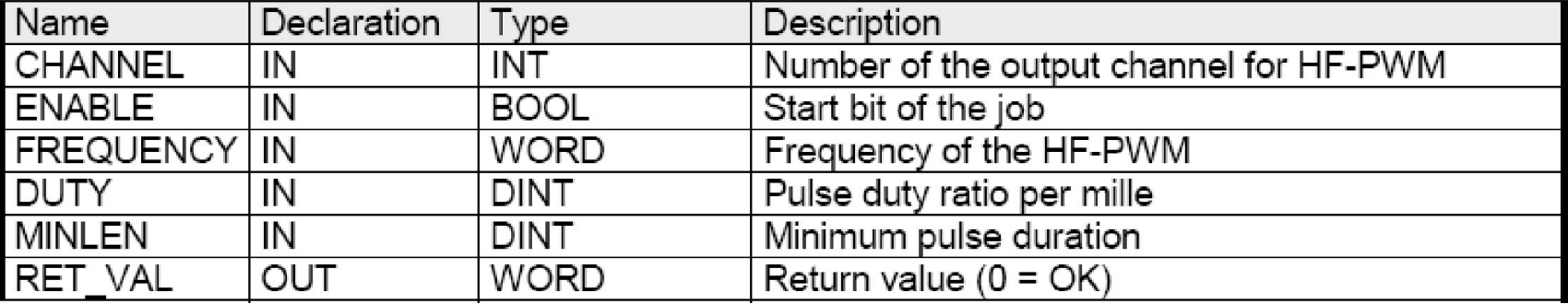

# Выводы по лекции

- Регулирование осуществляется либо аппаратно, либо программно при помощи функциональных модулей
- При создании проекта для аппаратных счетчиков обязательно необходимо конфигурировать специальные входы и выходы

**Національний технічний університет** «**Харківський Політехнічній Інститут»**

*Факультет Інтегрованих технологій і хімічної техніки*

# **Програмне забезпечення** *мікропроцесорних систем*

# <u>Лекция 13</u>

Реализация регулирования в WinPLC7

Лысаченко И.Г. 2012

# Вопросы лекции

- Классификация аналоговых модулей
- Опрос аналоговых датчиков
- Управление аналоговыми выходами

## Конфигурирование аналоговых модулей

 $\boxed{\blacksquare \blacksquare \blacksquare} \boxtimes \boxtimes$ 

#### **He Hardware-CFG V4.15 (DEMO)** ----> Configuration for S7 systems

tiech Edit Neh-view Opline Help

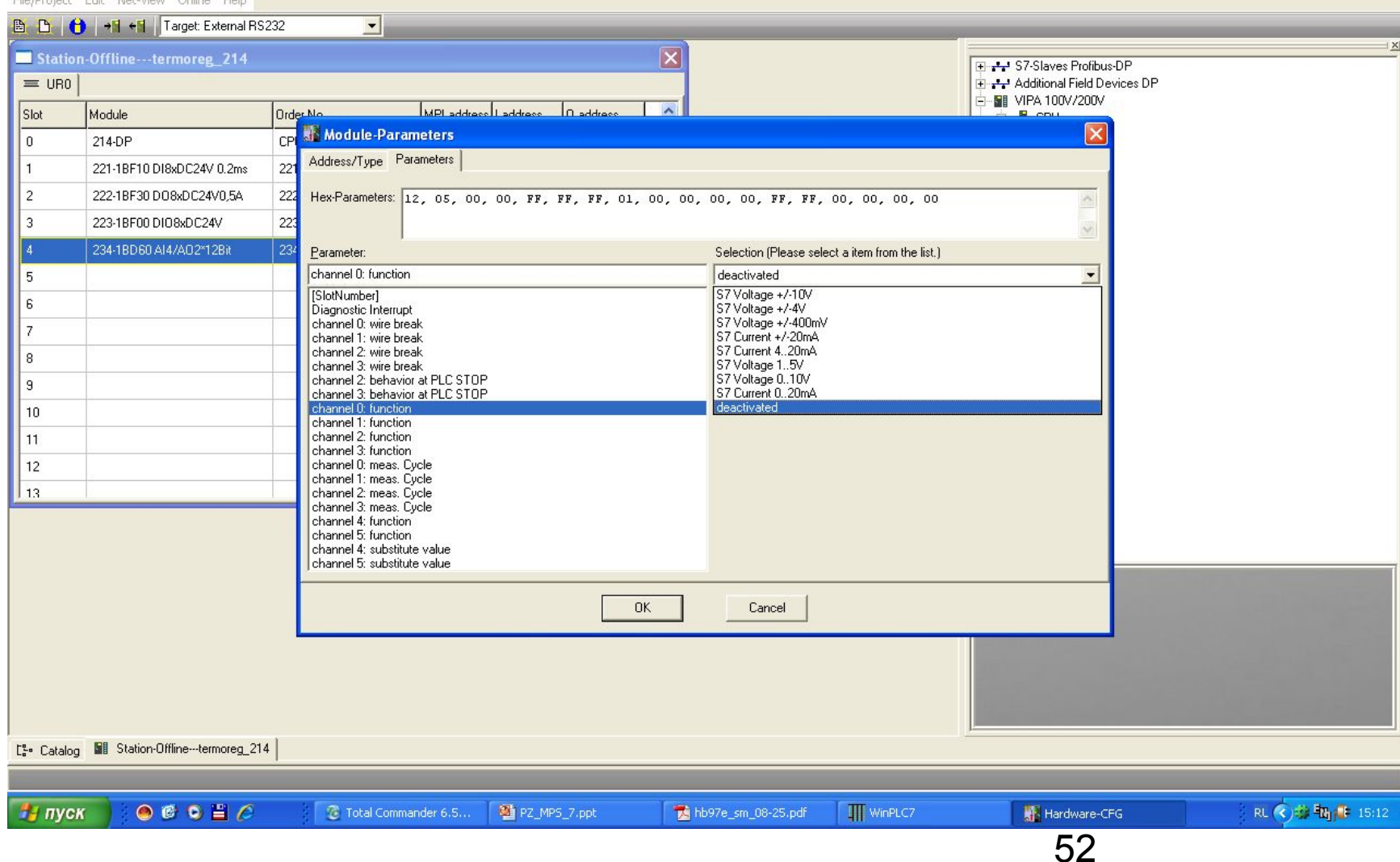

# Модули ввода аналоговых сигналов

- Общая характеристика модулей ввода аналоговых сигналов
	- ⚪ по количеству входов 4 или 8
	- ⚪ по типу АЦП (12 и 16 разрядов)
	- ⚪ по типу обрабатываемого сигнала (ток, напряжение и универсальный вход)

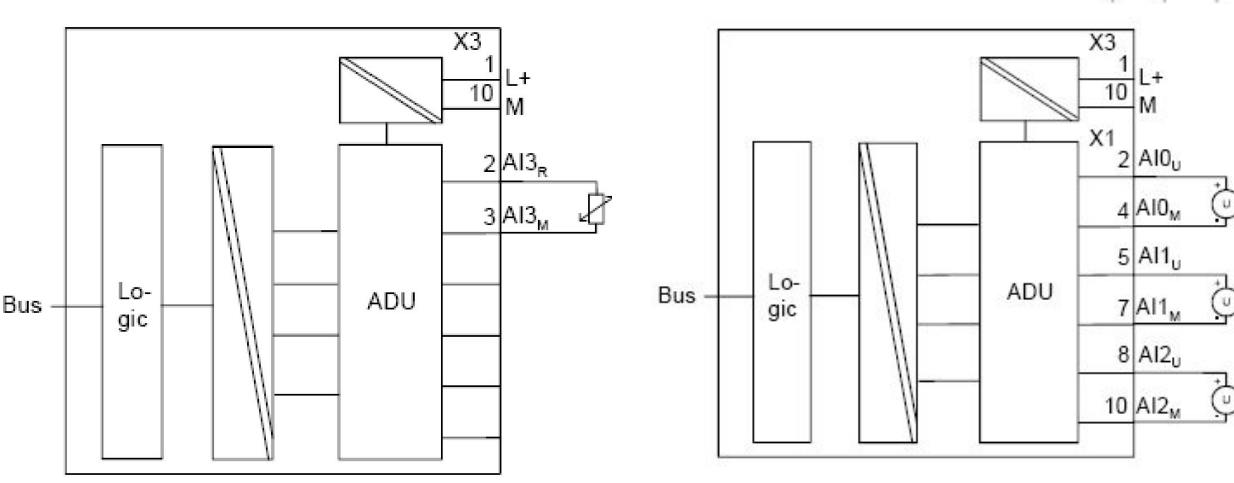

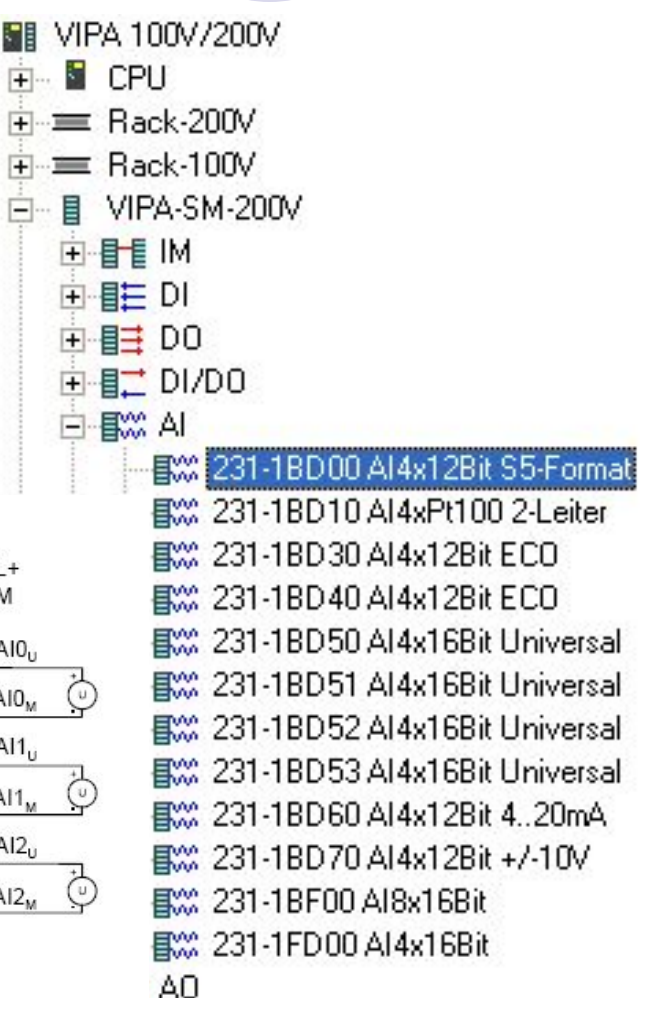

# Подключение активных датчиков (преобразователей)

- 2-х проводная схема
- 4-х проводная схема
	- необходим БП для активного датчика (преобразователя)
		- используется встроенный БП
		- используется внешний БП

Очень важно соблюдать полярность подключения!!!

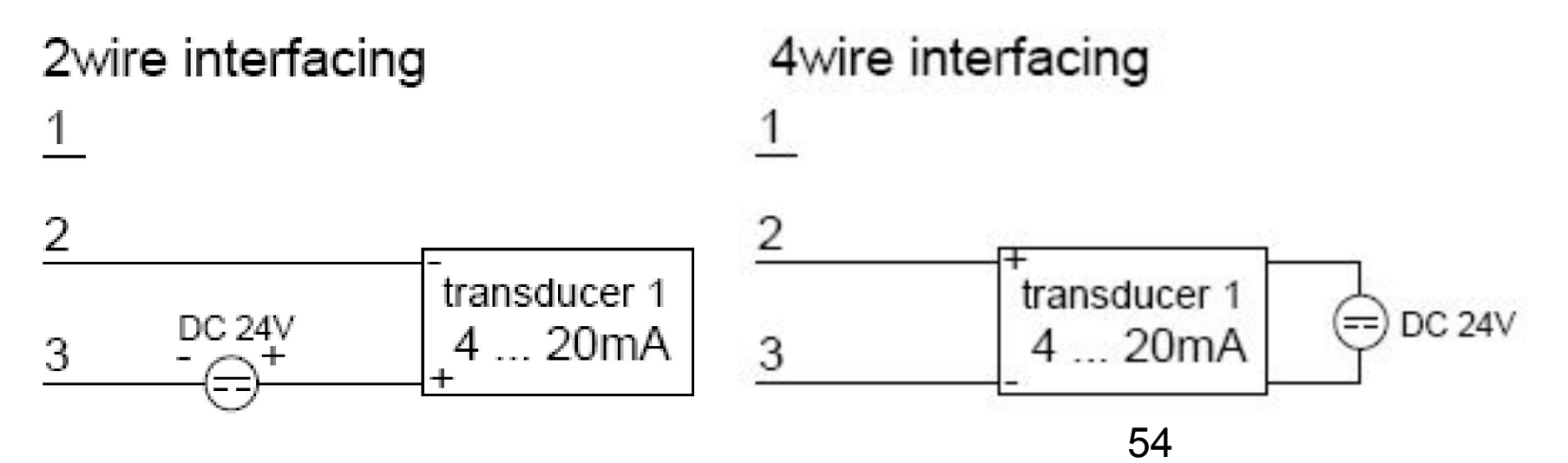

# Подключение термометров сопротивления и резистивных датчиков

- 2-х проводная схема
- 3-х проводная схема
	- 4-х проводная схема Очень важно соблюдать полярность подключения!!!

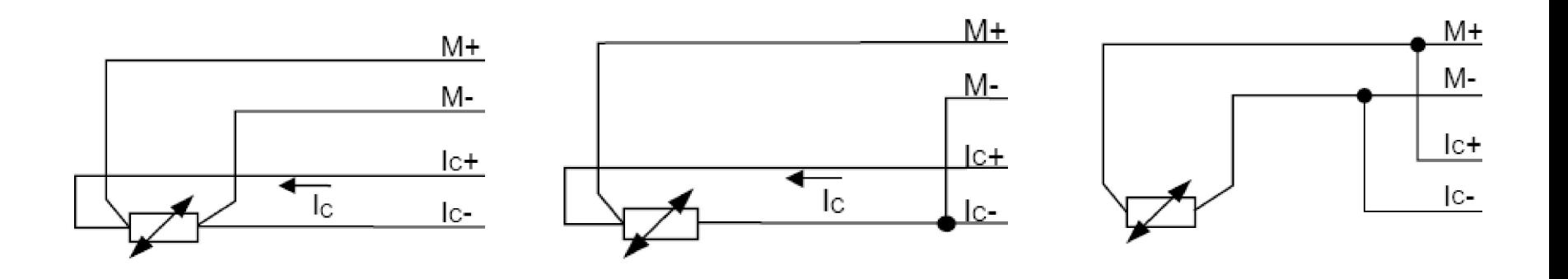

## Модули вывода аналоговых сигналов

- Общая характеристика модулей вывода аналоговых сигналов
	- ⚪ по количеству выходов 4
	- ⚪ по типу ЦАП (12 разрядов)
	- ⚪ по типу выходного сигнала (ток, напряжение и универс. выход)

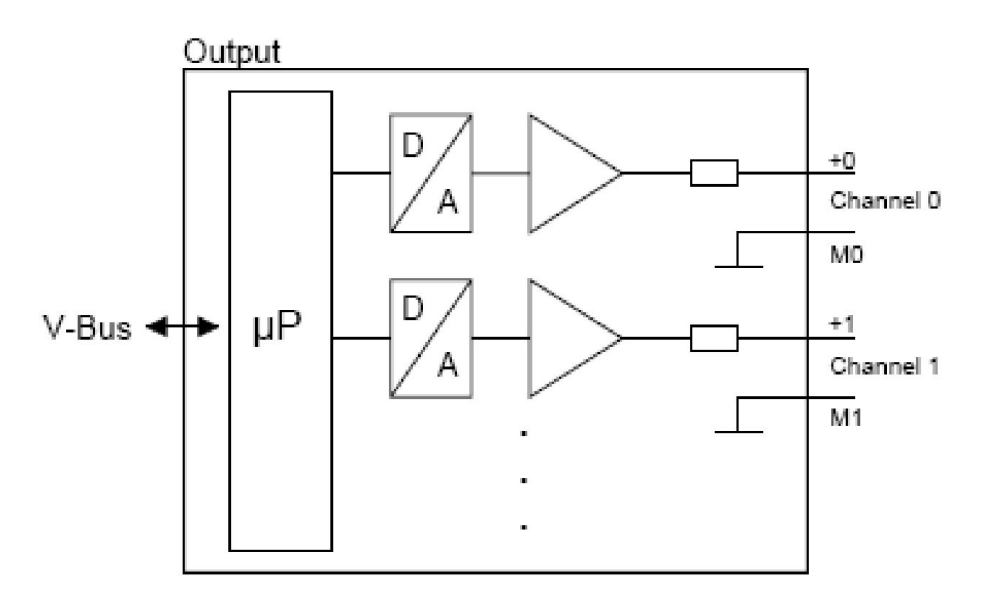

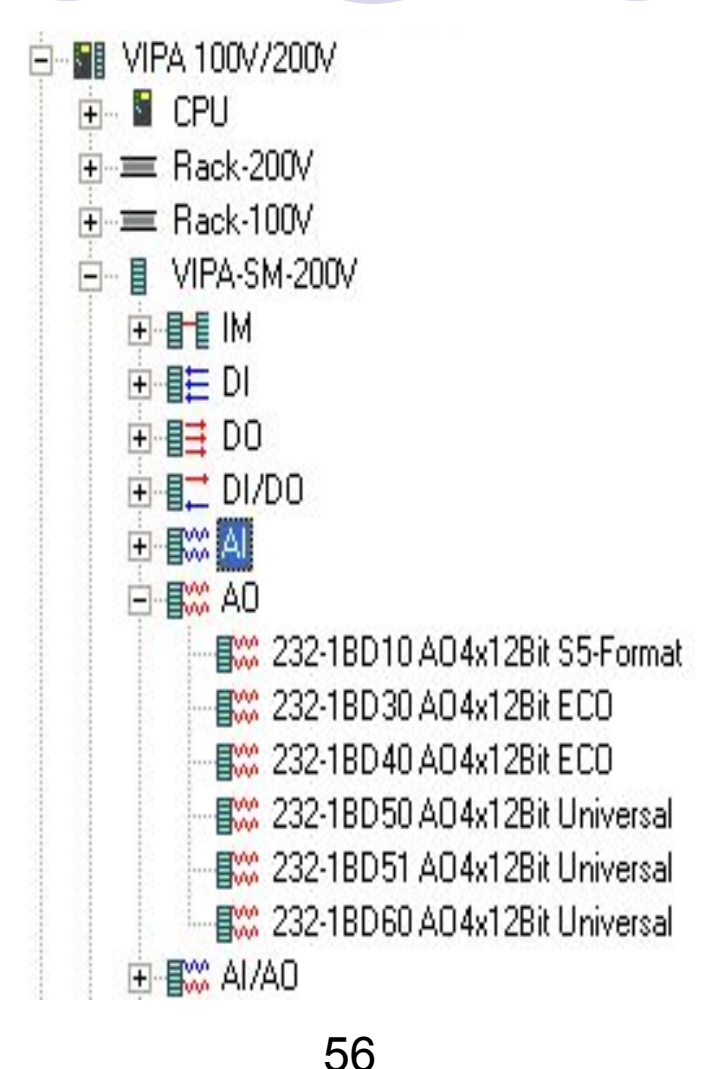

# Модули ввода/вывода аналоговых сигналов и спец. модули

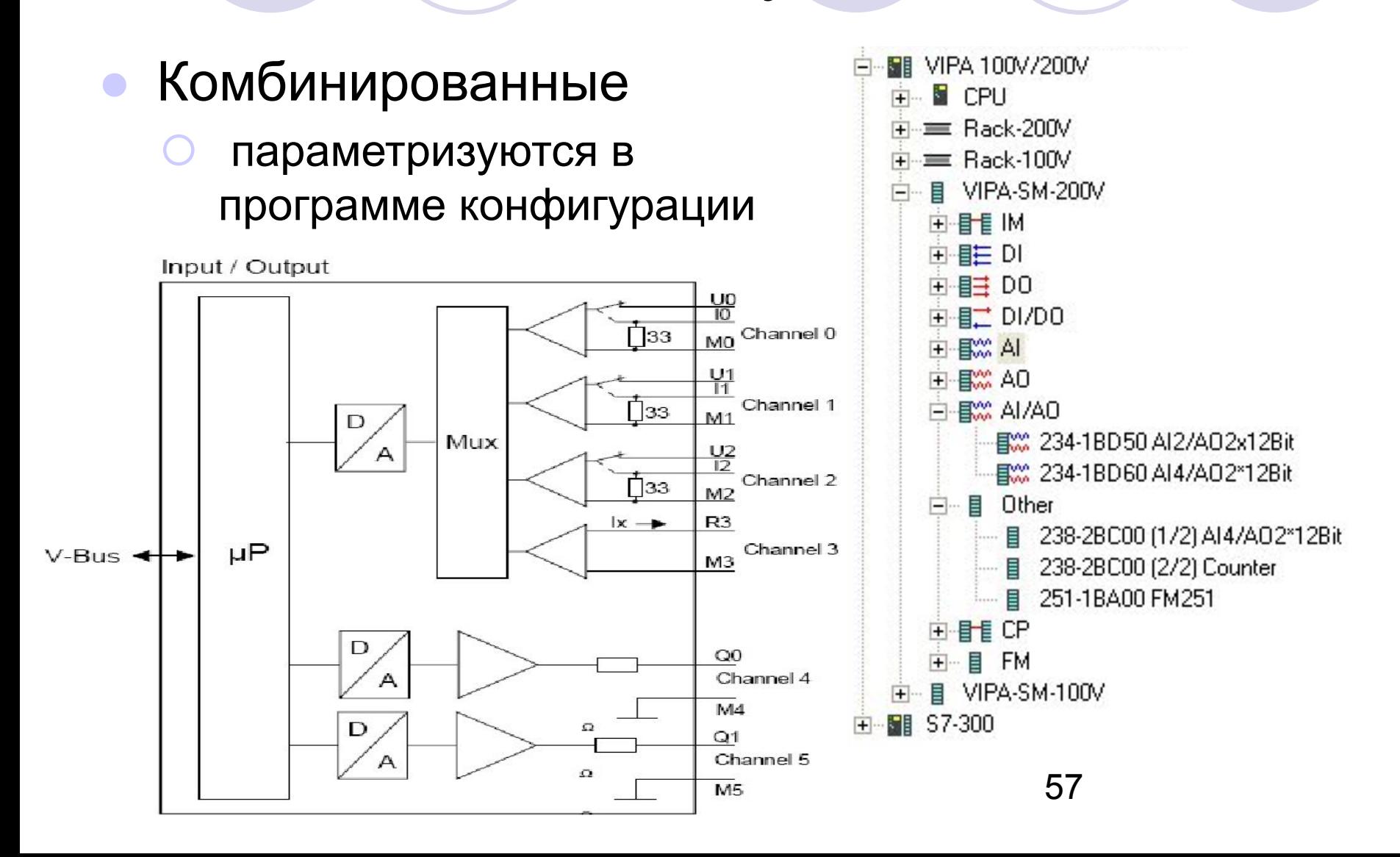

# Представление аналогового параметра (вход)

#### ● Формат S7 – составной

- ⚪ значение числа в битах 4 14
- знак параметра в 15 бите
	- $6$ ит 15 = "0"  $\rightarrow$  положительная величина
	- бит 15 = "1" → отрицательная величина

Незначащие биты обозначены Х

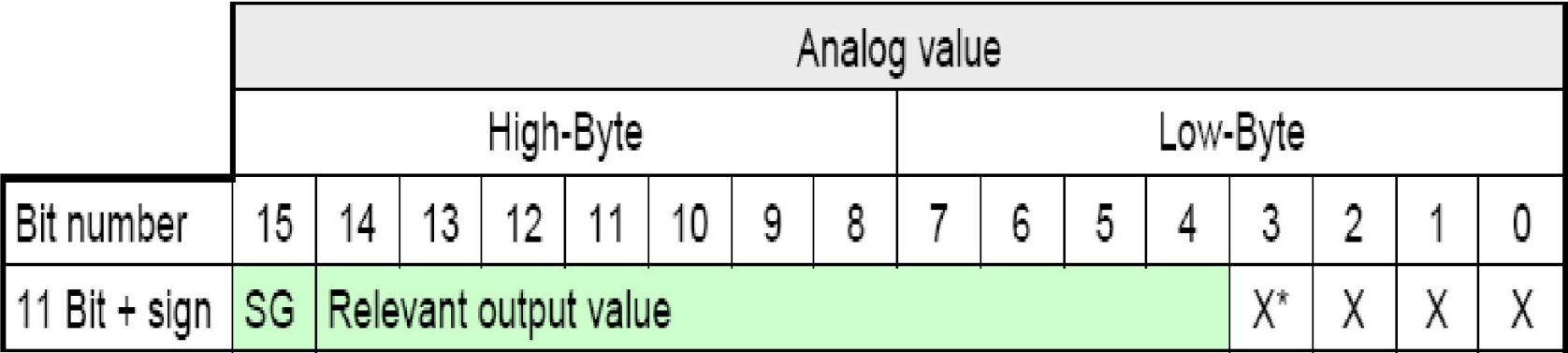

# Формулы пересчета...

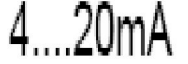

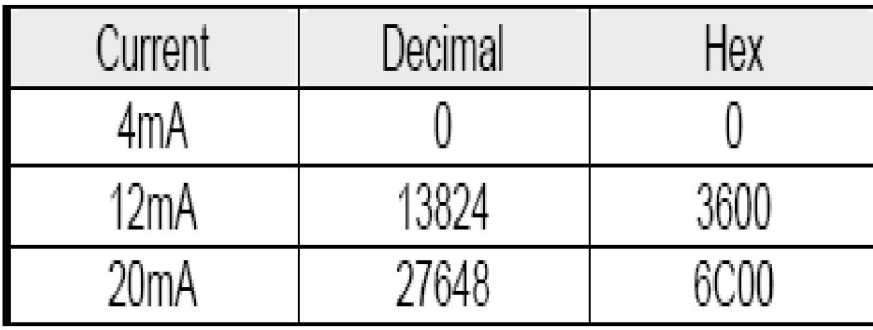

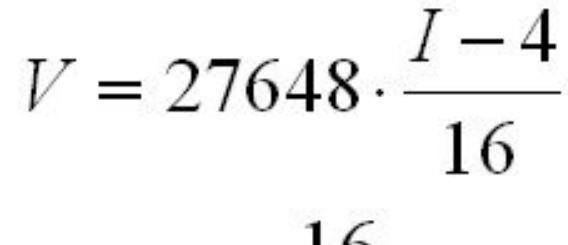

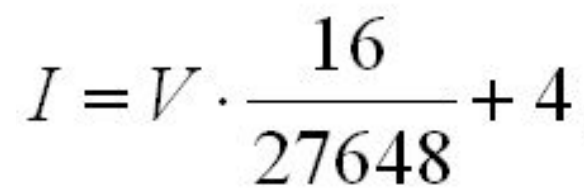

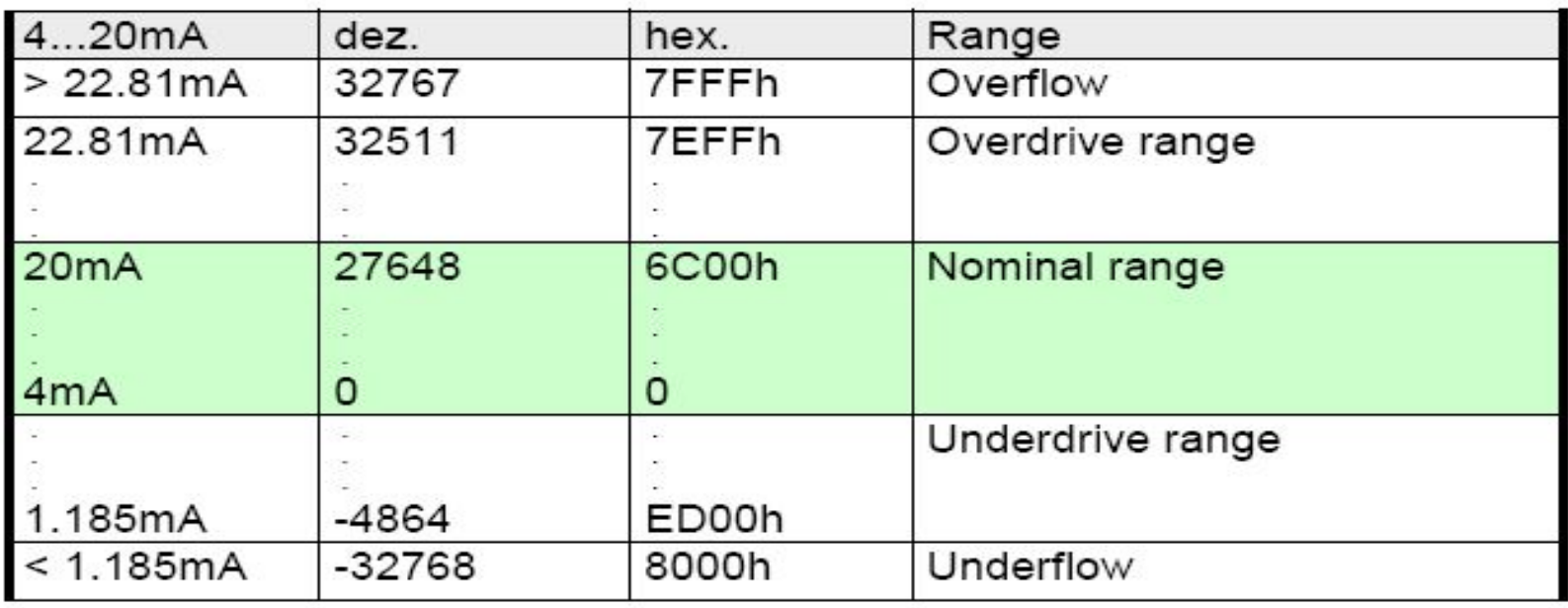

# Представление аналогового параметра (выход)

- Формат S7 составной
	- значение числа в битах 4 14, 5 14, 6 14
		- определяется разрешением ЦАП (12, 11, 10)
	- знак параметра в 15 бите
		- $6$ ит 15 = "0"  $\rightarrow$  положительная величина
		- бит 15 = "1" → отрицательная величина

Незначащие биты обозначены Х

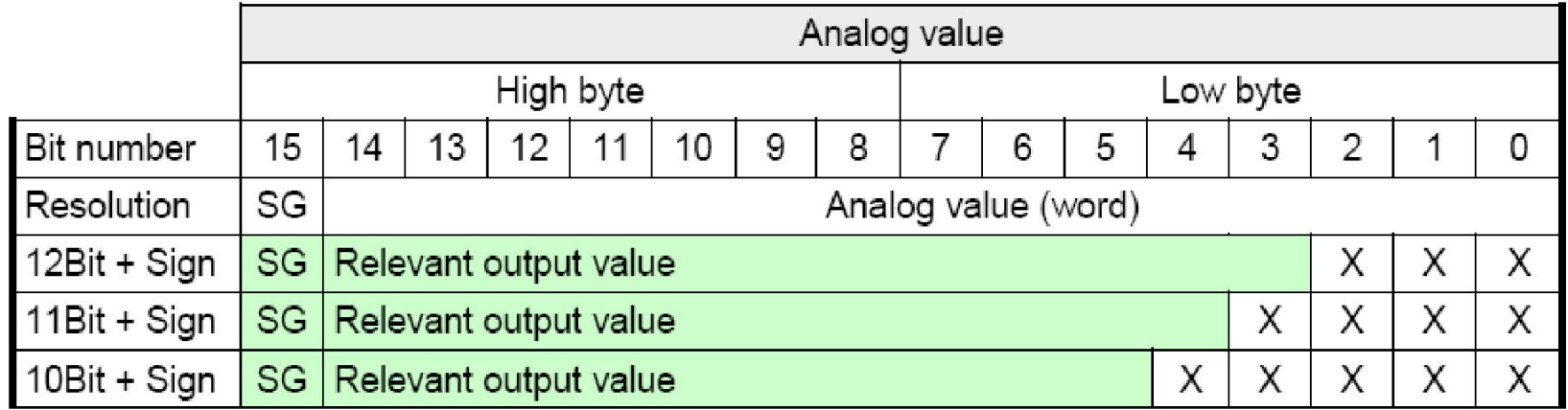

# Примеры…

Измерение температуры ⚪ термометр ТСП-100 канал ch3 (в программе конфигуратора) Измерение силы тока ⚪ датчик давления с выходом 4-20 мА канал ch0 (в программе

конфигуратора)

Аналоговый модуль – 234-1BD AI4/AO2 12bit

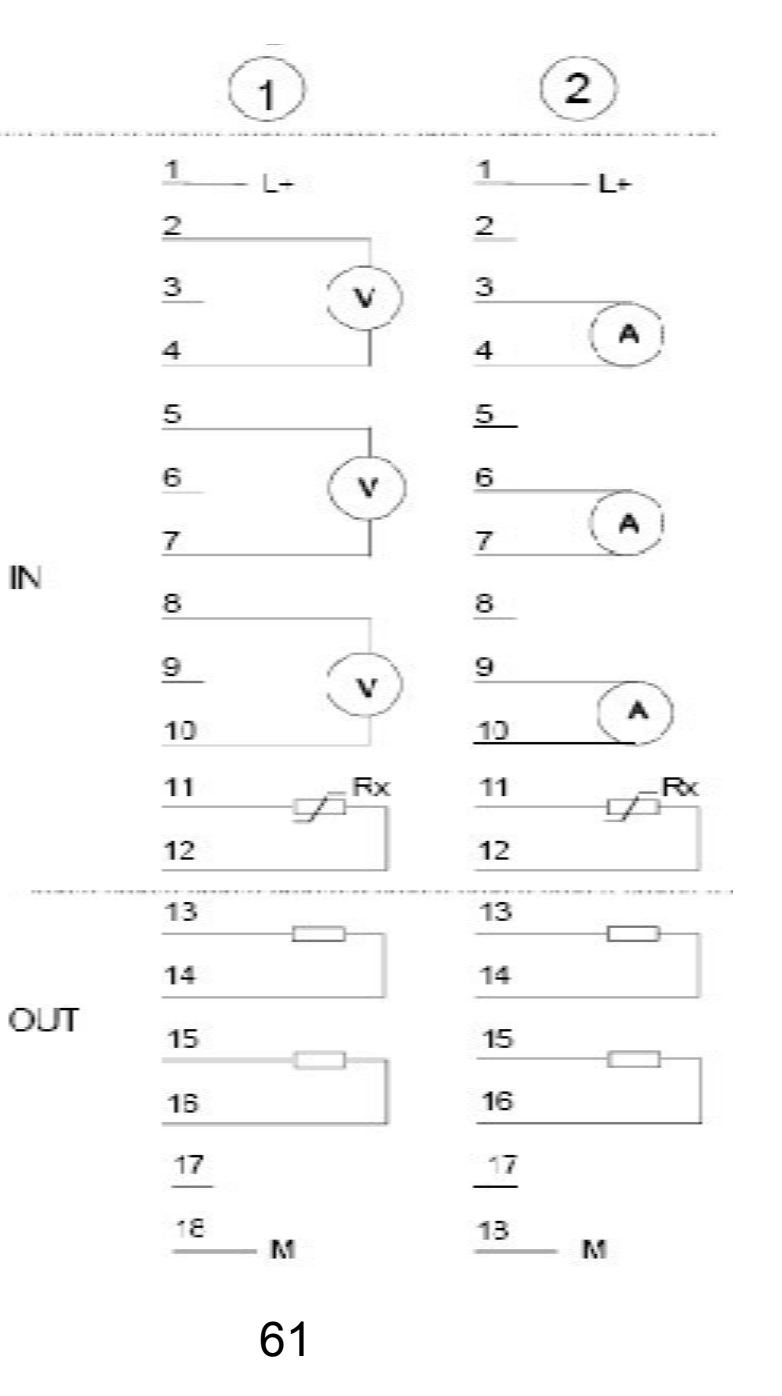

# Настройки аналогового модуля

- включение функции "диагностического прерывания" вызывает ОВ86
	- при отсутствии заземления
	- при отсутствии напряжения питания
- диагностика обрыва проводов для ch0 и ch3 включена
- функция канала
	- O  $ch0 \text{rok } 4-20$  MA
		- $ch3 T$ C $\Pi$ 100
- частота опроса для каналов 15 изм./с

## Пользовательская программа

## Исходные данные

- входные величины (значения, считанные с входных каналов) сохраняются в словах блока данных
- значения, приведенные к реальным физическим величинам сохраняются в другом блоке данных
- статус аппаратных прерываний сохраняется в меркерном слове
- информацию о состоянии аппаратных прерываний необходимо квитировать с помощью специального бита

## Пользовательская программа…

### Элементы программы

- ⚪ циклическое сохранение значений аналоговых входов в блоке данных (DB1)
- ⚪ циклическое преобразование аналоговых входных величин в значения в формате числа с плавающей точкой (FC1) и сохранение их в блоке данных (DB2)

#### ⚪ **диагностические прерывания OB82**

- обработка диагностических прерываний, вызываемых модулями
	- при определении модулем ошибки (наступающего или уходящего события), модуль передает в CPU диагностический запрос, в результате чего операционная система вызывает блок OB82блок OB82 предотвращает переход CPU в режим STOP

# Этапы работы программы

- Аналоговый входной модуль (АЦП) преобразует аналоговые сигналы процесса в цифровой формат («сырые измерения») ⚪ 16 битовое слово – тип WORD
- Для вывода аналогового значения процесса слово преобразуется в десятичный вид ⚪ тип REAL

в примере данные процесса представлены в масштабированном виде после выполнения FC1

ток - в м $A$ 

● для термометра сопротивления PT100 – в градусах ºС

⚪ переход от оцифрованного значения к реальной физической величине соответствует таблицам

# Обработка аналоговых сигналов

преобразование кода (К), полученного АЦП модуля аналогового ввода, в значение параметра в физических единицах диапазона измерения (Fiz)

для прямо пропорц. зависимости

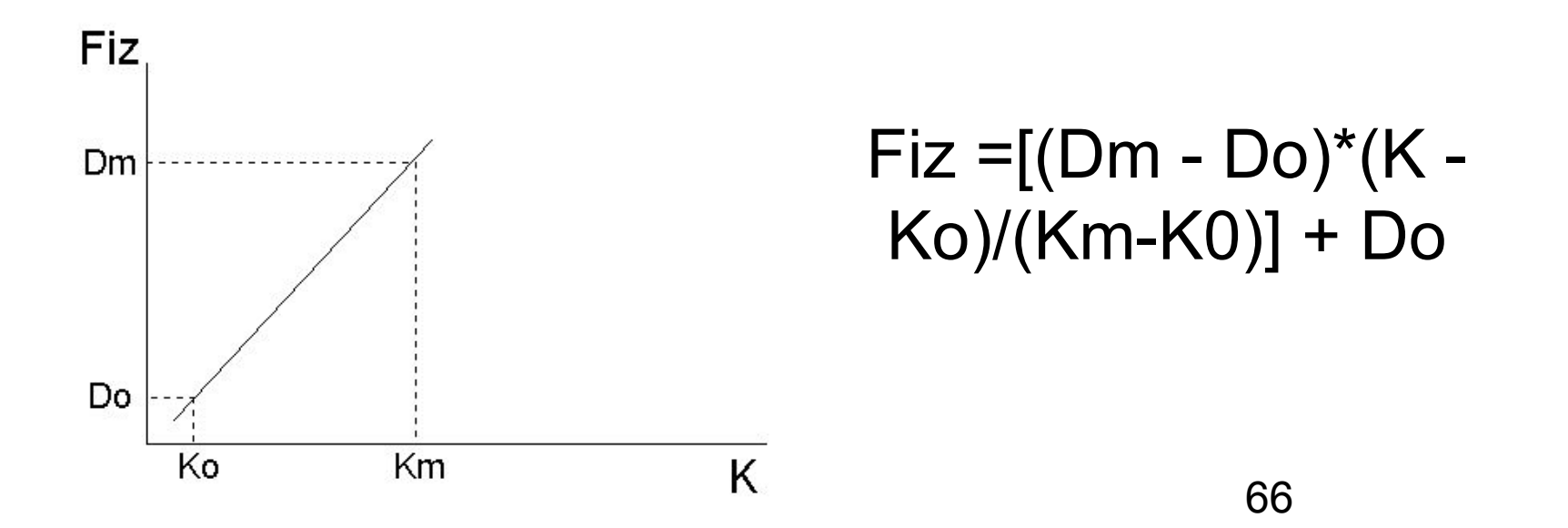

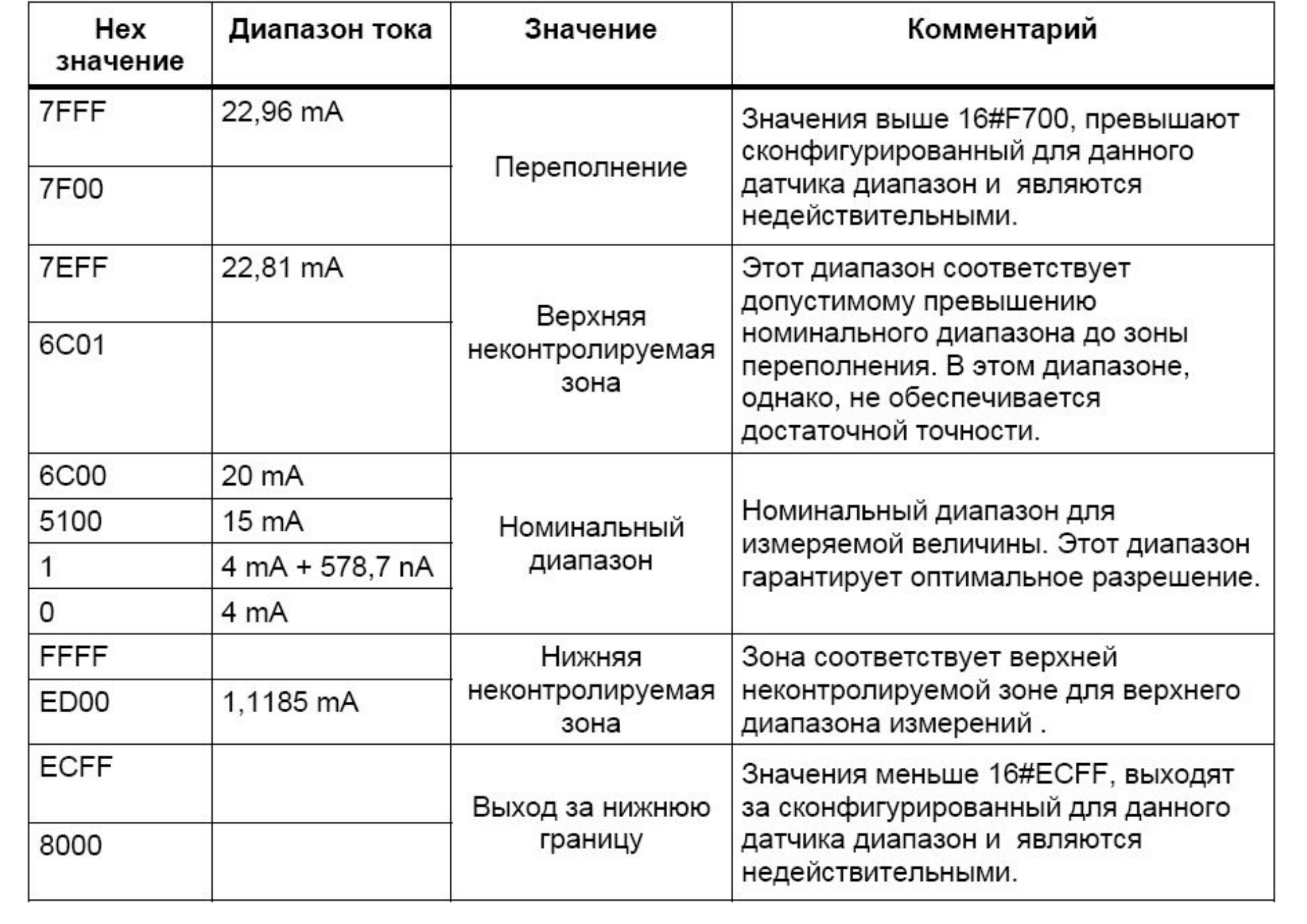

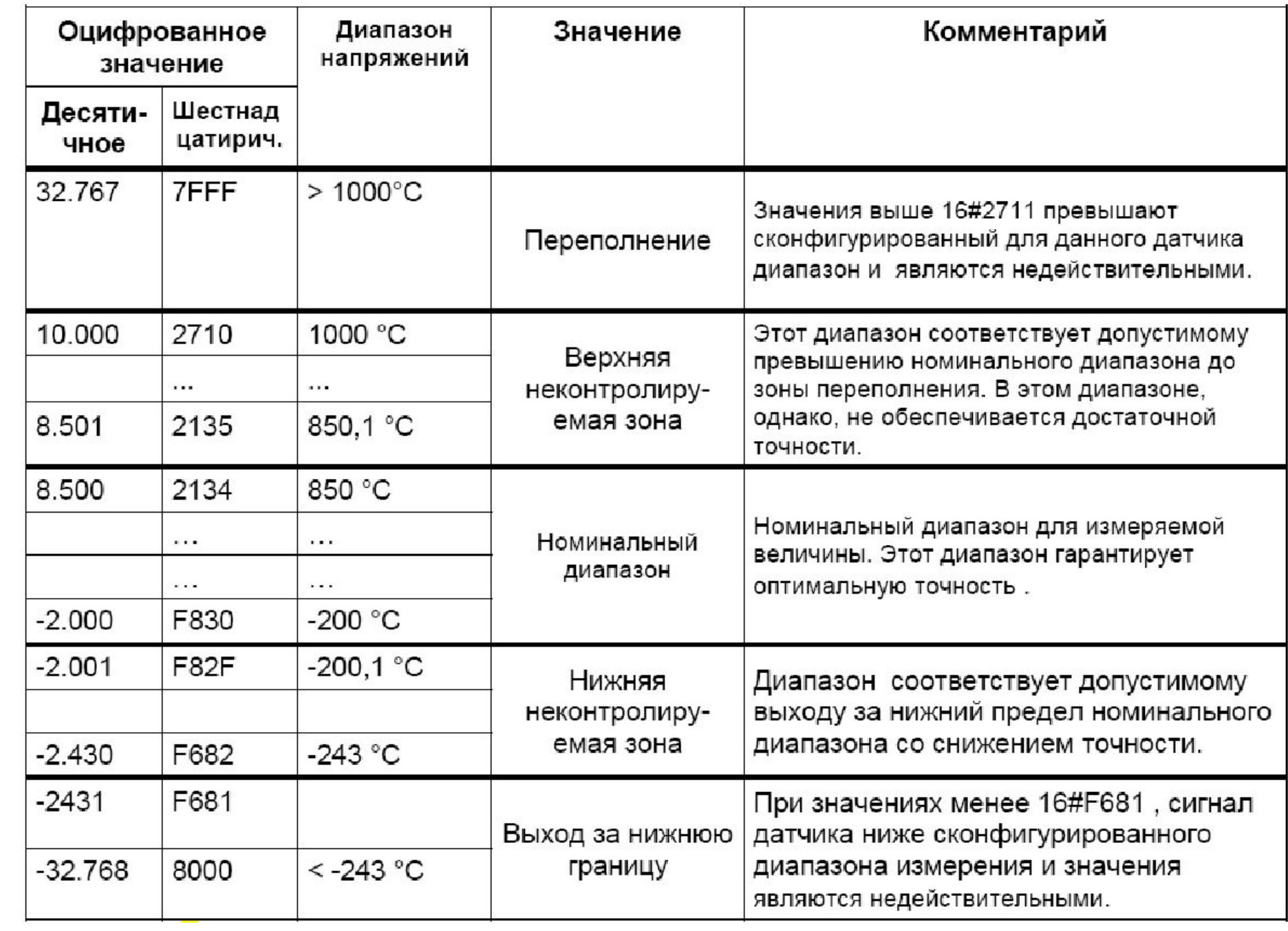

# Диагностика работы модуля

- Программа пользователя реагирует на ошибки аппаратной части
	- ⚪ модуль должен иметь диагностические функции для возможности генерации диагностических прерываний
	- ⚪ блок OB82 реагирует на **диагностическое прерывание**
		- отключение провода питания от клеммы на фронтальном соединителе модуля

#### **приводит**

- к генерации диагностического прерывания
- к загоранию светодиода "SF"

# Диагностика работы каналов

- ошибка конфигурирования или параметрирования
- общая ошибка
	- ⚪ ошибка подключения питания
- обрыв провода
	- ⚪ при обрыве аналоговое значение сразу показывает переполнение (HEX 7FFF), поскольку сопротивление в этом случае – бесконечность
- выход за верхний допустимый предел
- выход за нижний допустимый предел
	- ⚪ сообщение появляется при падении температуры ниже -243 ° C или терморезистор PT100 имеет слишком малое сопротивление
		- 70 возможной причиной этого может служить короткое замыкание при подключении PT100 или неисправность термосопротивления

# Алгоритм программы пользователя

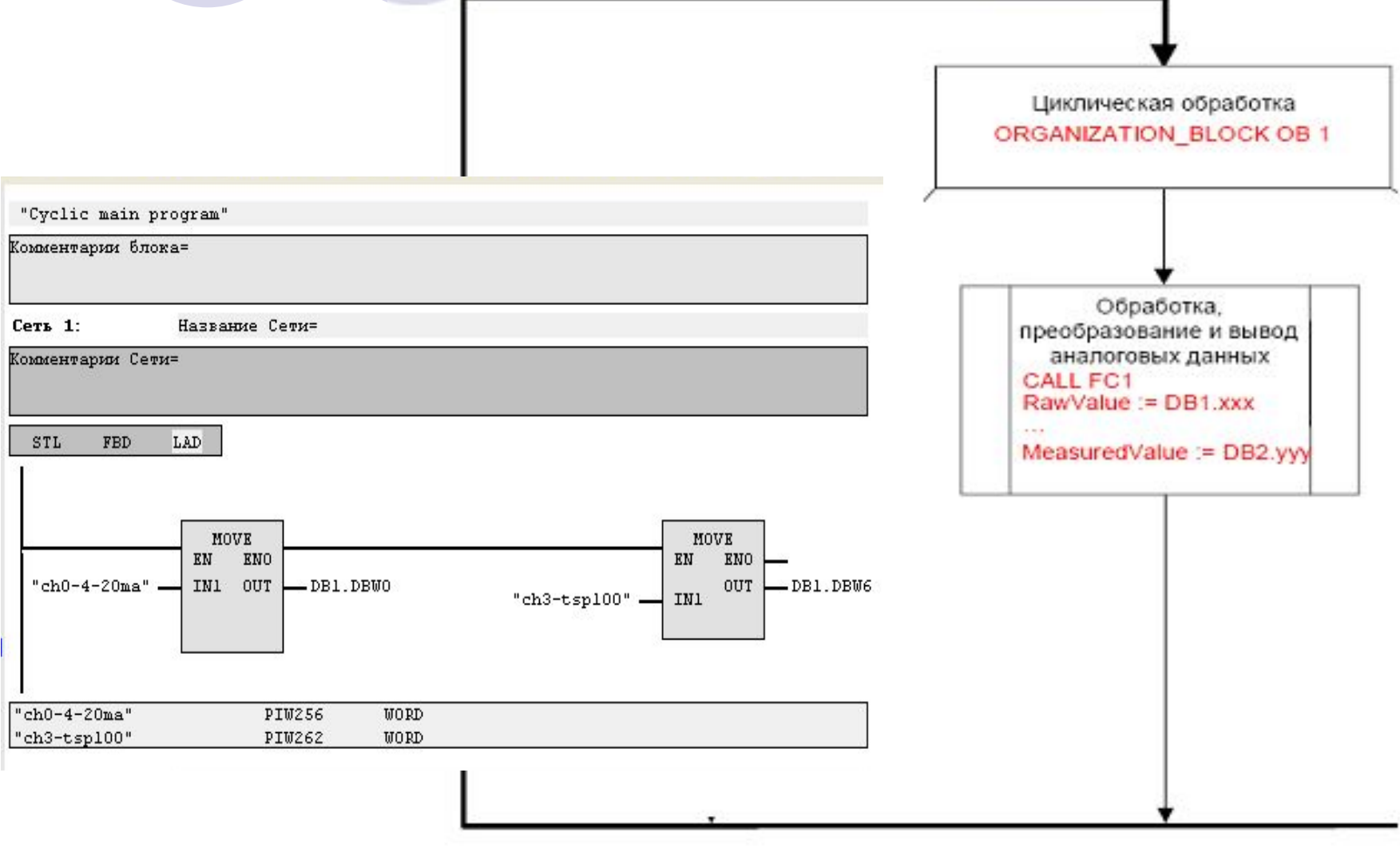

# Блок ОВ1 (вызов функции)

Сеть 2:

Название Сети=

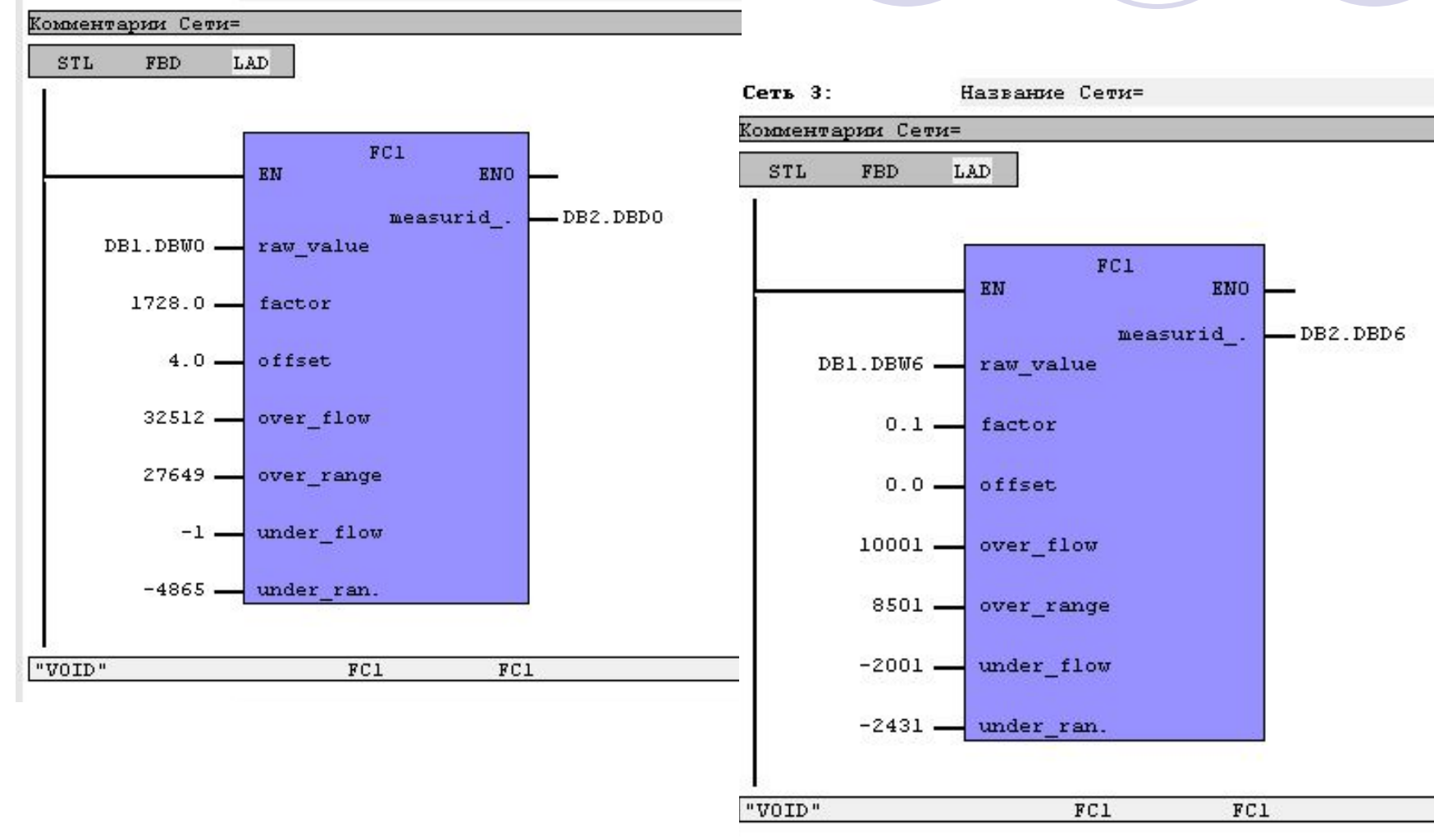
## Функция преобразования (FC1)

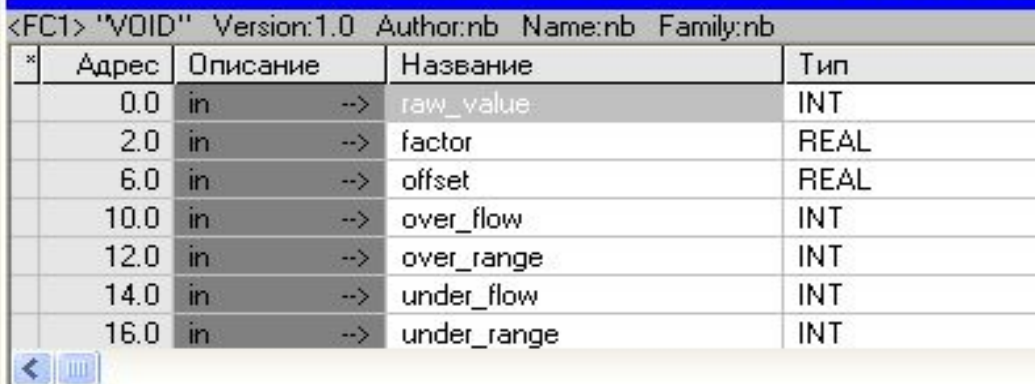

 $\leq$ Title of FC>

Комментарии блока=

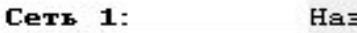

звание Сети=

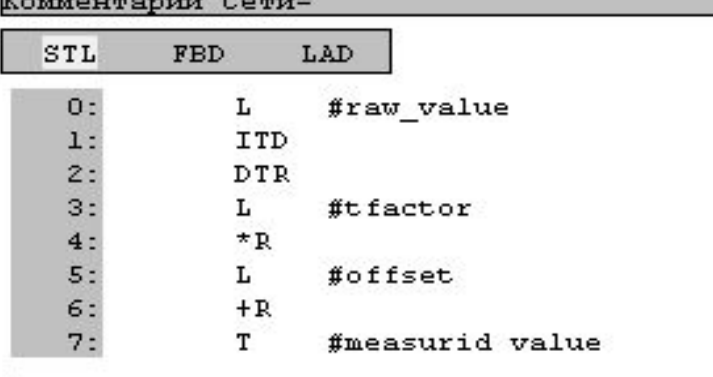

параметры функции определяют значение физической величины масштабирование

## Блоки данных (акт. и физ.)

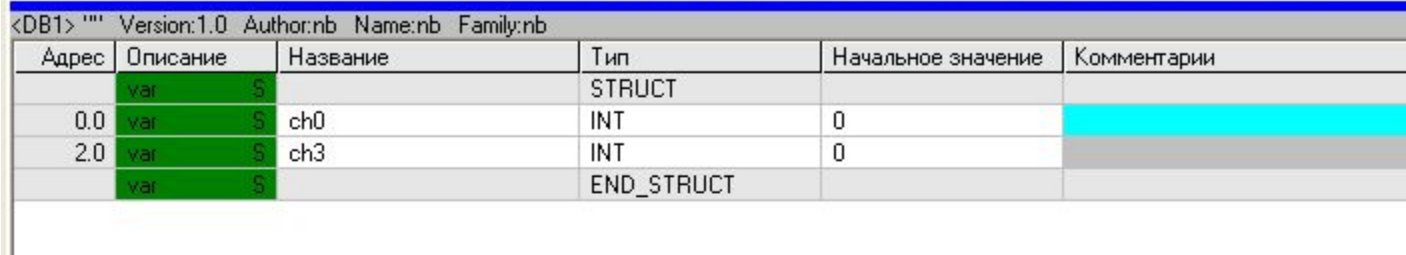

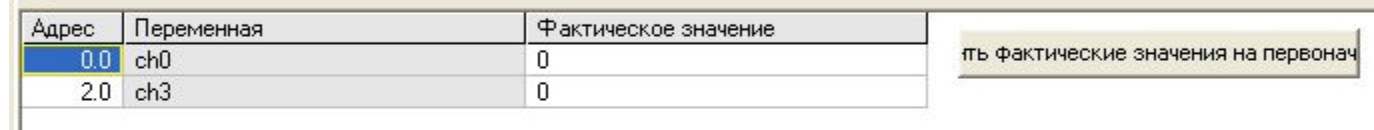

∢

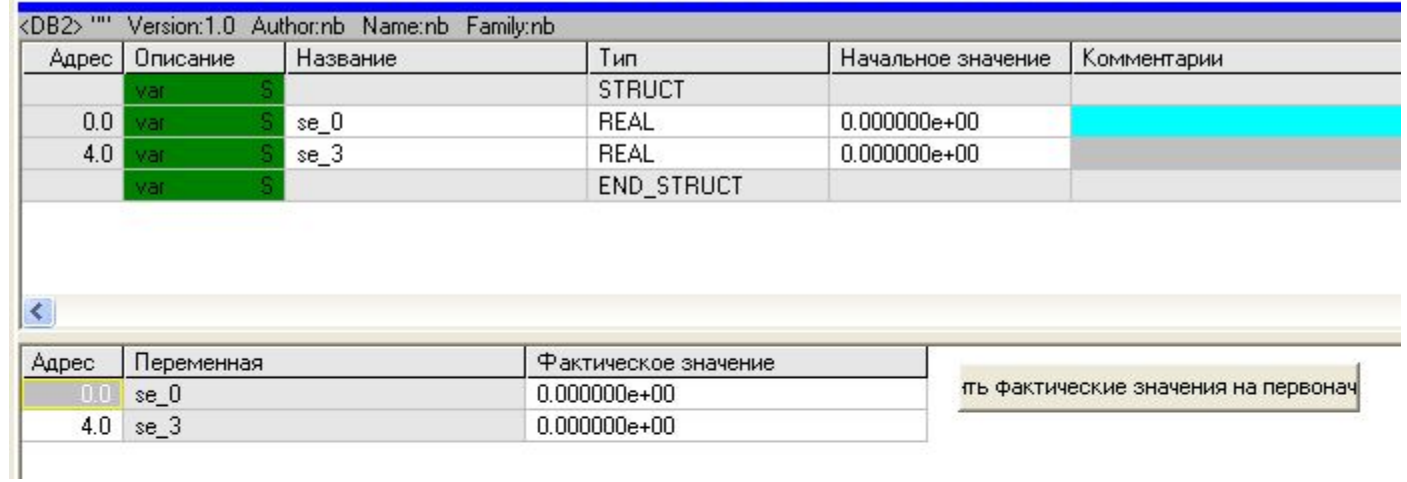

#### Встроенные функции

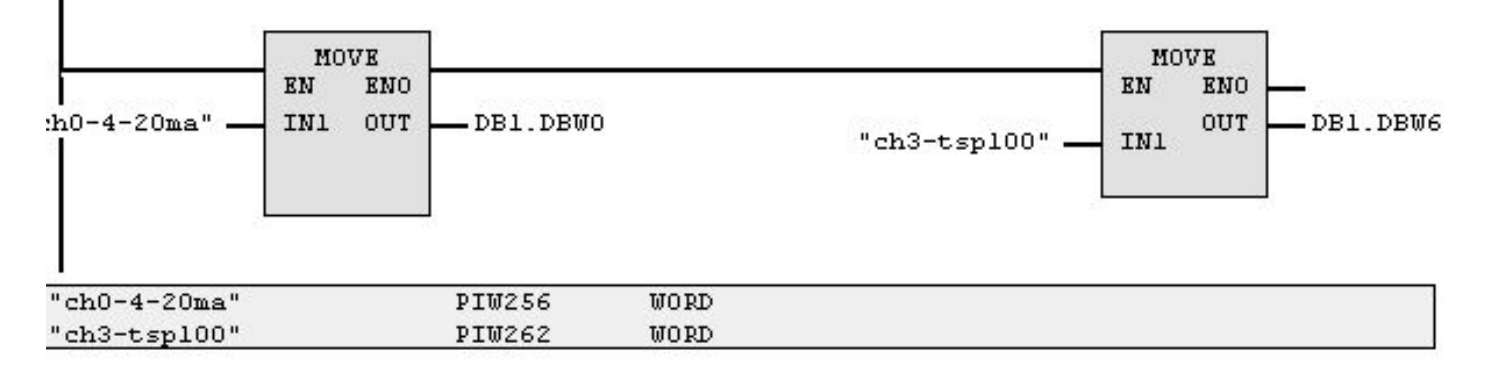

Сеть 2: Название Сети=  $V = L \times L$ Haspanne vern-

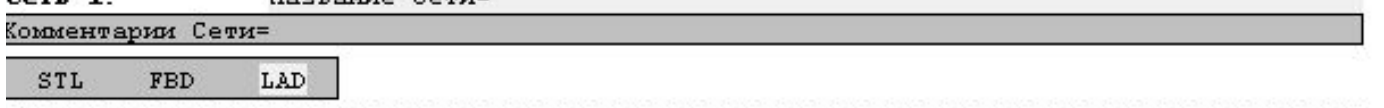

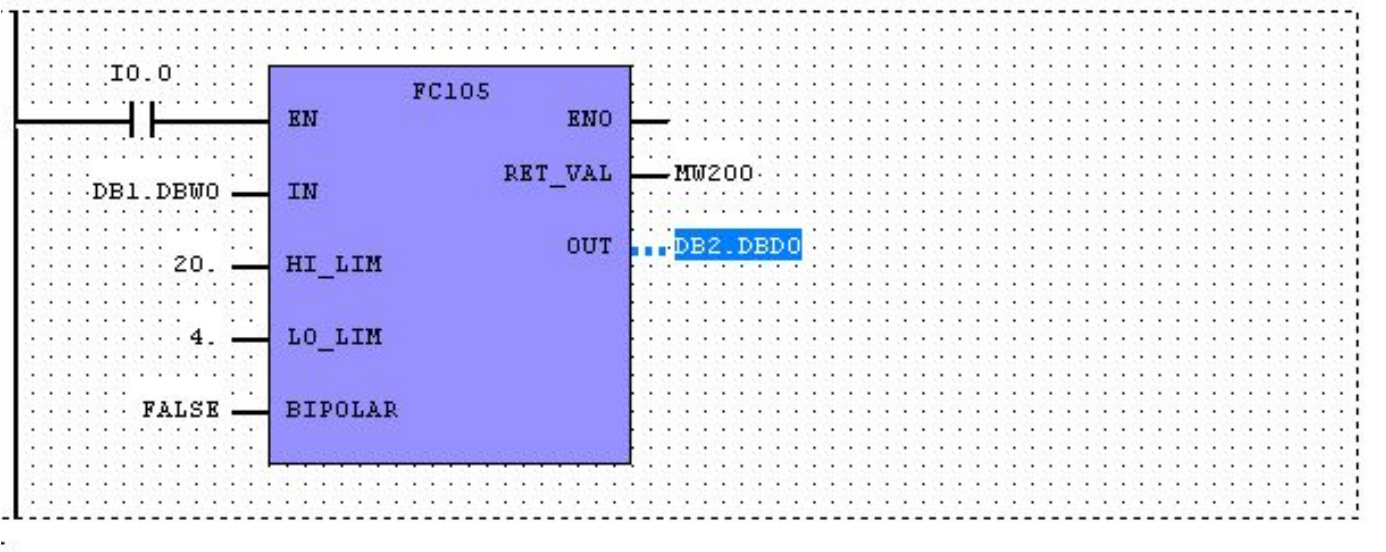

### Выводы по лекции

- Обработка аналоговых сигналов сопряжена с дополнительными операциями над текущим значением актуального параметра
	- для обработки в библиотеке есть специальные модули
	- в каждом случае при программировании необходимо определить коэф. пересчета и сдвиг значения физического параметра

**Національний технічний університет** «**Харківський Політехнічній Інститут»**

*Факультет Інтегрованих технологій і хімічної техніки*

## **Програмне забезпечення** *мікропроцесорних систем*

### Лекция 14 Разработка ПИД-регулятора в WinPLC7

Лысаченко И.Г. 2012

#### 78

# ● ПИД-регулятор ступенчатый

Вопросы лекции

### ПИД-регулятор непрерывный

⚪ применение встроенного генератора импульсов в ПИД-регуляторах

#### Постановка задачи

- Необходимо разработать программу для ПИД-регулятора
	- ⚪ в проекте предусмотреть возможность подключения модели объекта управления и применение пульта для выключения автоматического регулирования

## Объект регулирования

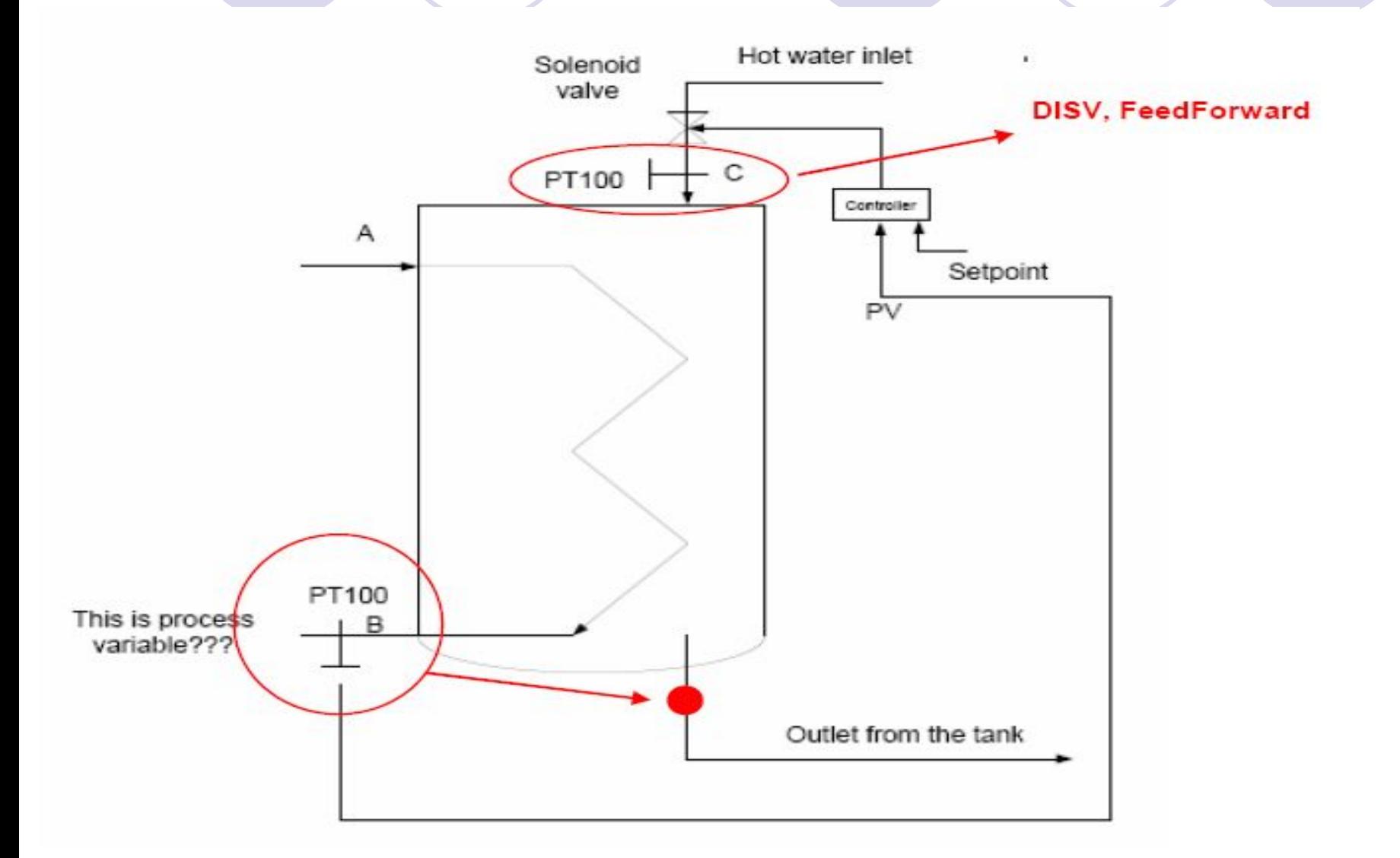

### Ступенчатый регулятор с имитацией объекта управления

- реализуется с помощью системного функционального блока (SFB42) CONT\_S
	- для параметризации работы блока в конфигураторе оборудования определить время циклического прерывания на 100 мс (ОВ35)
	- ⚪ регулятор имеет дискретный выход (импульсный), управляющий ИМ на объекте управления
	- Пример применения регуляторов с дискретным выходом
	- ⚪ регулирование объектов со встроенными исполнительными устройствами (напр., двигателем)
- Использование модели объекта позволяет настроить регулятор, приблизив к свойствам реального процесса

## Структура проекта

- Проект состоит в основном из двух ФБ CONT SuPROC S.
	- O CONT S выполняет роль ступенчатого регулятора
	- PROC S имитирует объект управления с функциональными звеньями типа «вентиль» и «апериод. звено 1-го порядка»

Регулятор получает дополнительно сигналы о достижении предельных положений ИМ (концевые выключатели)

Регулятор учитывает инерционность работы ИМ

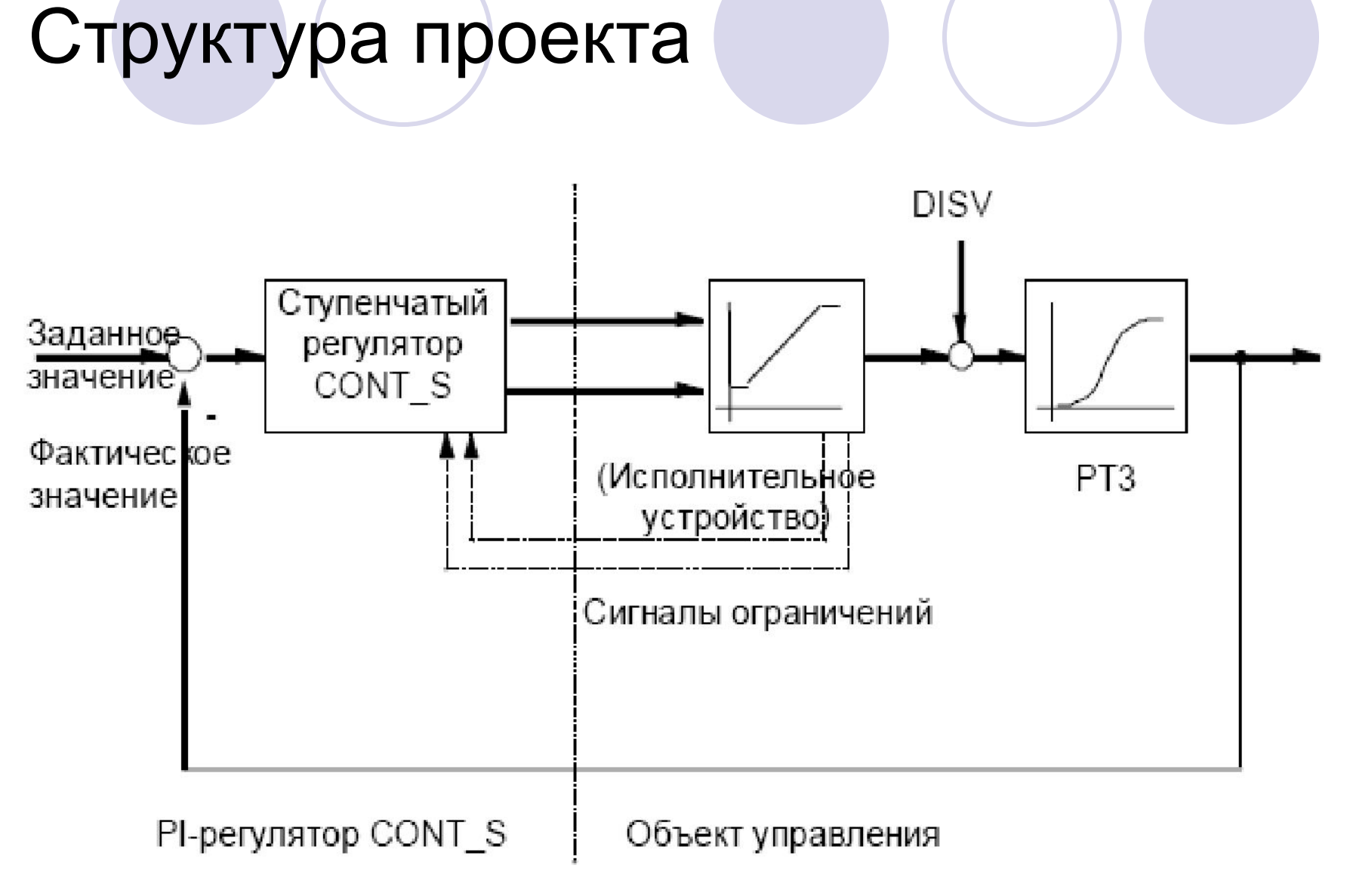

#### Структура и параметры блока PROC S

- ФБ PROC\_S моделирует работу ОУ
	- схема ОУ последовательное соединение интегрирующего исполнительного устройства и трех апериодических звеньев 1-го порядка
	- в ОУ предусмотрена возможность добавления к выходному сигналу ИМ возмущающего воздействия DISV
	- коэффициент GAIN определяет статический коэффициент передачи объекта управления
	- параметр MTR TM (время перестановки двигателя) определяет время, которое необходимо исполнительному устройству для перехода от одного ограничения до другого

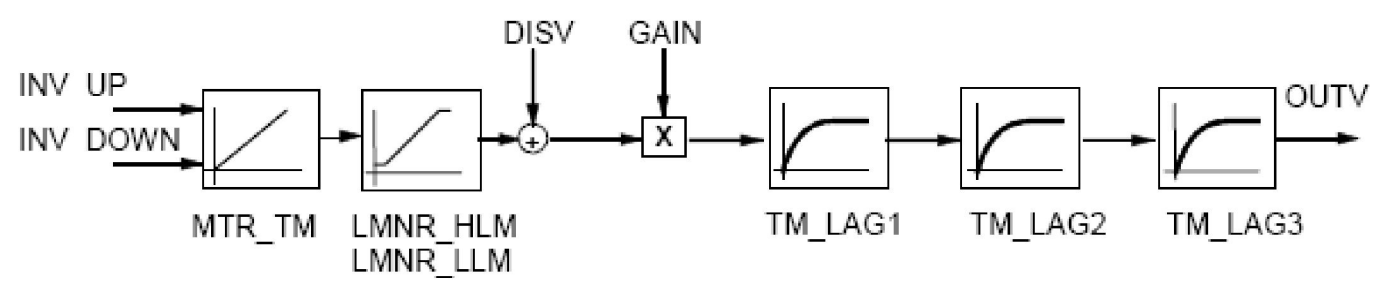

#### Блочная структура проекта

- **блок перезапуска OB100** 
	- ⚪ перезапускает ПЛК и устанавливает переменную процесса в начальное состояние (0.0)
- блок циклических прерываний OB35
	- ⚪ с периодичностью 100 мс вызываются
		- ступенчатый регулятор CONT\_S
		- имитатор объекта управления PROC S

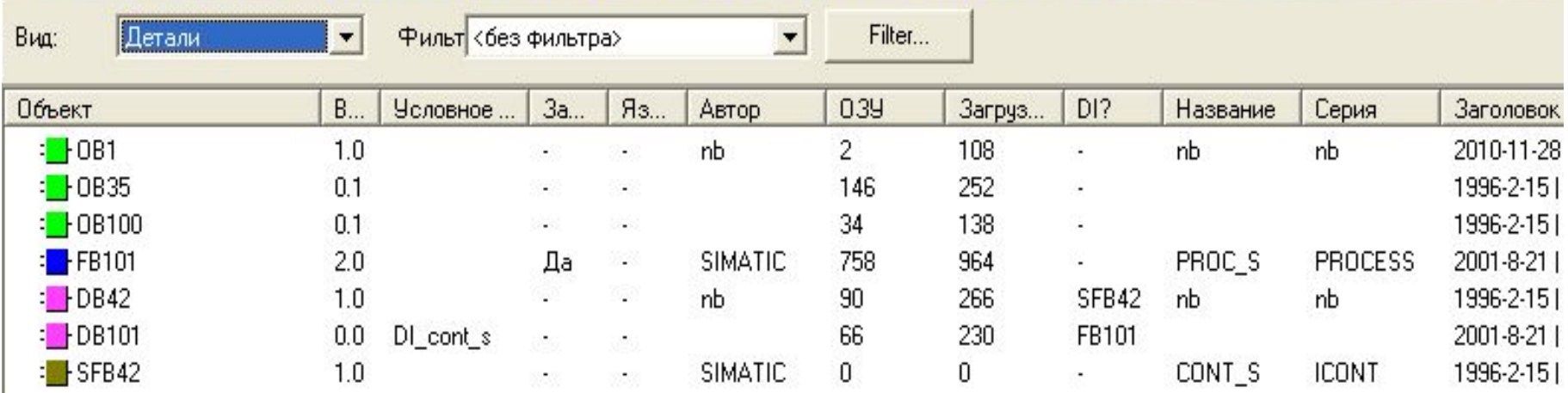

### Параметры регулятора

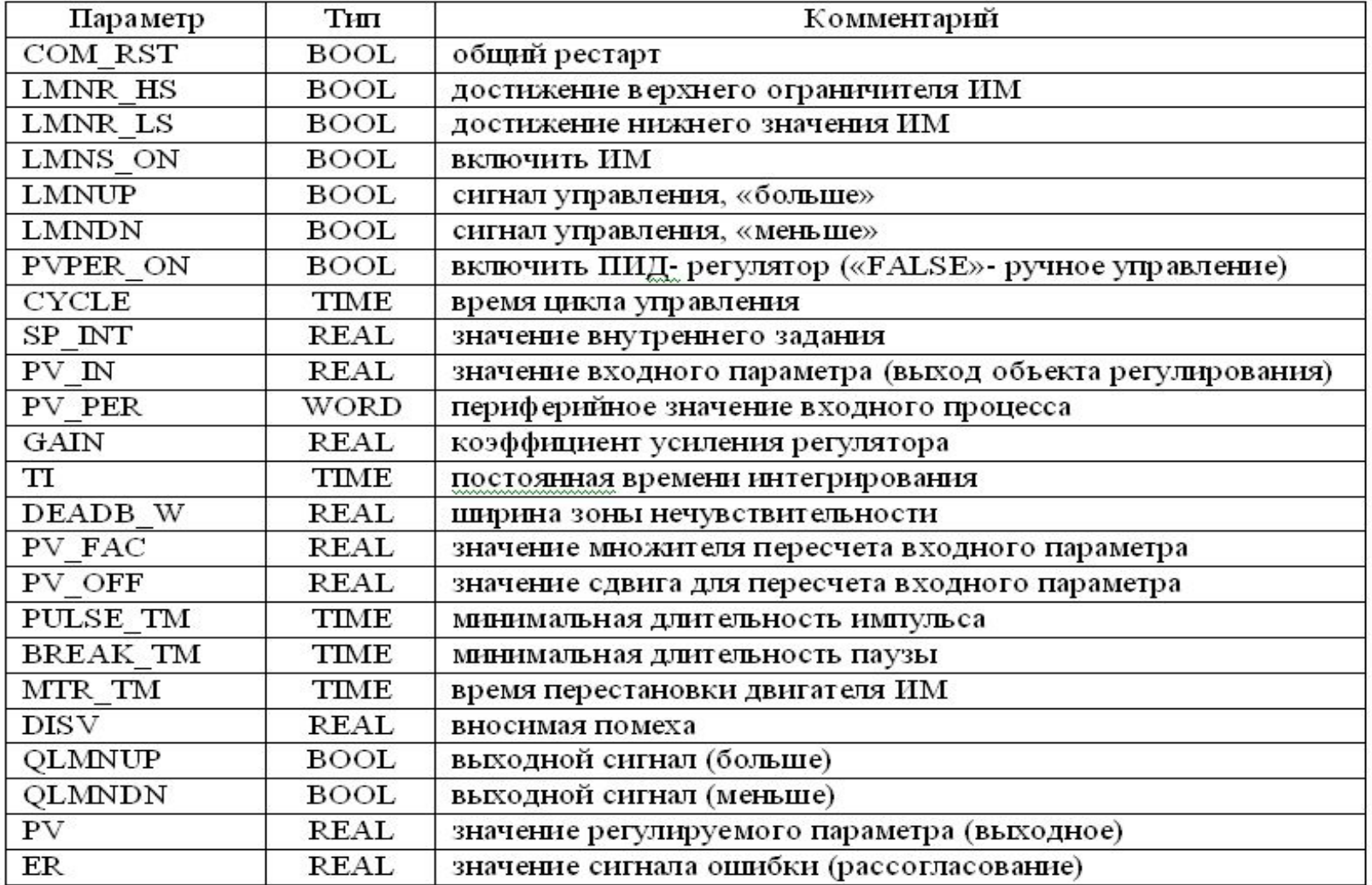

- Задание вводится на входе **SP\_INT** в формате числа с плавающей точкой
- Переменная процесса может вводиться в формате периферии или в формате с плавающей точкой
	- функция CRP IN преобразует периферийное значение PV\_PER в формат с плавающей точкой в диапазоне -100 .... +100 % в соответствии с формулой

Выход CPR  $IN = PV$  PER \*100/27648

- ⚪ функция PV\_NORM нормирует выход CRP\_IN в соответствии с формулой
- Выход PV\_NORM = (выход CPR\_IN) \* PV\_FAC + PV\_OFF
	- **O** PV FAC по умолчанию равно 1
		- ⚪ PV\_OFF значение по умолчанию равно 0

#### **● Сигнал ошибки**

разность между значением уставки и значением пер. процесса называется сигналом ошибки (сигналом рассогласования)

- ⚪ для подавления малых незатухающих колебаний из-за квантованности регулирующего воздействия (например, в случае широтно-импульсной модуляции с помощью PULSEGEN) к сигналу ошибки применяется амплитудный фильтр (DEADBAND)
	- 88  $\bullet$  если DEADB\_W = 0, то амплитудный фильтр выключен

#### **● Значение, вводимое вручную**

имеется возможность переключения между ручным и автоматическим режимом.

- ⚪ в ручном режиме управляющее воздействие корректируется в соответствии со значением, выбранным вручную
	- интегратор (INT) устанавливается на значение LMN -LMN\_UP – DISV
	- дифференцирующее устройство (DIF) устанавливается в 0
- ⚪ это значит, что переключение в автоматический режим не вызывает внезапного изменения управляющего воздействия

#### **● Управляющее воздействие**

- ⚪ управляющая величина может быть ограничена выбранным значением с помощью функции LMNLIMIT
	- пересечение входной величиной границ отображается сигнальными битами
- функция LMN\_NORM нормирует выход функции LMNLIMIT в соответствии с формулой

LMN = (выход LMNLIMIT) \* LMN\_FAC + LMN\_OFF

- LMN FAC по умолчанию равно 1
- LMN\_OFF по умолчанию равно 0
- ⚪ управляющее значение доступно также в периферийном формате
- ⚪ Функция CRP\_OUT преобразует значение с плавающей точкой LMN в периферийное значение в соответствии с формулой

90 LMN\_PER = LMN \* 100/27648

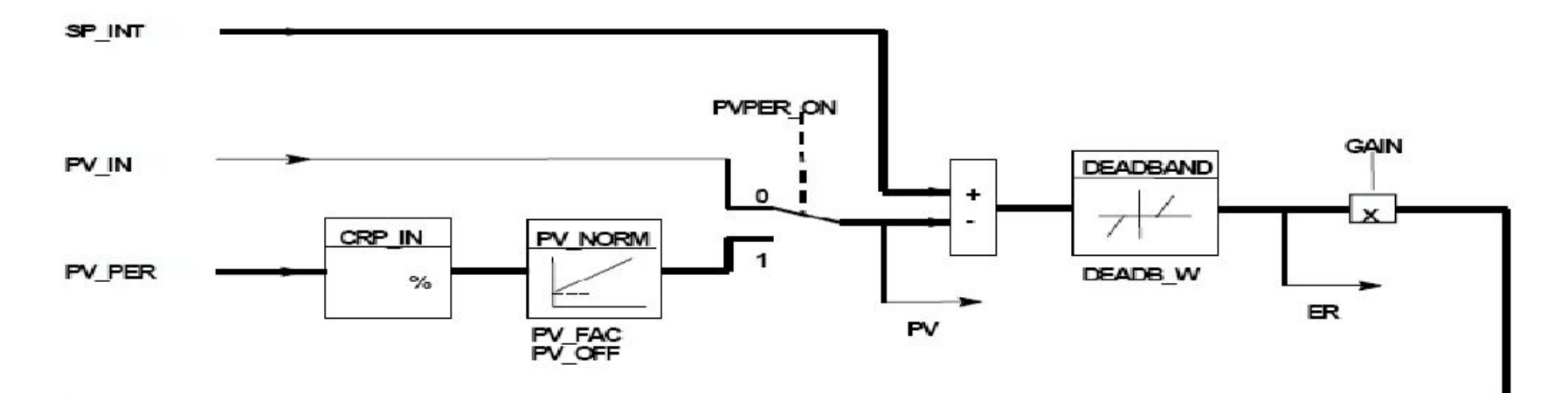

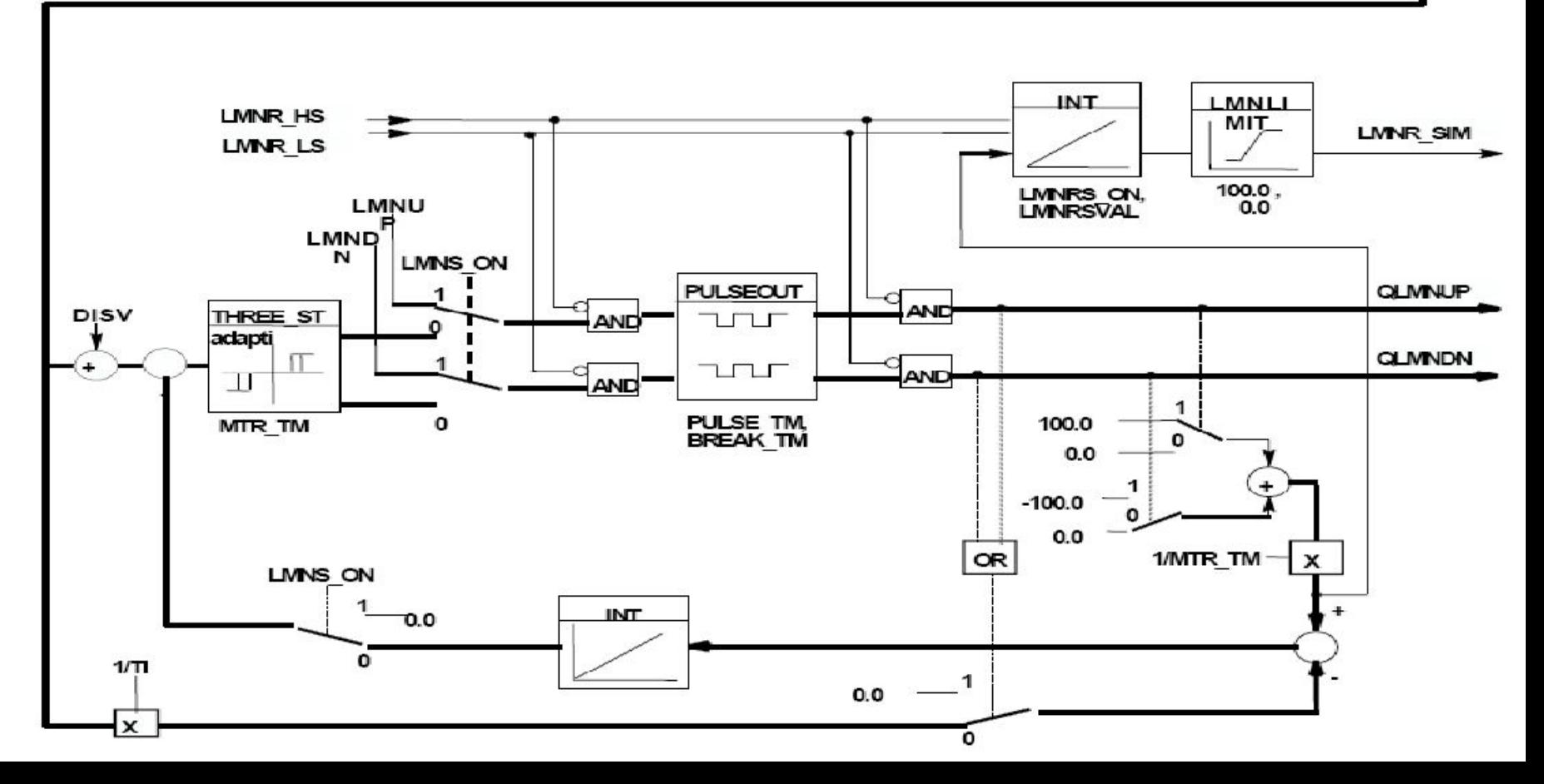

#### Фрагменты кода блока…

Istwert:=INT\_TO\_REAL(WORD\_TO\_INT(PV\_PER)) \* 100.0 / 27648.0; // Получили входную переменную от периферии (0-27648 в 0-100) Istwert:=Istwert \* PV\_FAC + PV\_OFF; // Скорректировали входную переменную

ErKp:=SP\_INT - PV;

// Получили рассогласование между заданием и входом **IF** ErKp < (-DEADB\_W) **THEN** ER:=ErKp+DEADB\_W; // Если рассогласование больше зоны нечувствительности **ELSIF** ErKp > DEADB\_W **THEN** ER:=ErKp-DEADB\_W; // уменьшаем рассогласование на величину зоны нечуств.<br>ELSE ER:=0.0: **ER:=0.0** // иначе принимаем рассогласование равным нулю

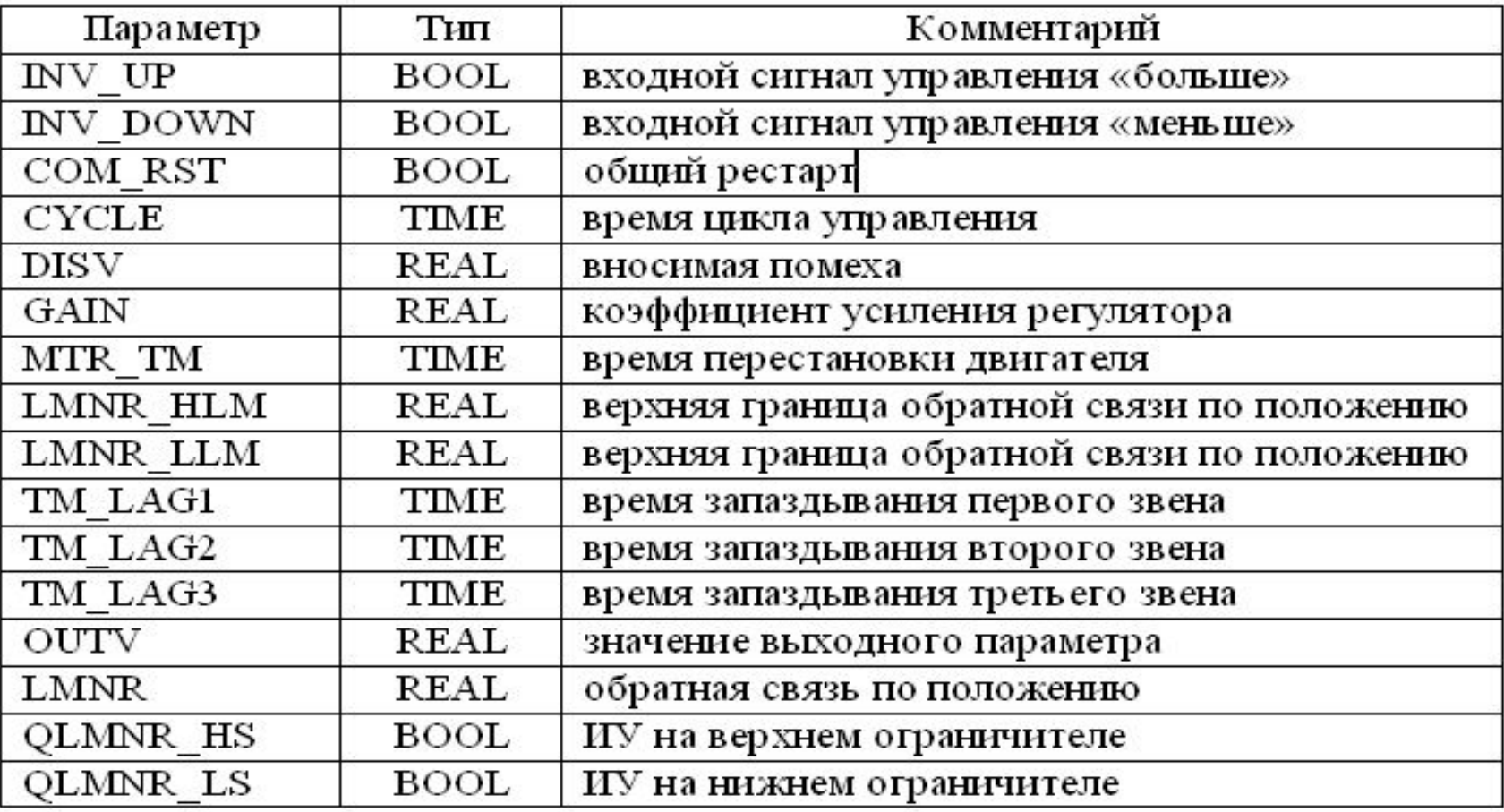

#### Передаточная функция процесса

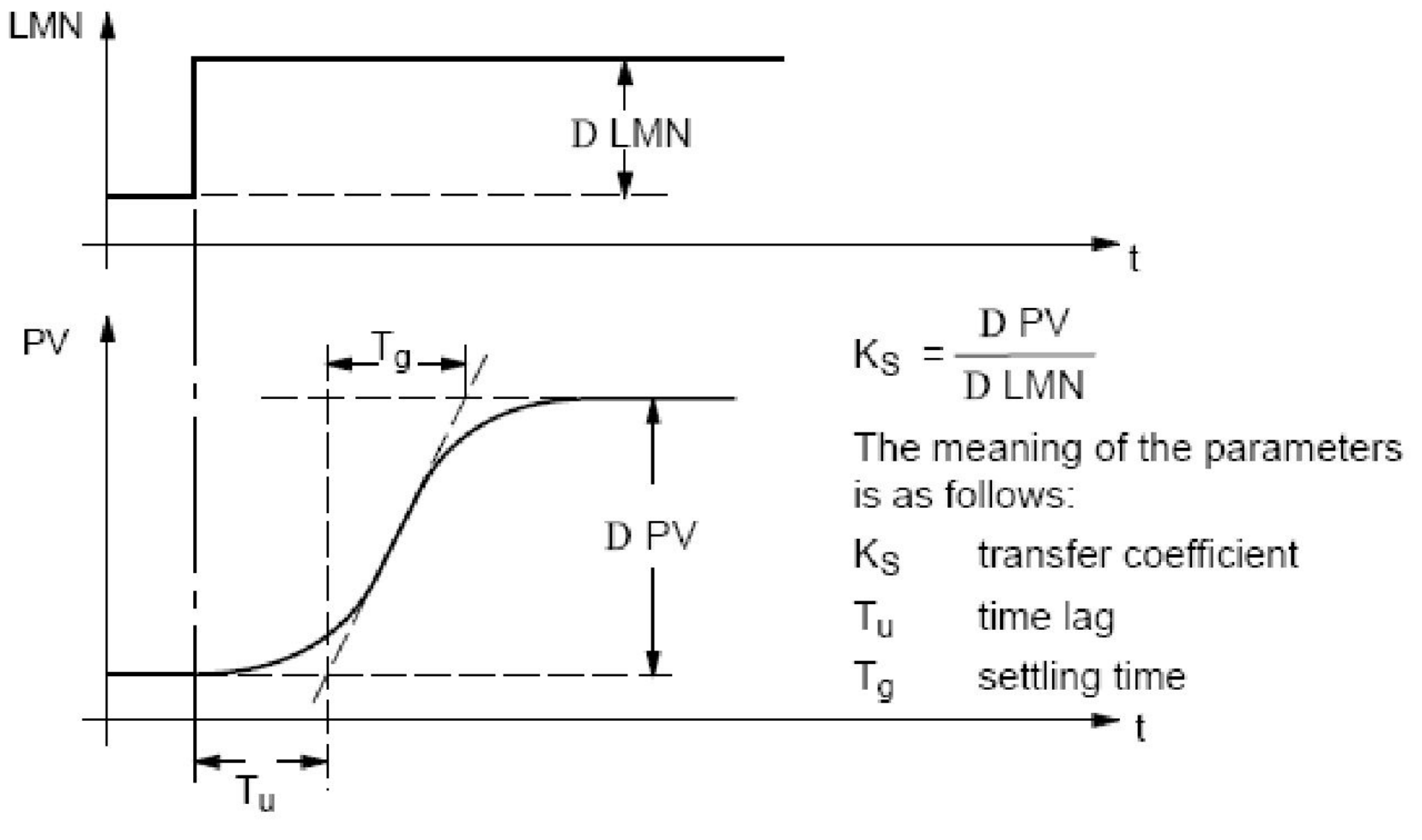

### Блок модели объекта

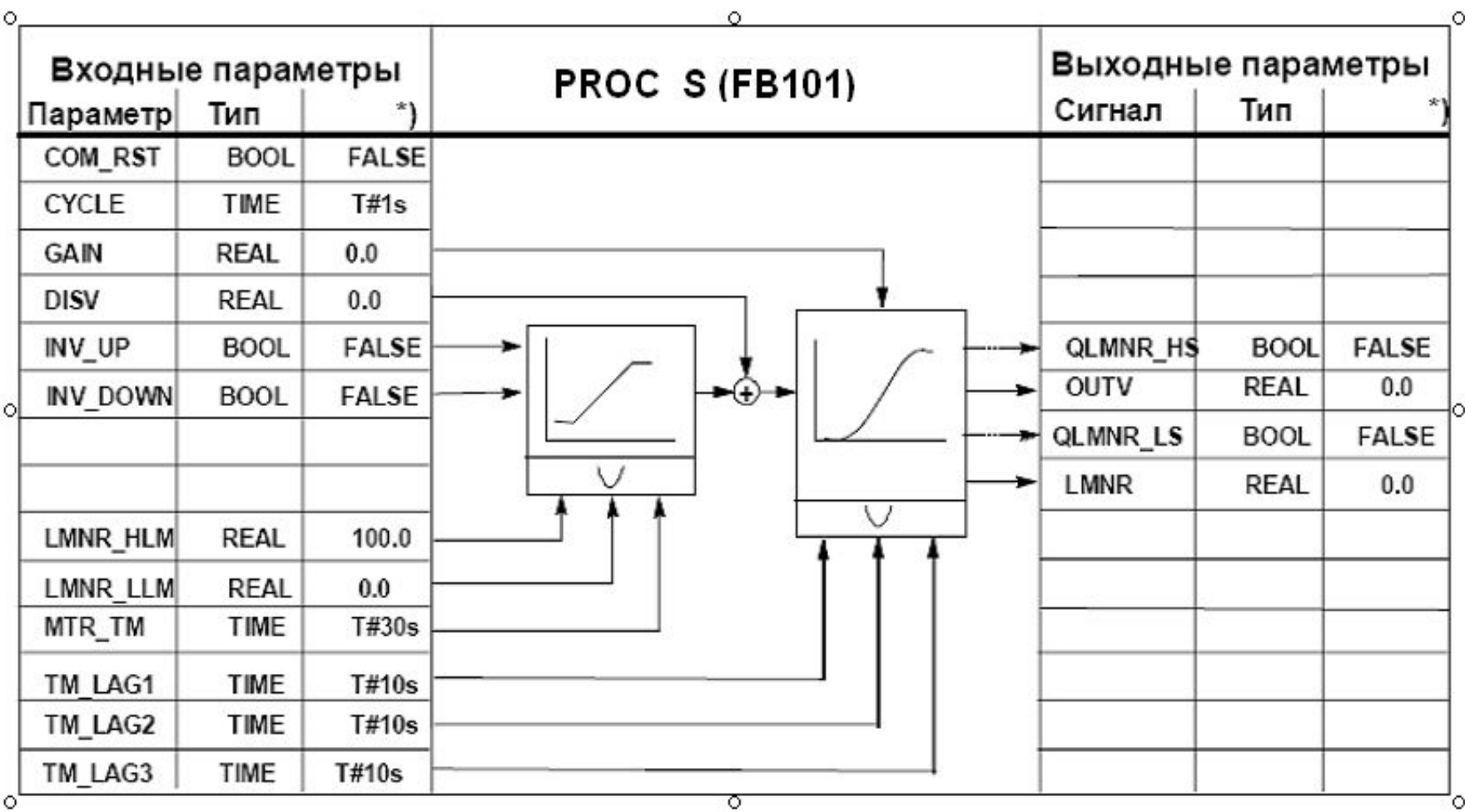

#### Взаимосвязь блоков проекта

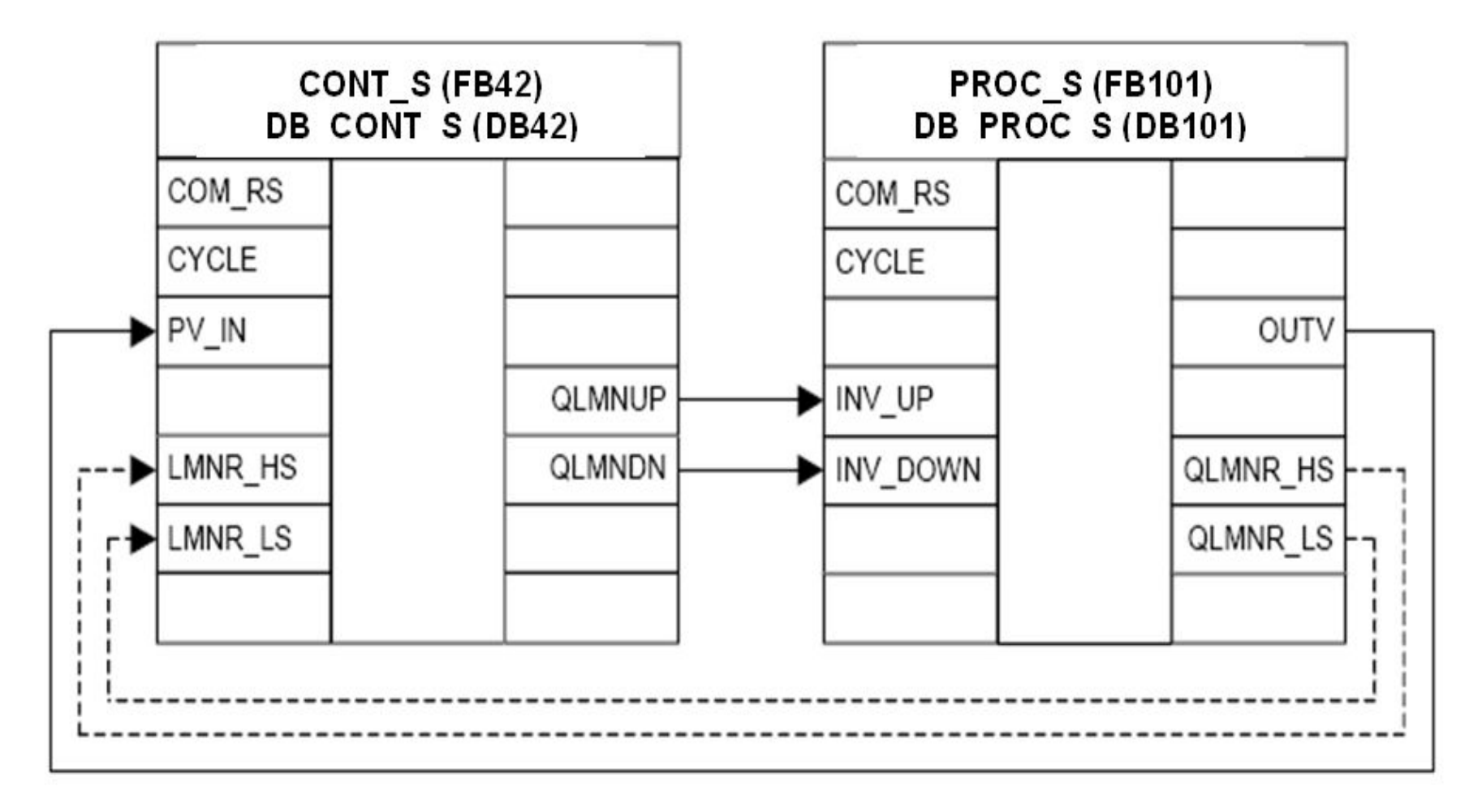

### Значение параметров блоков

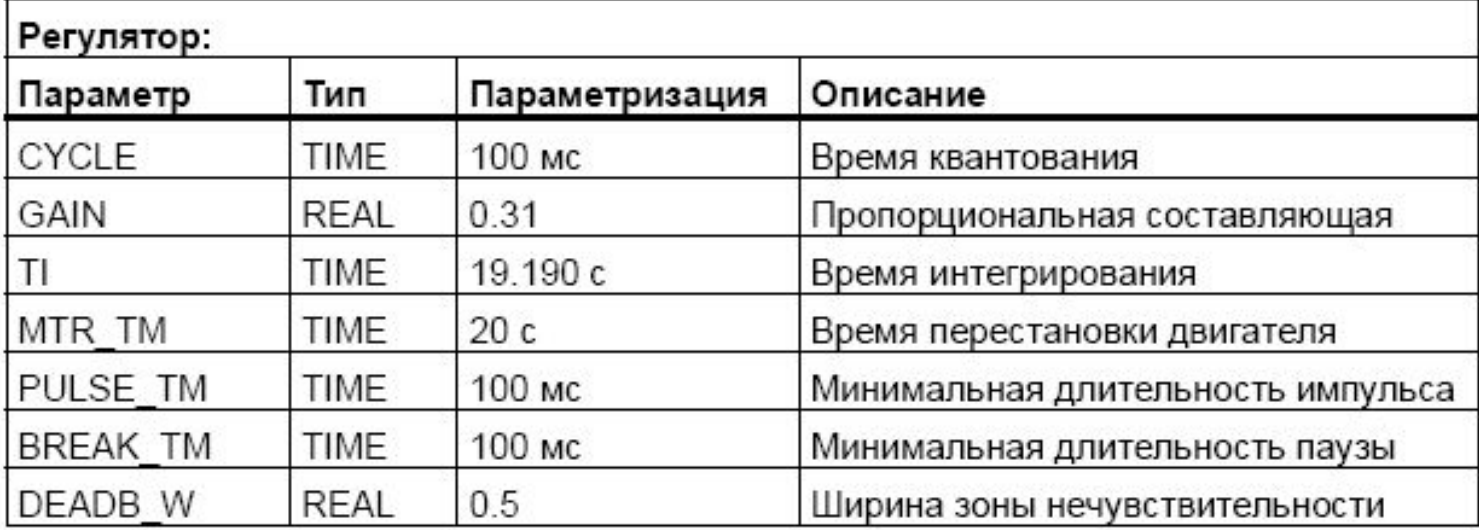

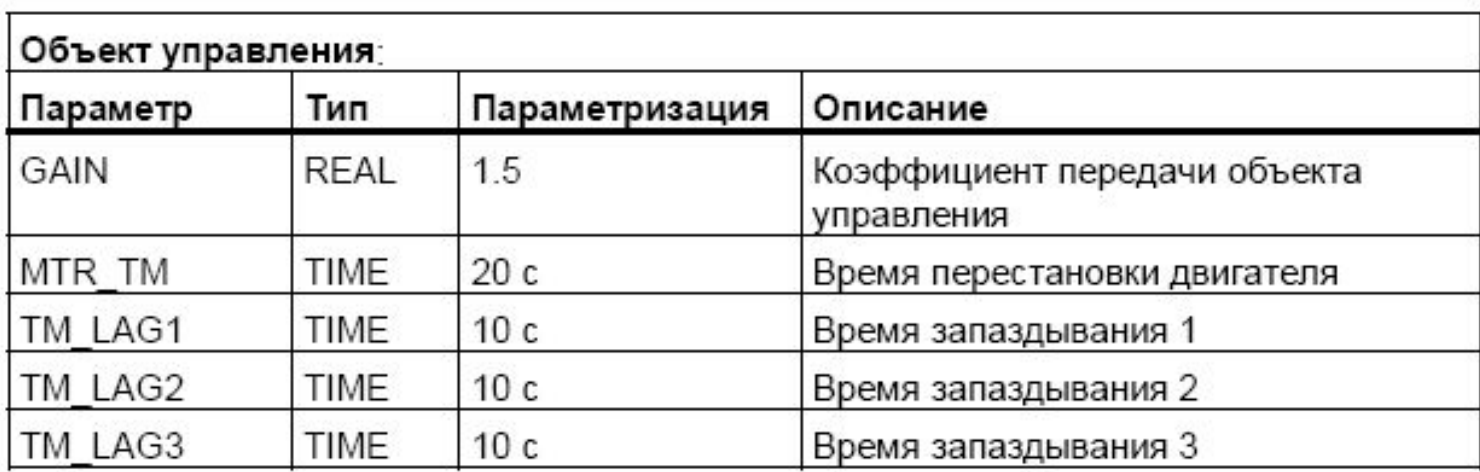

### Организационные блоки

#### необходимо настроить

- ⚪ ОВ1
- **OB35** 
	- в блоке две сети, которые по прерыванию вызывают блоки SFB42 и FB101 с соответствующими блоками данных DB42 и DB101
	- вызов блоков осуществляется с помощью оператора CALL с указанием кодового блока и блока данных
- ⚪ ОВ100
	- рестарт программы
		- после перезапуска выходная величина OUTV, а также все величины, сохраняемые в памяти, устанавливаются в ноль

## Блок ОВ35

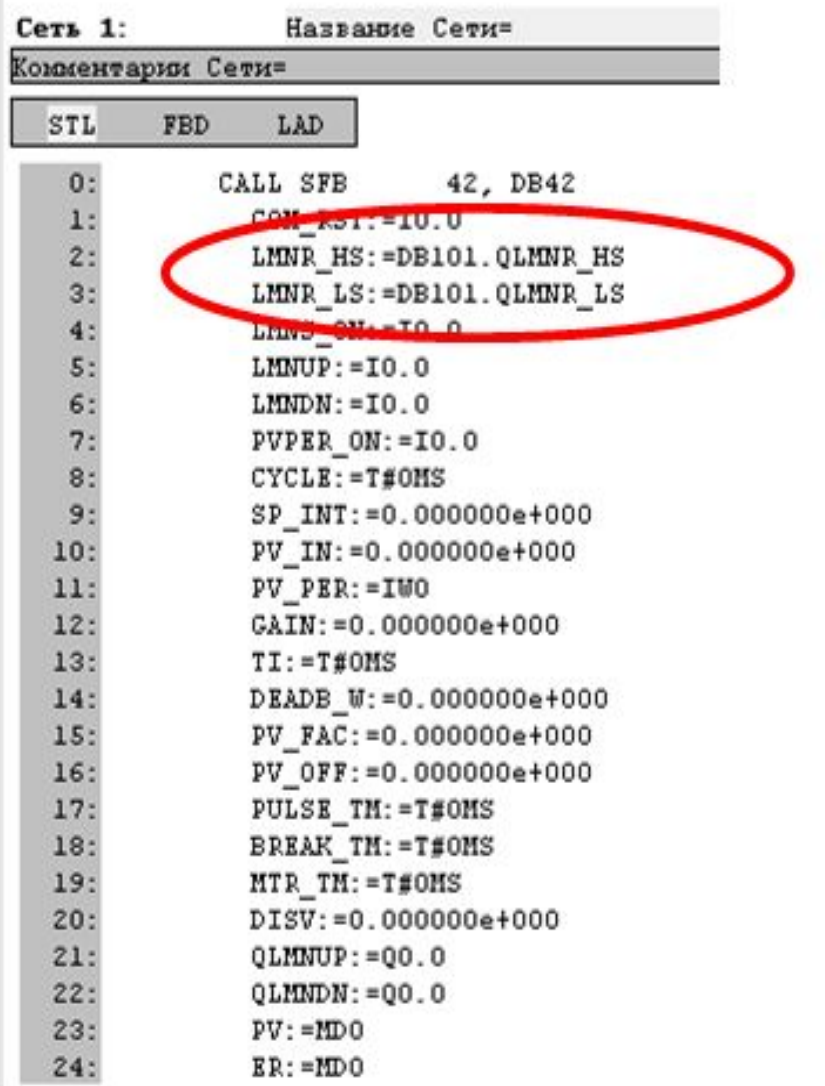

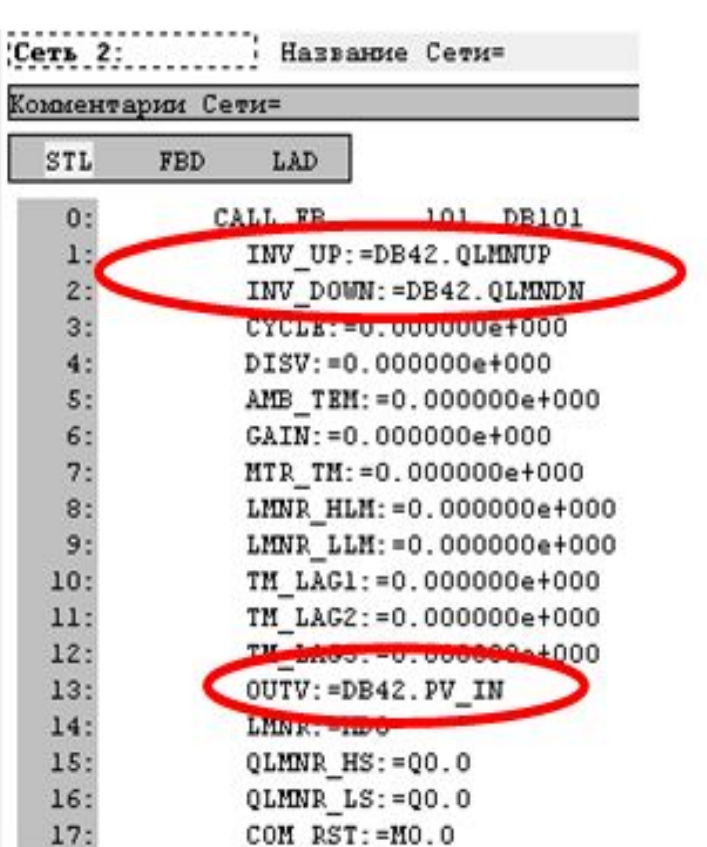

## Блок ОВ100

#### по прерыванию

- ⚪ полный рестарт ПЛК
	- формирование сигнала перезапуска COM\_RST
- ⚪ по сигналу переменной «LMNS\_ON» из DB42 записывает нулевое значение в переменную «LMNR» блока DB101, что равнозначно переключению регулятора в ручной режим

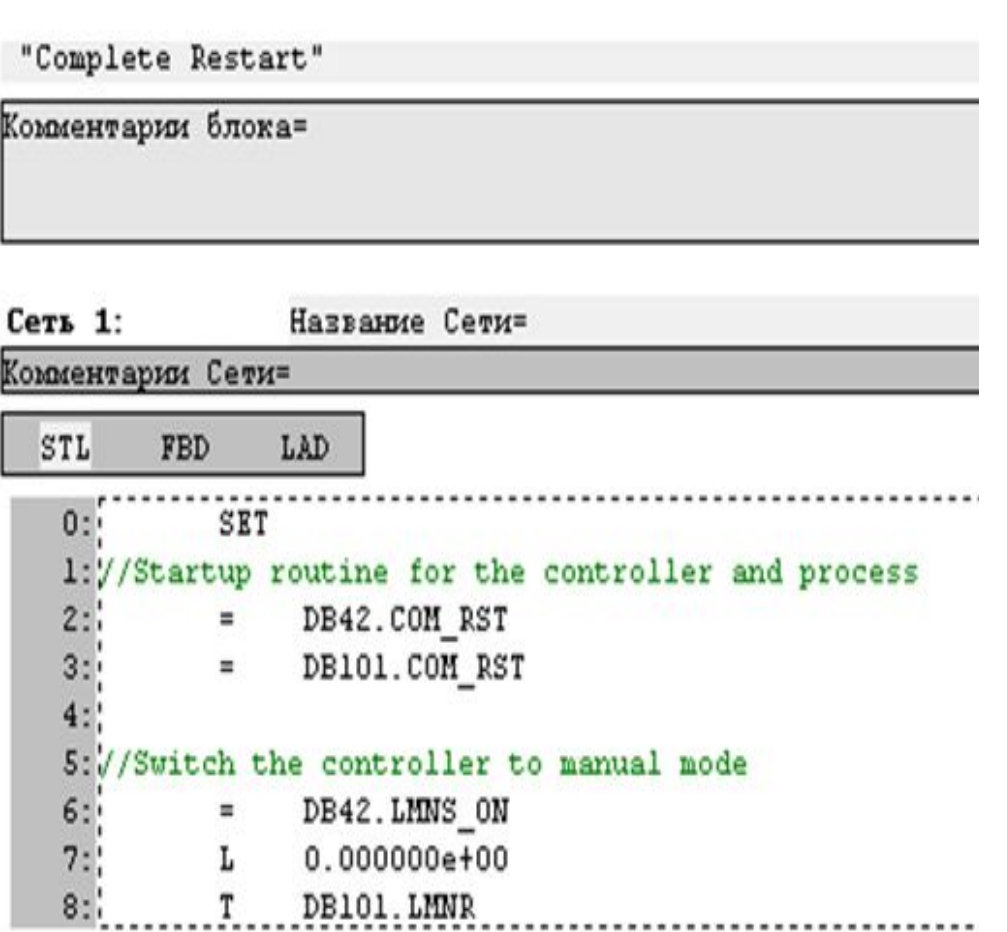

### Непрерывный ПИД-регулятор

- Реализуется с помощью системного функционального блока (SFB41) CONT\_С
	- для параметризации работы блока в конфигураторе оборудования определить время циклического прерывания на 100 мс (ОВ35)
	- ⚪ регулятор имеет аналоговый управляющий выход, управляющий ИМ на объекте управления
	- Пример применения регуляторов с аналоговым выходом
		- ⚪ регулирование уровня, температуры процесса
- Использование модели объекта позволяет настроить регулятор, приблизив к свойствам реального процесса

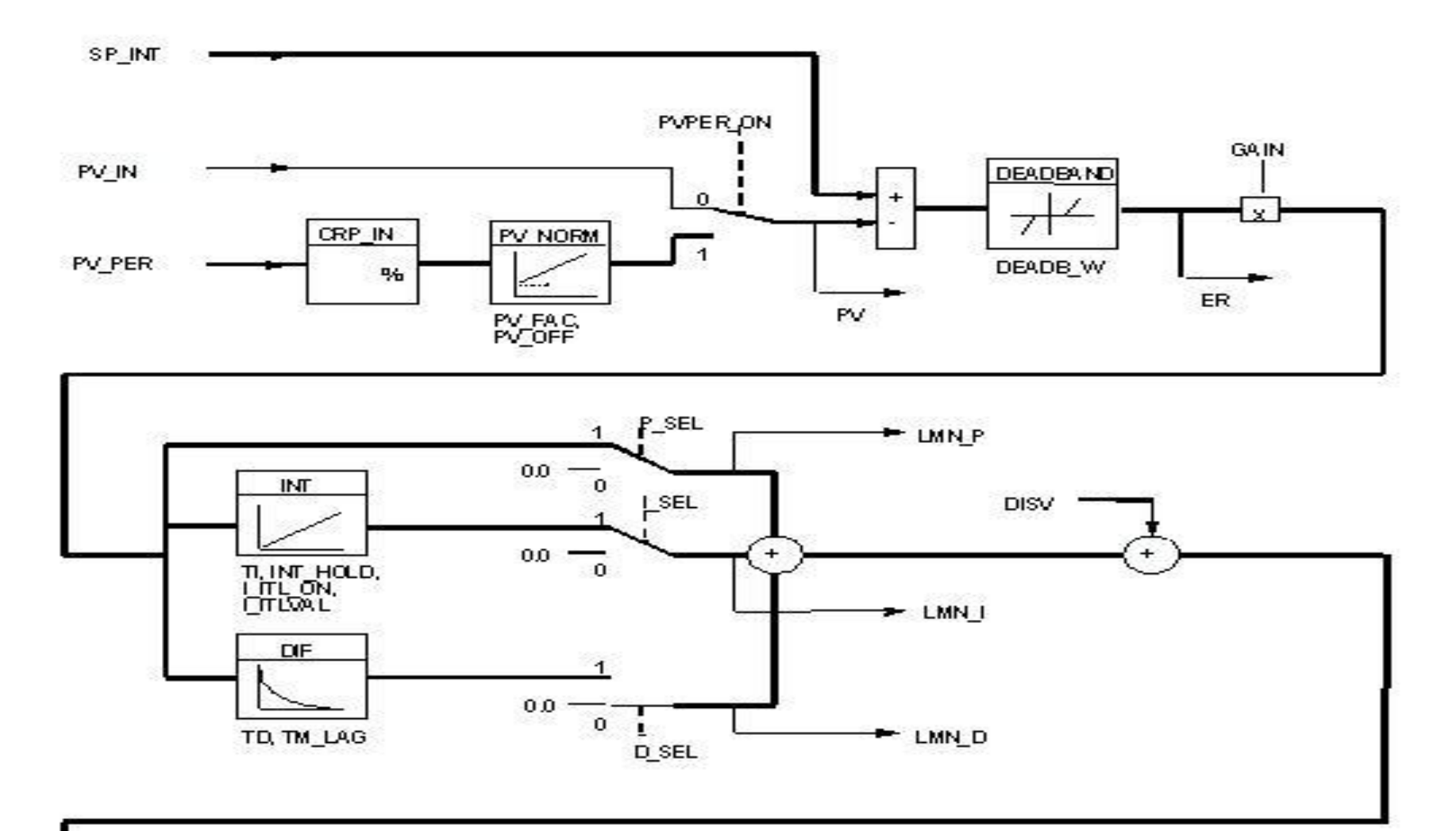

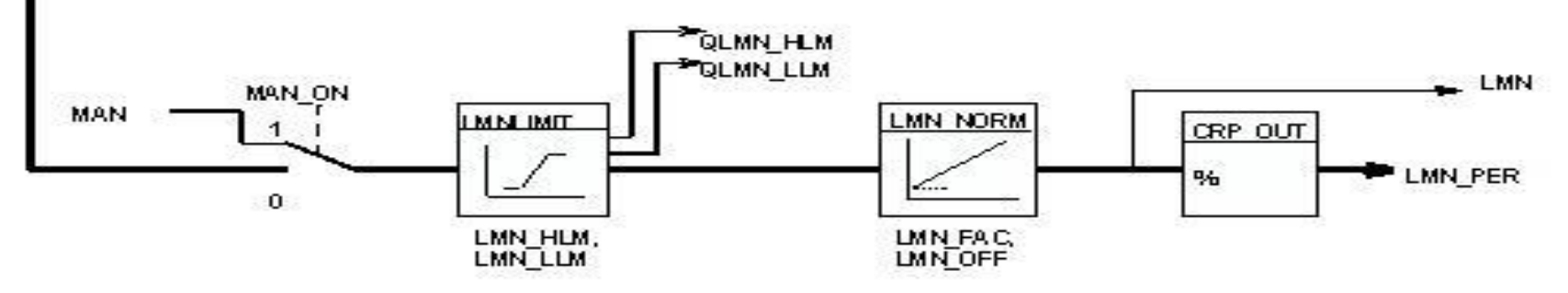

#### Пример фрагмента кода блока

```
Вычисление интегральной составляющей
IF I SEL
                            //Интегральную составляющую включить
THEN
   IF I ITL ON
                            //Инициализировать интегральную составляющую
   THEM
       Ianteil:=I ITLVAL;
        sRestInt:=0.0;
   ELSE
                   //Ручной режим
        IF MAN ON
        THEN
            Ianteil:=sLmn - Panteil - DISV;
           sRestInt:=0.0;
        ELSE
                          //Автоматический режим
            Diff:=rCycle / rTi *(ErKp + sInvAlt) * 0.5 + sRestInt;
            IF ((Diff>0.0) AND sbArwHLmOn OR INT HOLD)OR ((Diff<0.0) AND sbArwLLmOn) THEN Diff:=0.0; END IF;
            Ianteil:=sIanteilAlt + Diff:
            sRestInt:=sIanteilAlt - Ianteil + Diff:
        END IF;
    END IF:
ELSE
   Ianteil:=0.0;
   sRestInt:=0.0;
END IF;
\frac{1}{11}
```
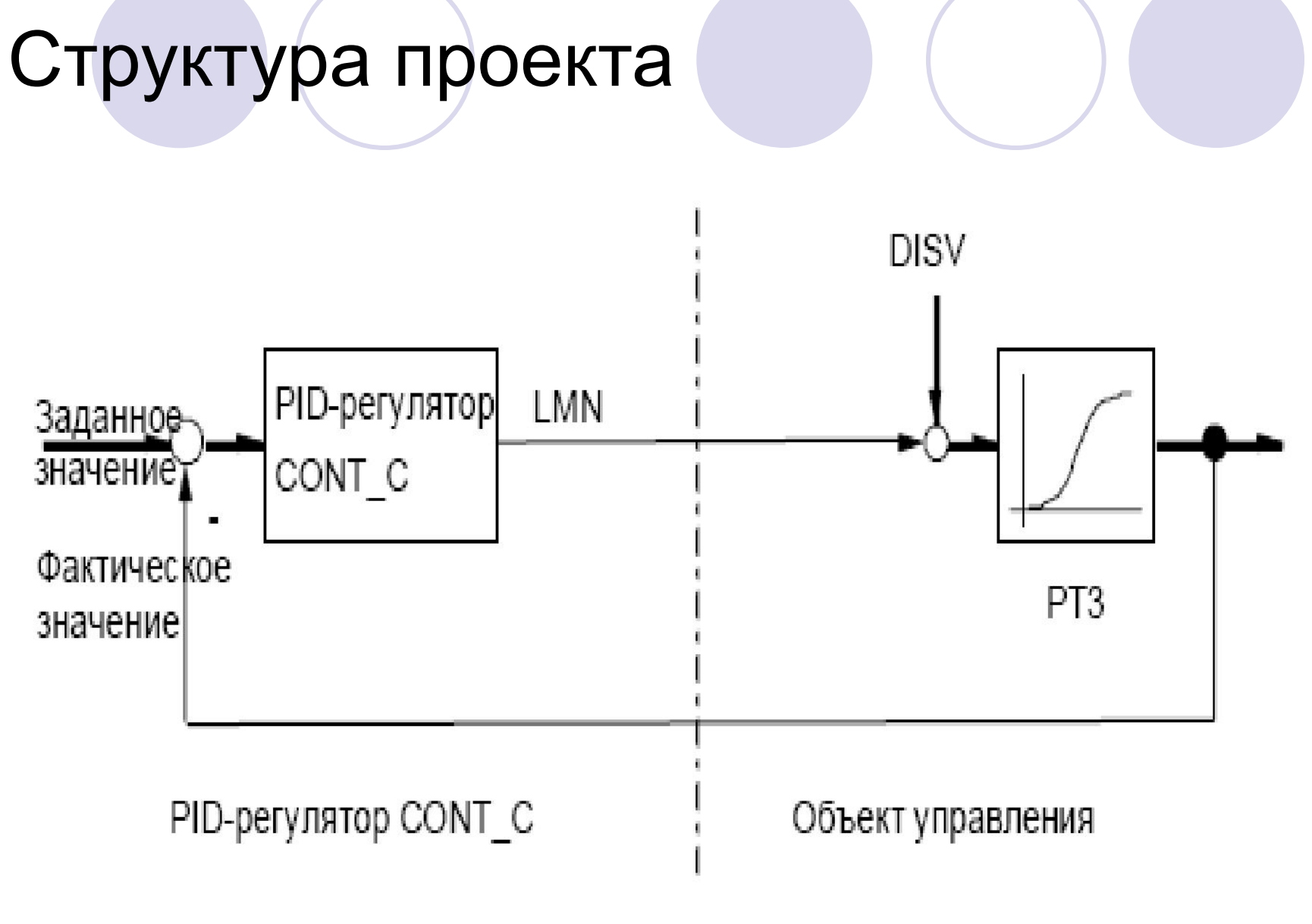

#### Структура и параметры блока PROC С

ФБ PROC С моделирует работу ОУ

- схема ОУ последовательное соединение трех апериодических звеньев 1-го порядка
- в ОУ предусмотрена возможность добавления к входному сигналу возмущающего воздействия DISV
- коэффициент GAIN определяет статический коэффициент передачи объекта управления

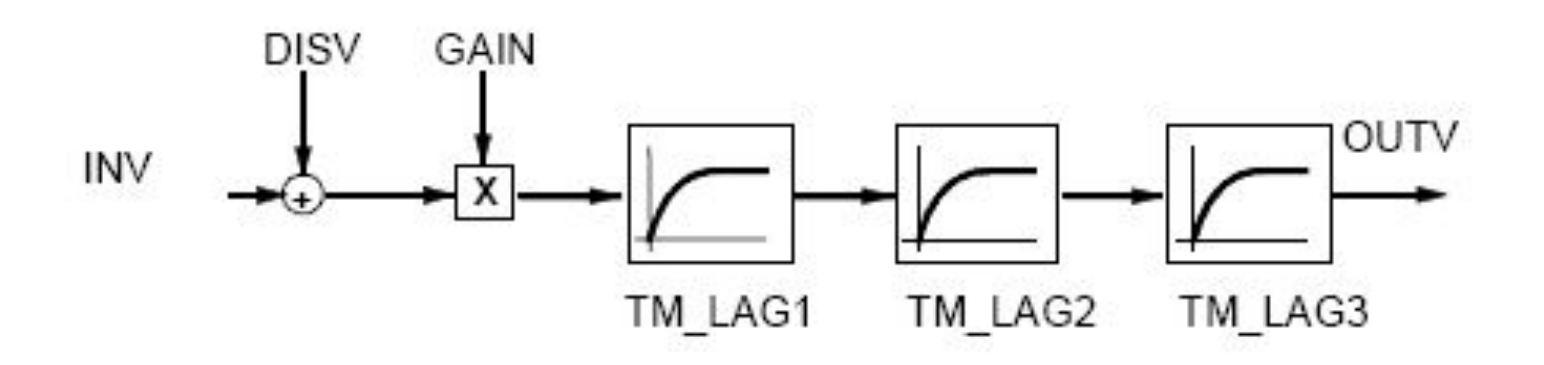

### Параметры и структура блока PROC\_C

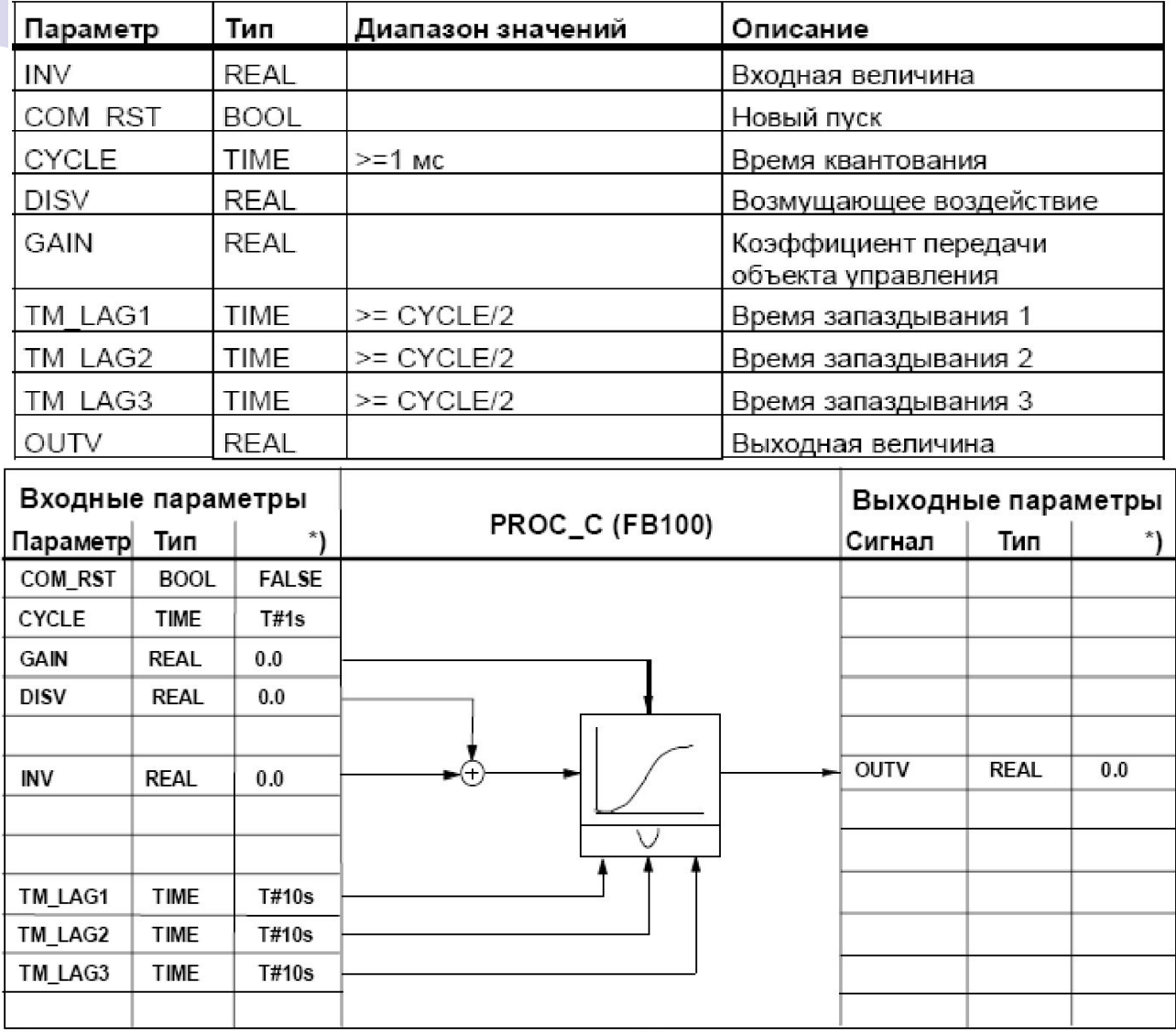

\*) Установка по умолчанию при создании нового экземплярного DB

### Взаимосвязь блоков проекта

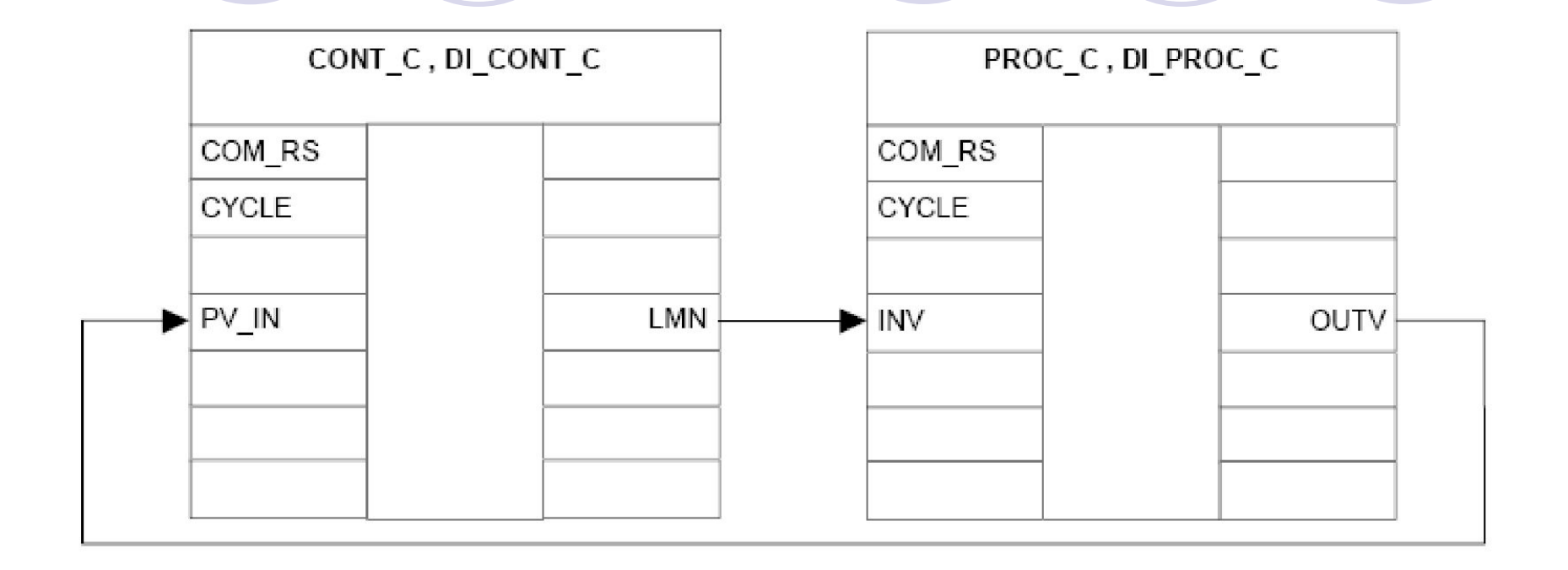

## Значение параметров блоков

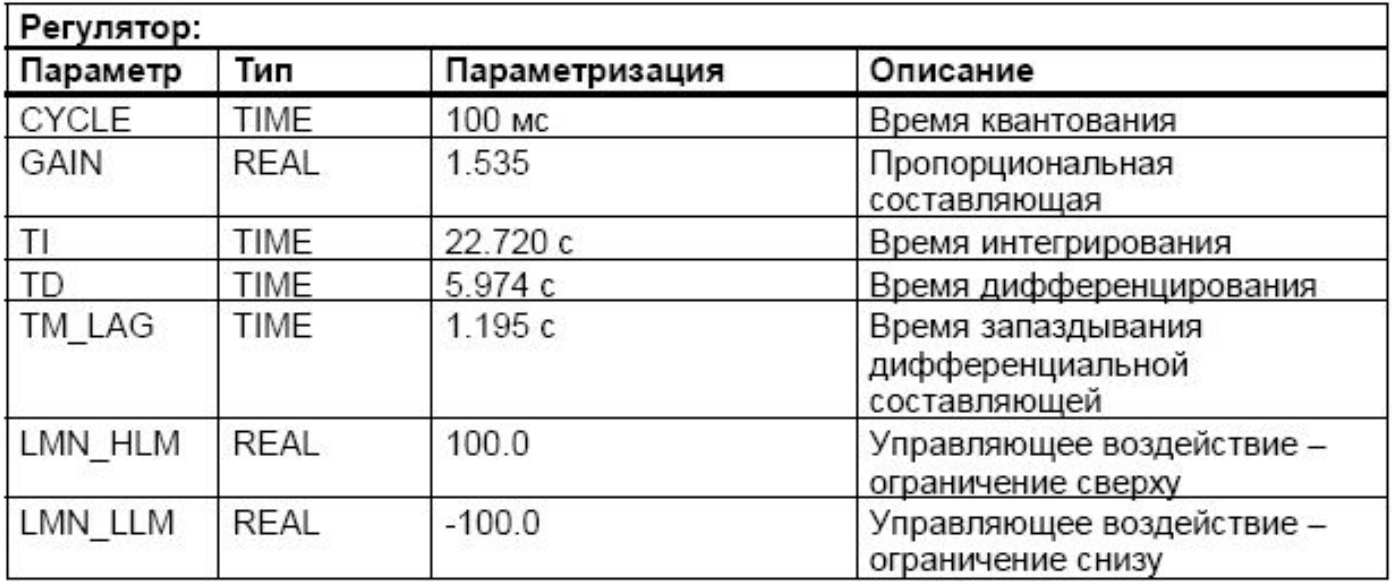

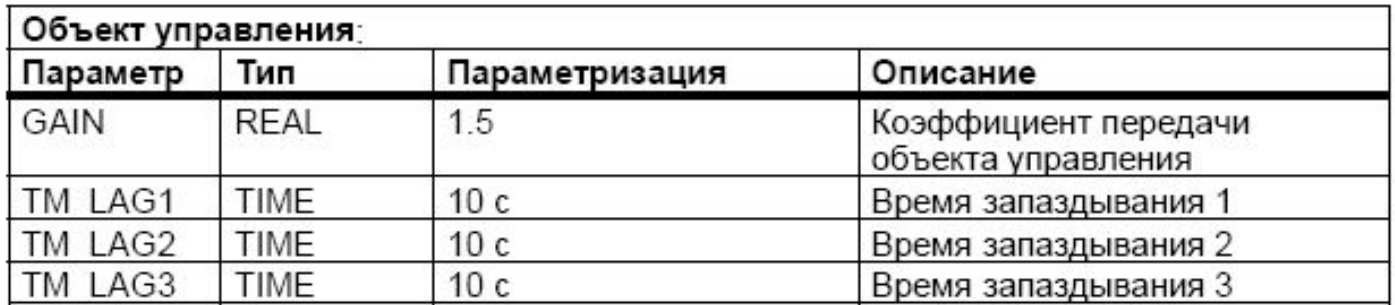
## Применение блока генератора импульса (SFB43)

- Непрерывный регулятор CONT C с последовательно включенным формирователем импульсов PULSEGEN и имитацией объекта регулирования
	- непрерывный PID-регулятор с импульсными выходами используется при регулировании объектов управления с пропорционально действующими ИУ

• регулирование температуры с электрическим нагревом и охлаждением

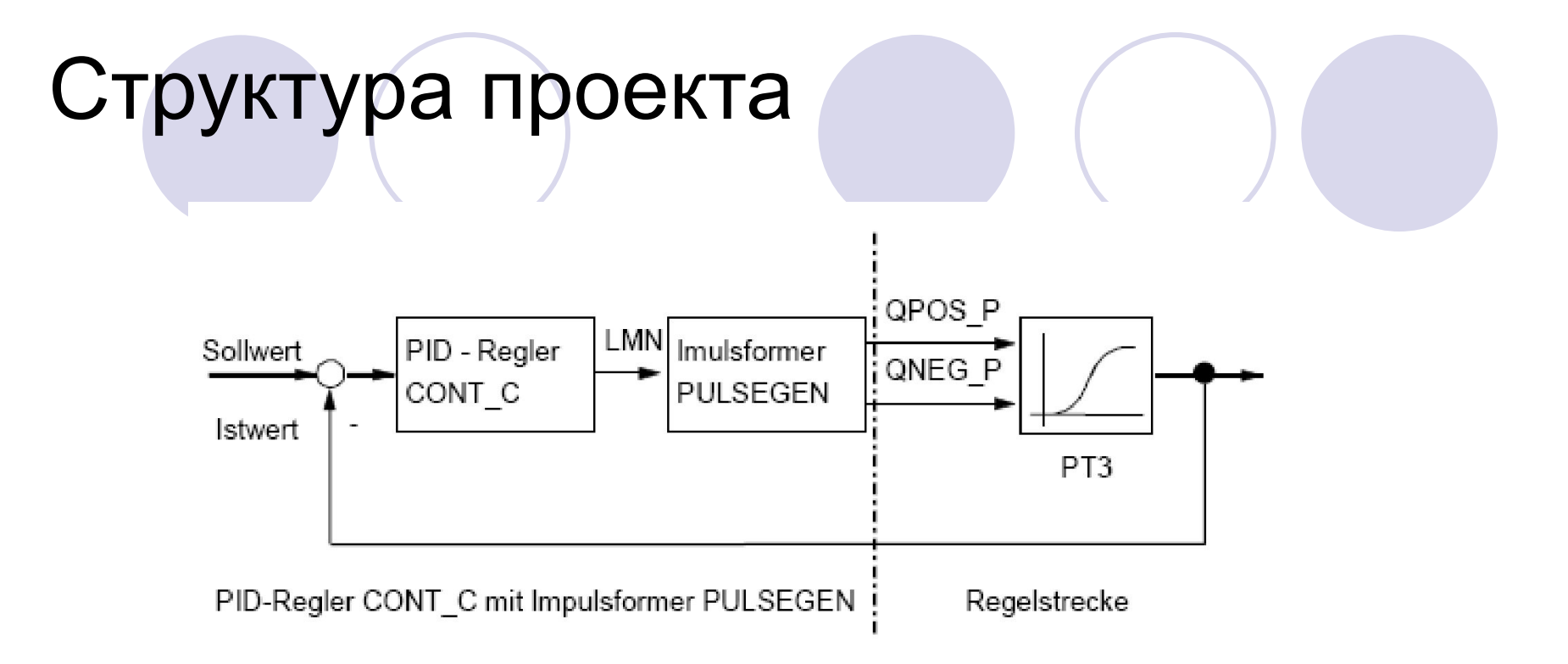

- PID-Regler CONT C mit Impulsformer PULSGEN PID-регулятор CONT\_C с формирователем импульсов PULSGEN
	- $\bigcirc$  Sollwert заданное значение
	- $\circ$  Istwert фактическое значение
	- ⚪ PID-Regler PID-регулятор
	- $\bigcirc$  Impulsformer формирователь импульсов
- Regelstrecke –объект регулирования

### Структура модели объекта

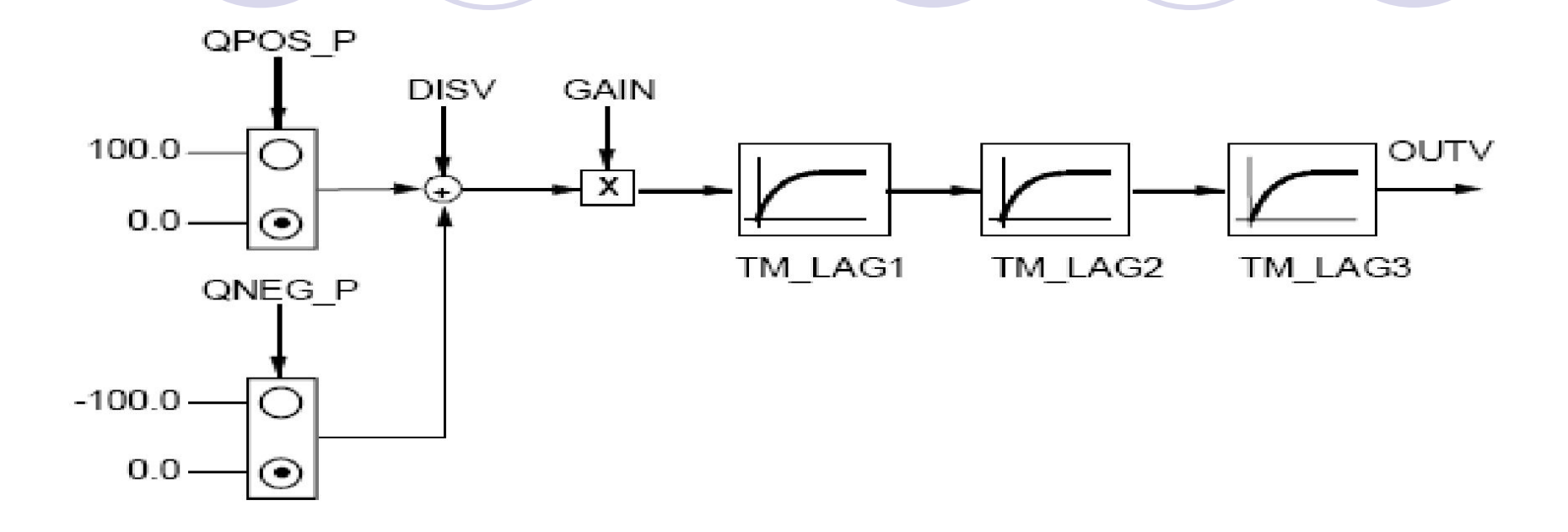

#### Структура и параметры проекта

- функциональный блок PULS CTR
	- ⚪ блоки для регулятора CONT\_C и генератора PULSEGEN
- блок имитируемого объекта регулирования PROC P
- блок вызова для нового пуска (OB 100)
- блок циклических прерываний (ОВ 35 с периодом 100 мс)
	- ⚪ вызов блоков реализован так, что CONT\_C вызывается каждые 2 с (= CYCLE\* RED\_FAC), а PULSEGEN каждые 100 мс (= CYCLE)
	- ⚪ время цикла OB 35 установлено на 100 мс.
	- ⚪ при новом (теплом) пуске в OB100 вызывается блок PULS\_CTR, а вход COM\_RST устанавливается в TRUE

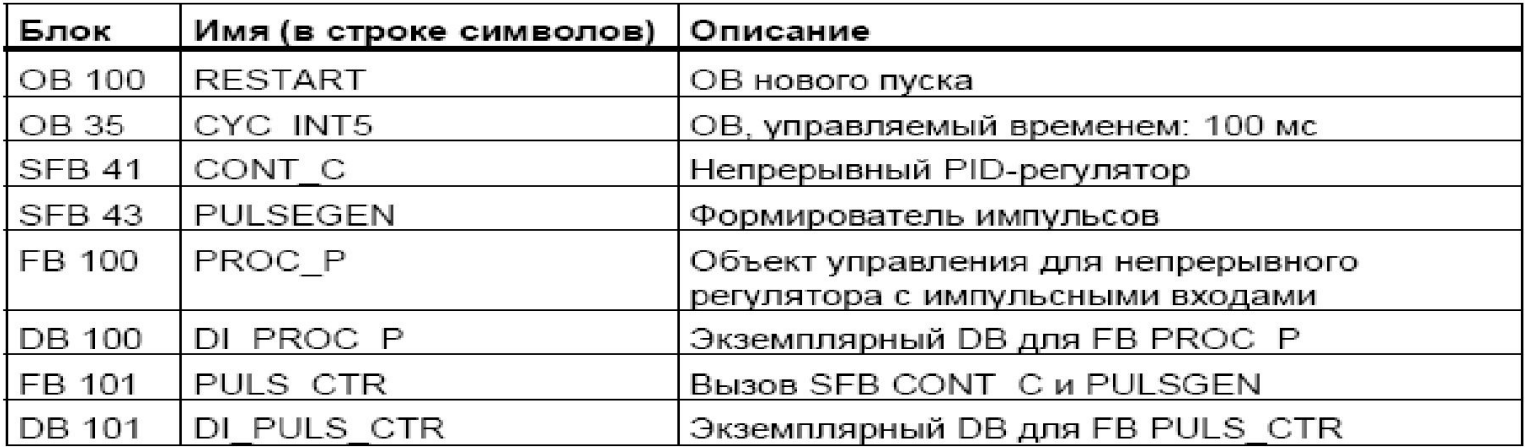

#### Структура и параметры проекта

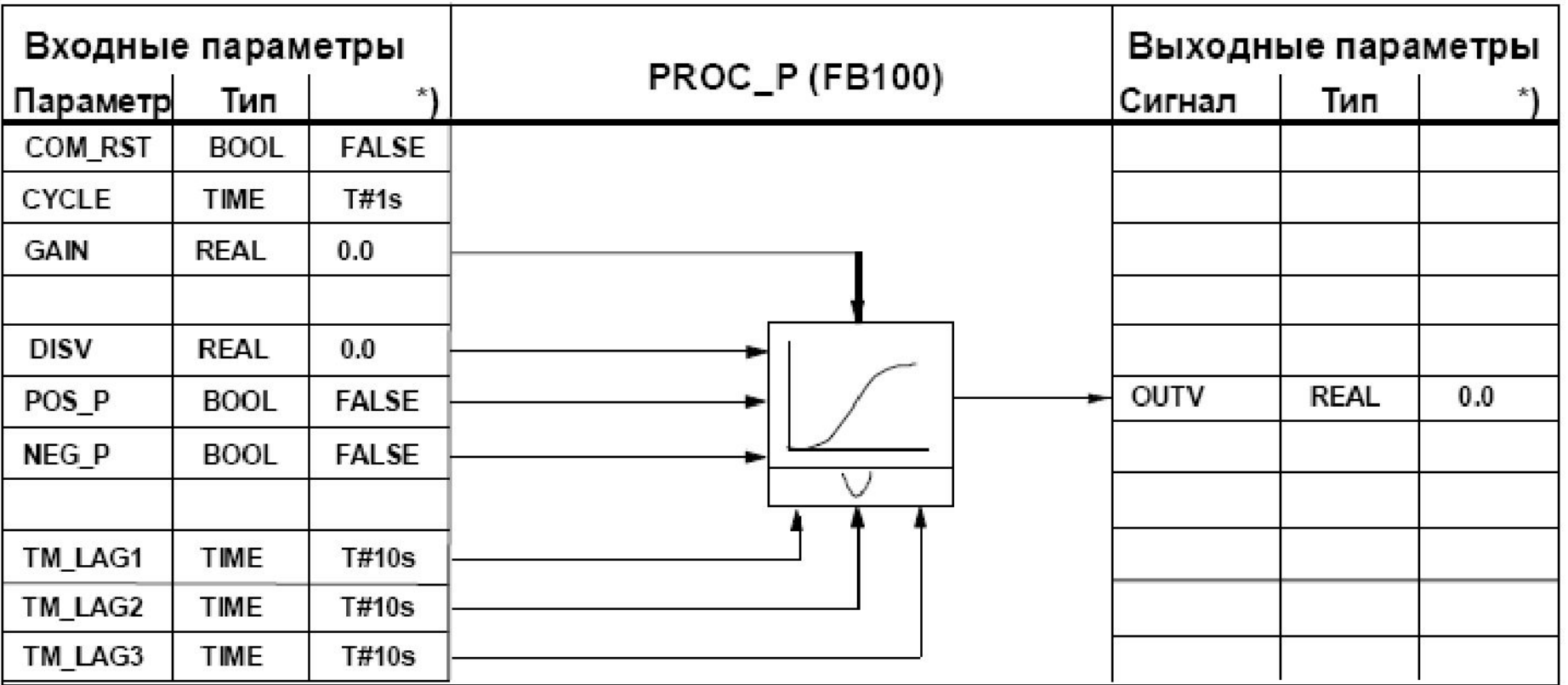

\*) Установка по умолчанию при создании нового экземплярного DB

## Взаимосвязь блоков проекта

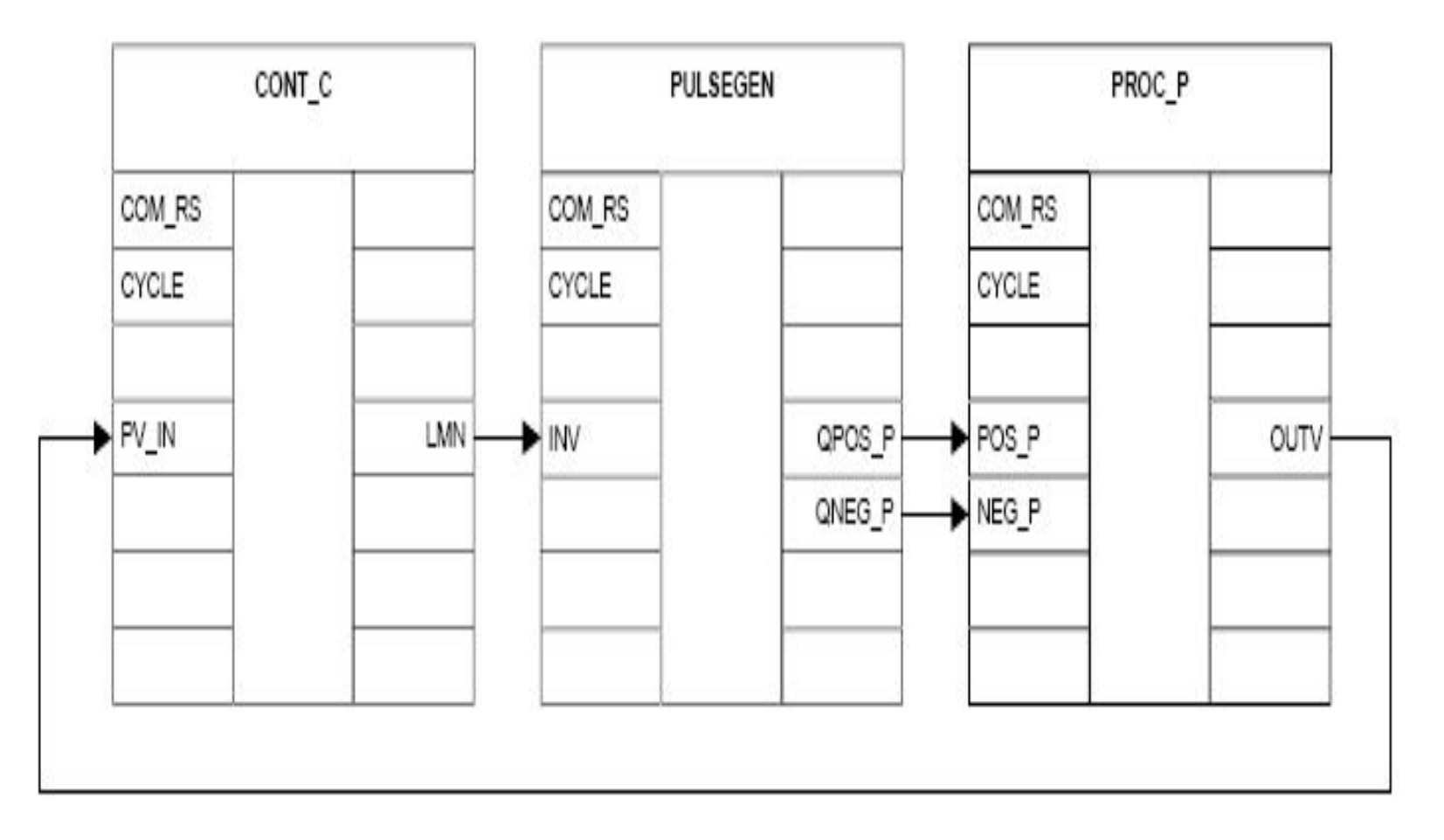

# Значения параметров блока

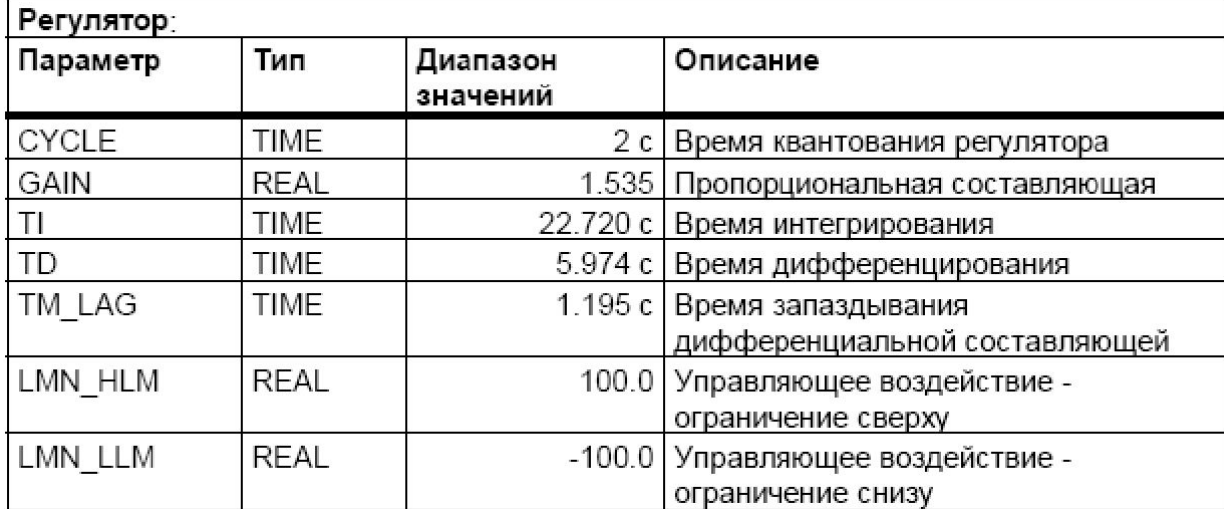

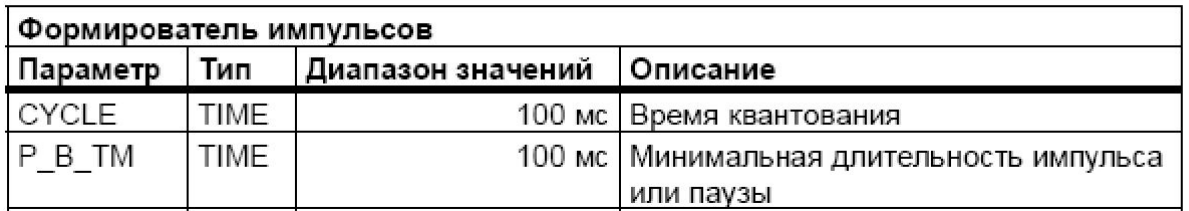

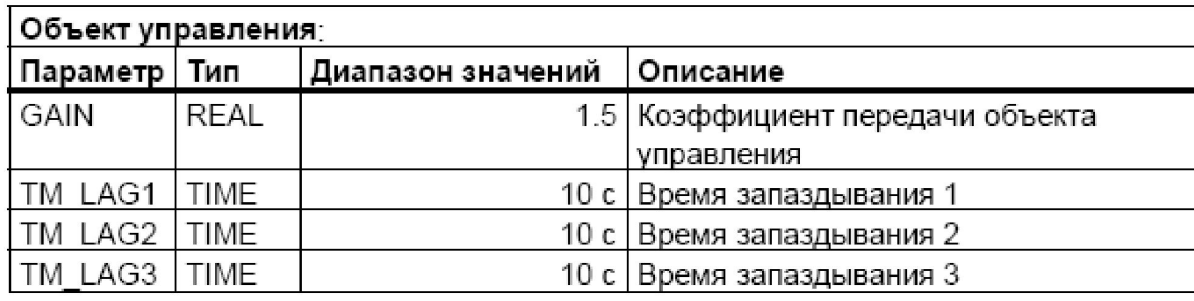